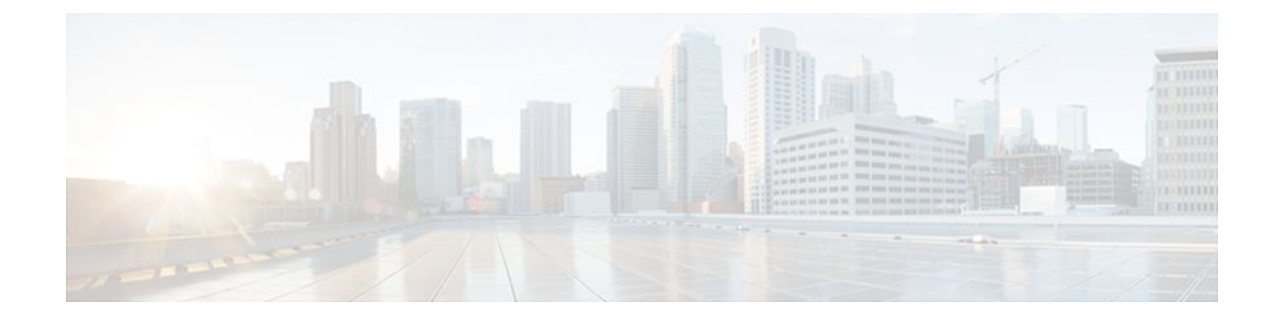

# **fragment-threshold through wpa-psk**

## **fragment-threshold**

To set the size at which packets are fragmented, use the **fr agment-threshold**command in interface configuration mode. To reset the threshold to the default value, use the no form of this command.

**fragment-threshold** *bytes*

**no fragment-threshold**

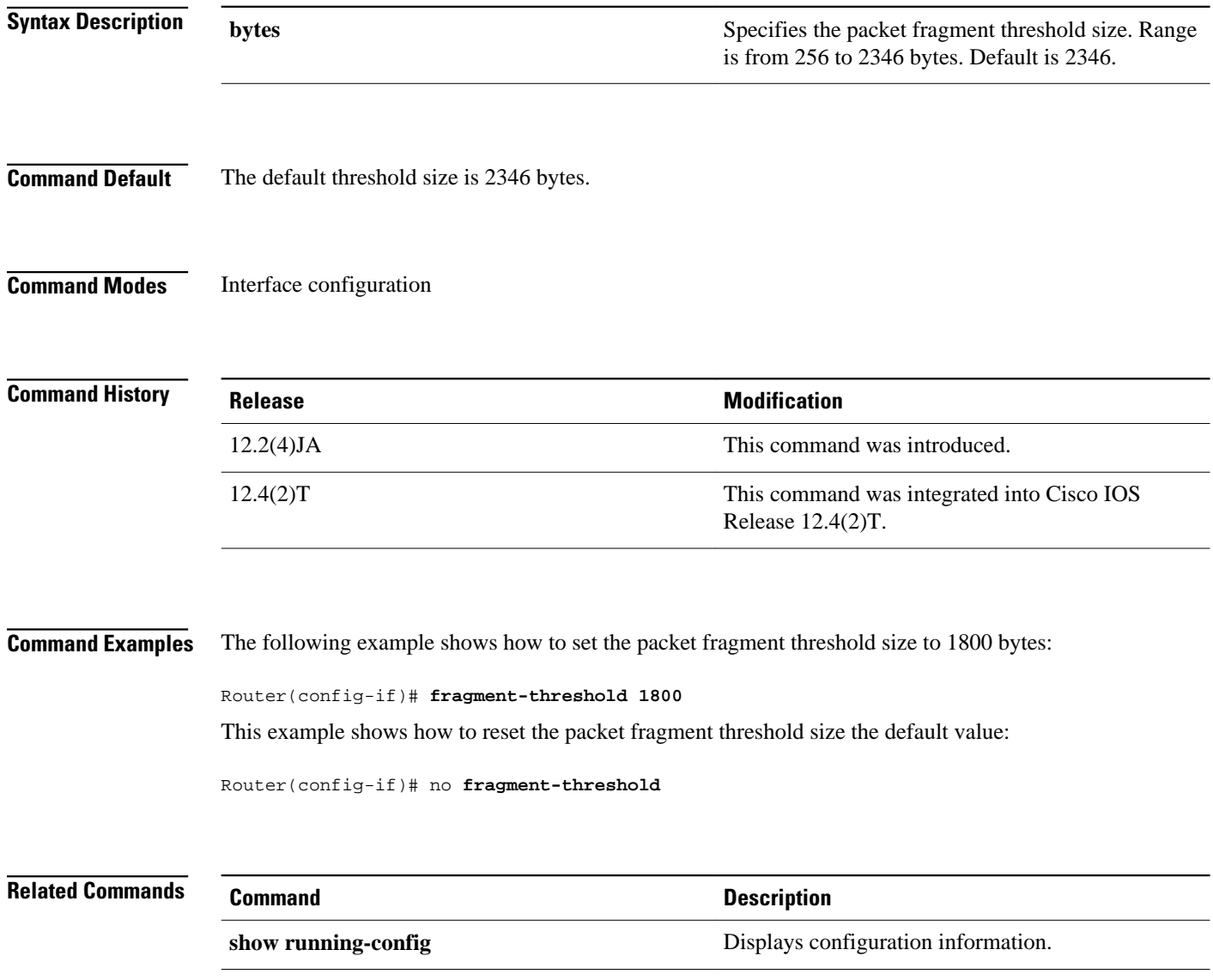

### **guest-mode (SSID configuration)**

To configure the radio interface to support guest mode, use the **guest-mode** command in SSID interface configuration mode. To disable the guest mode, use the **no** form of this command.

#### **guest-mode**

**no guest-mode**

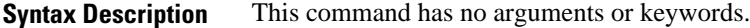

Guest mode is disabled. **Command Default**

SSID interface configuration **Command Modes**

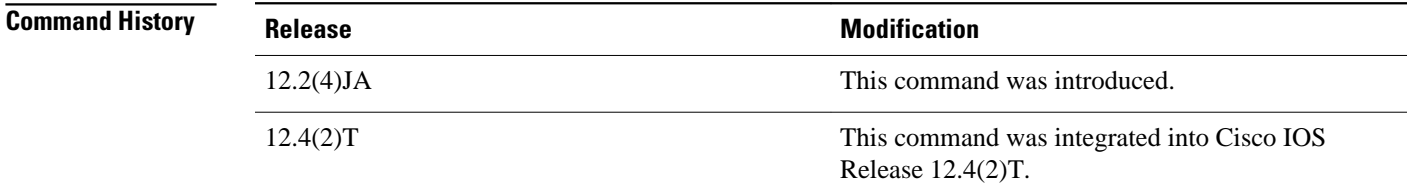

The access point can have one guest-mode service set identifier (SSID) or none. The guest-mode SSID is used in beacon frames and response frames to probe requests that specify the empty or wildcard SSID. If no guest-mode SSID exists, the beacon contains no SSID and probe requests with the wildcard SSID are ignored. Disabling the guest mode makes the networks slightly more secure. Enabling the guest mode helps clients that passively scan (do not transmit) associate with the access point. It also allows clients configured without a SSID to associate. **Usage Guidelines**

The following example shows how to set the wireless LAN (WLAN) into guest mode: **Command Examples**

Router(config-if-ssid)# **guest-mode**

This example shows how to reset the guest-mode parameter to default values:

Router(config-if-ssid)# no **guest-mode**

 $\overline{\phantom{a}}$ 

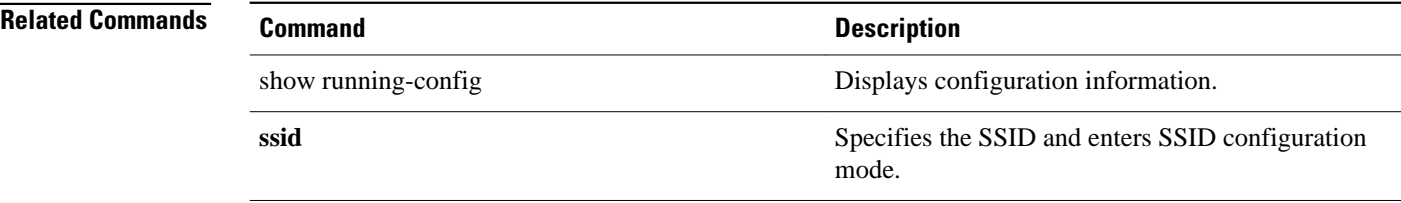

## **information-element ssidl**

To designate a Service Set Identifier (SSID) for inclusion in an SSIDL information element (IE) that the access point includes in its beacons, use the information-element ssidl **command in SSID configuration mode.**

**information-element ssidl** [**advertisement**] [**wps**]

**no information-element ssidl**

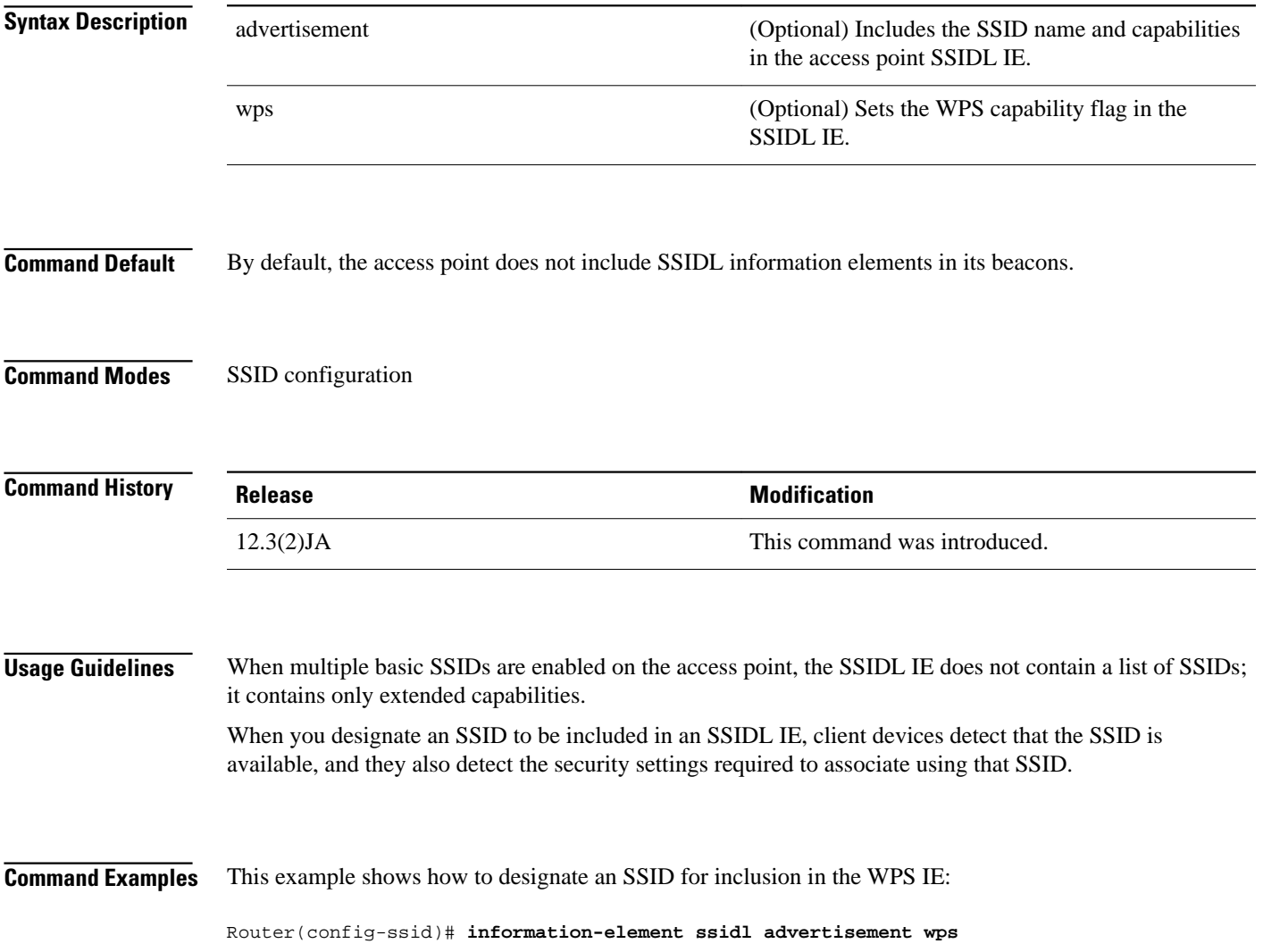

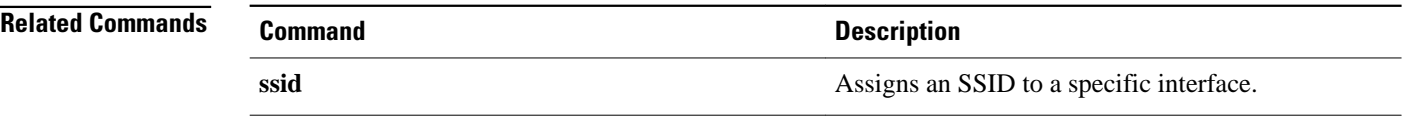

## **infrastructure client**

To enable a virtual interface for a workgroup bridge client, use the **infrastructure client**command in interface configuration mode. To disable the workgroup bridge client virtual interface, use the **no** form of this command.

**infrastructure client**

**no infrastructure client**

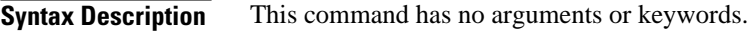

The infrastructure client feature is disabled. **Command Default**

Interface configuration **Command Modes**

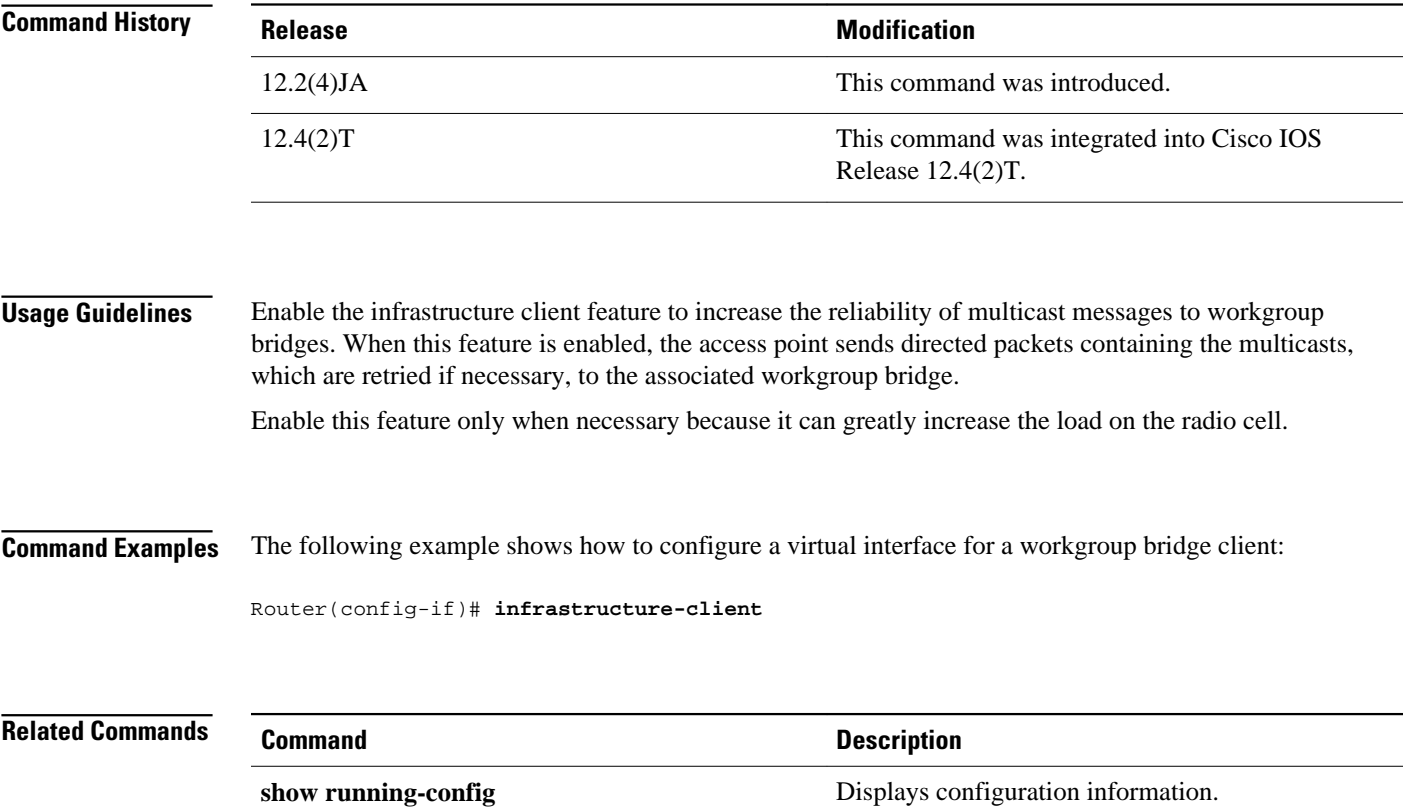

## **infrastructure-ssid**

To reserve this SSID for infrastructure associations, such as those from one access point or bridge to another, use the **infrastructure-ssid**command in SSID interface configuration mode. To revert to a normal non-infrastructure SSID, use the **no** form of this command.

**infrastructure-ssid** [**optional**]

**no infrastructure-ssid**

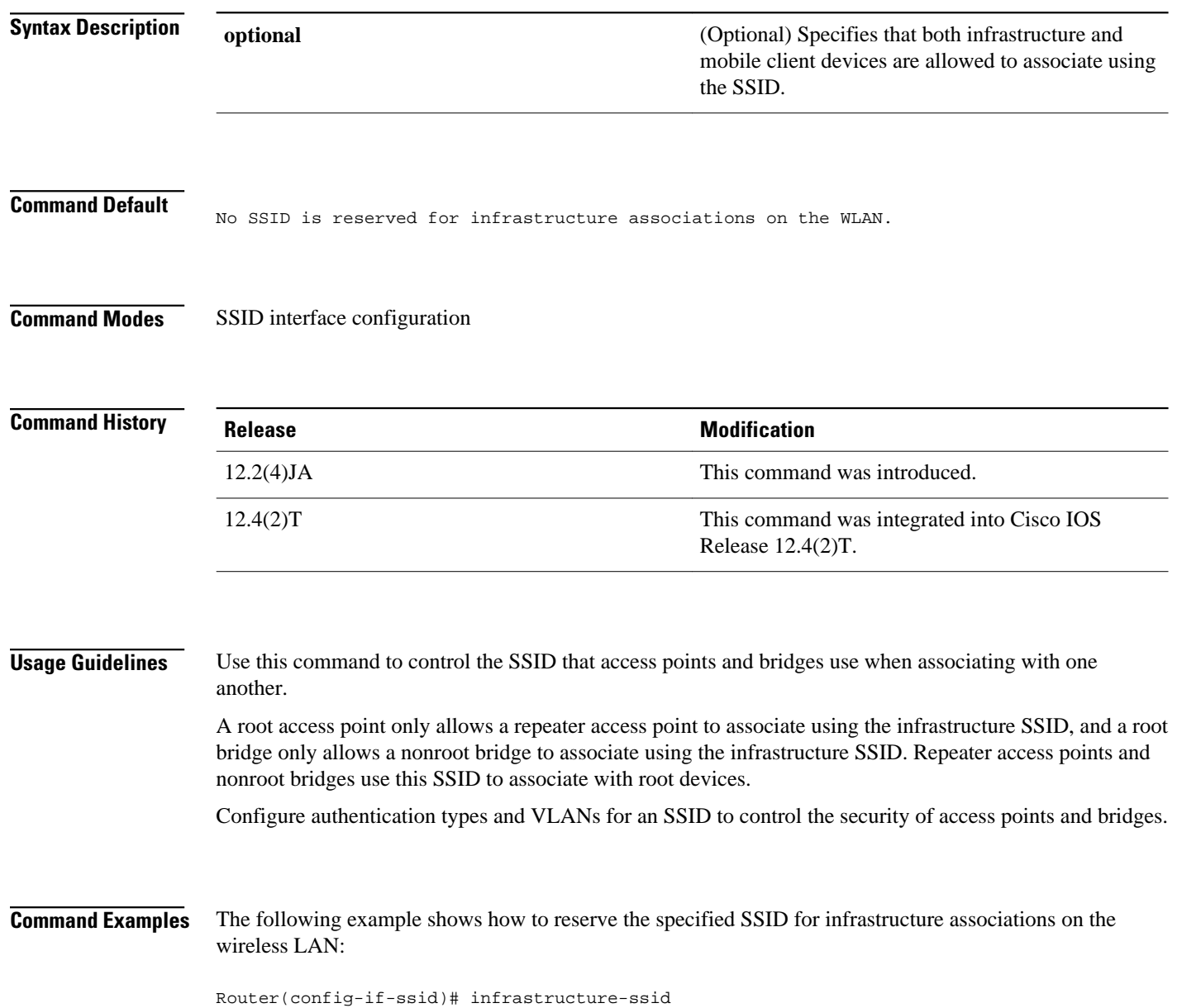

#### This example shows how to restore the SSID to noninfrastructure associations:

Router(config-if-ssid)# no infrastructure-ssid

**Related Commands**

**Command Description**

ssid Specifies the SSID and enters the SSID

configuration mode.

### **interface dot11Radio**

To enter interface configuration mode for the radio interface, use the **interface dot11Radio**command in global configuration mode. To exit radio interface configuration mode, use the **no** form of this command.

**interface dot11Radio** *interface*

**no interface dot11Radio**

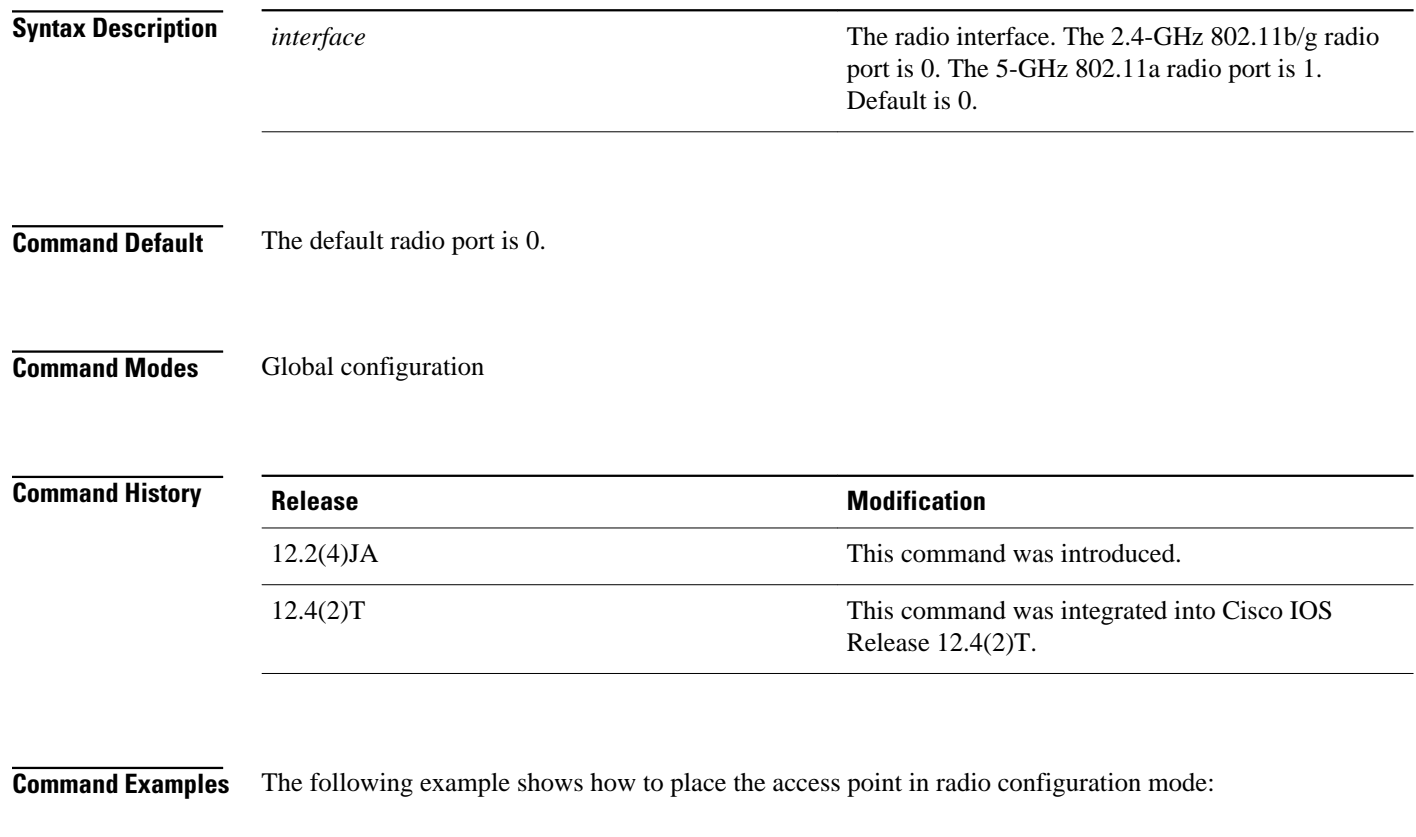

Router(config)# **interface dot11Radio 0/3/0**

## **l2-filter bridge-group-acl**

To apply a Layer 2 access control list (ACL) filter to bridge group incoming and outgoing packets between the access point and the host (upper layer), use the **l2-filter bridge-group-acl**command in interface configuration mode. To disable the Layer 2 ACL filter, use the **no** form of this command.

**l2-filter bridge-group-acl**

**no l2-filter bridge-group-acl**

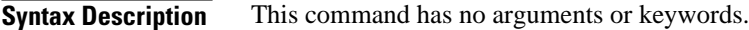

No Layer 2 ACL filter is applied. **Command Default**

Interface configuration **Command Modes**

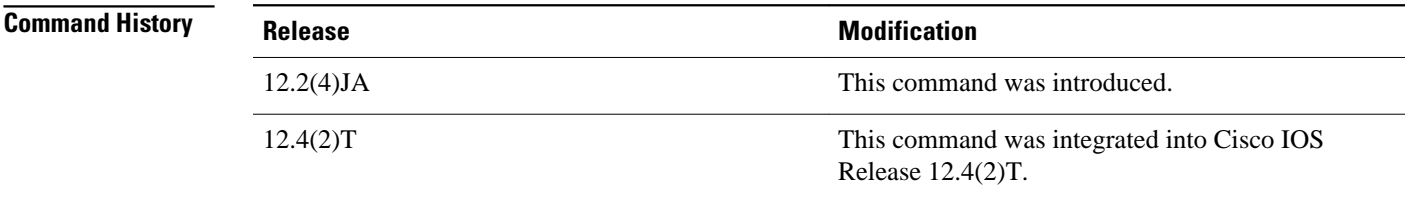

The following example shows how to apply a Layer 2 ACL filter to the bridge group packets: **Command Examples**

Router(config-if)# **l2-filter bridge-group-acl**

### **match vlan**

To define the VLAN match criteria, use the match vlan command in class-map configuration or policy inline configuration mode. To remove the match criteria, use the **no** form of this command.

**match vlan** {*vlan-id* | *vlan-range* | *vlan-combination*}

**no match vlan**

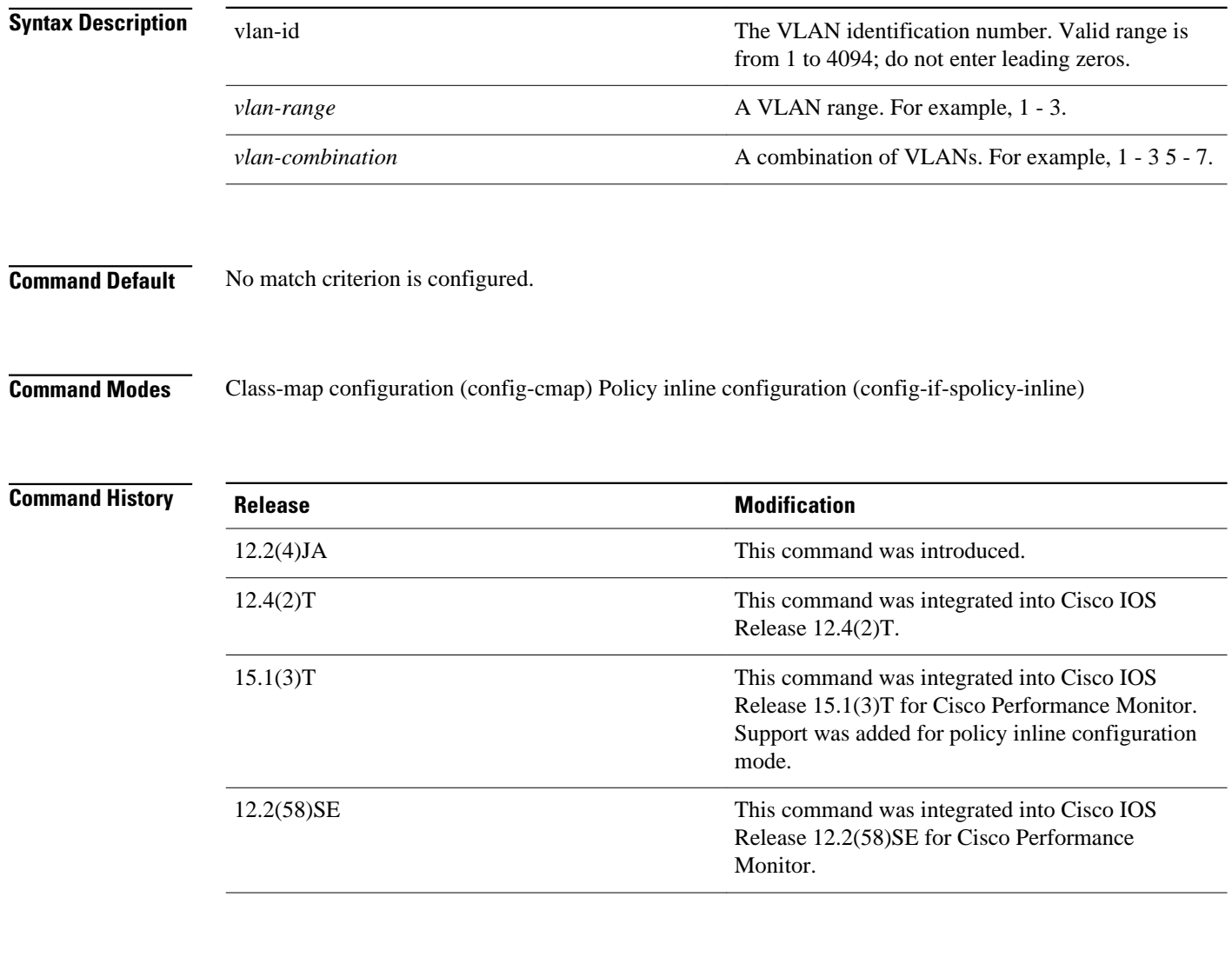

### **Usage Guidelines**

This command can be used with both Flexible NetFlow and Performance Monitor. These products use different commands to enter the configuration mode in which you issue this command.

Use the **match vlan** command to specify which fields in the incoming packets are examined to classify the packets. Only the IP access group or the MAC access group matching the Ether Type/Len field are supported.

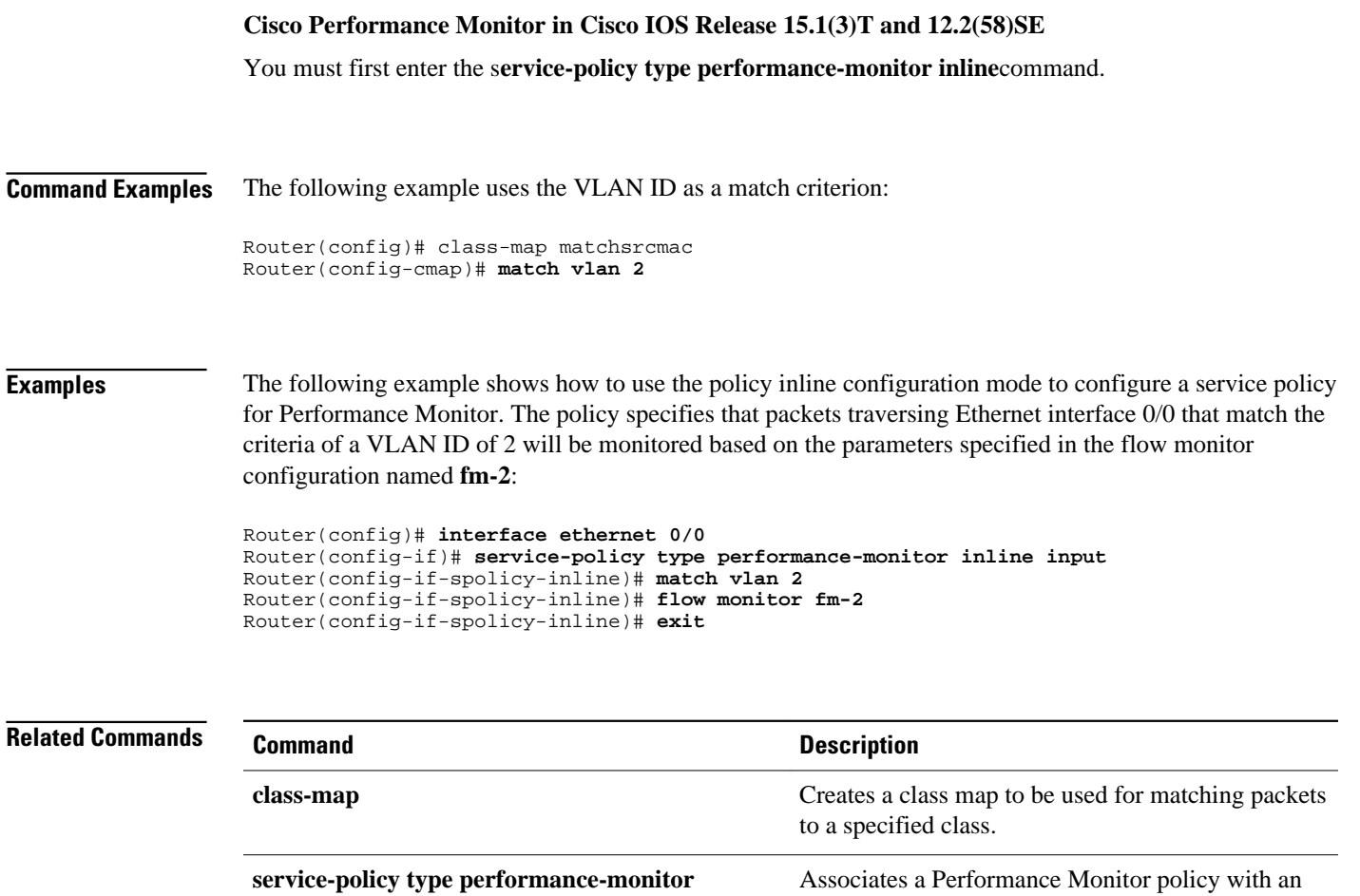

interface.

## **max-associations (SSID configuration)**

To configure the maximum number of associations supported by the radio interface, use the **maxassociations**command in SSID interface configuration mode. To reset the parameter to the default value, use the no form of this command.

**max-associations limit**

**no max-associations**

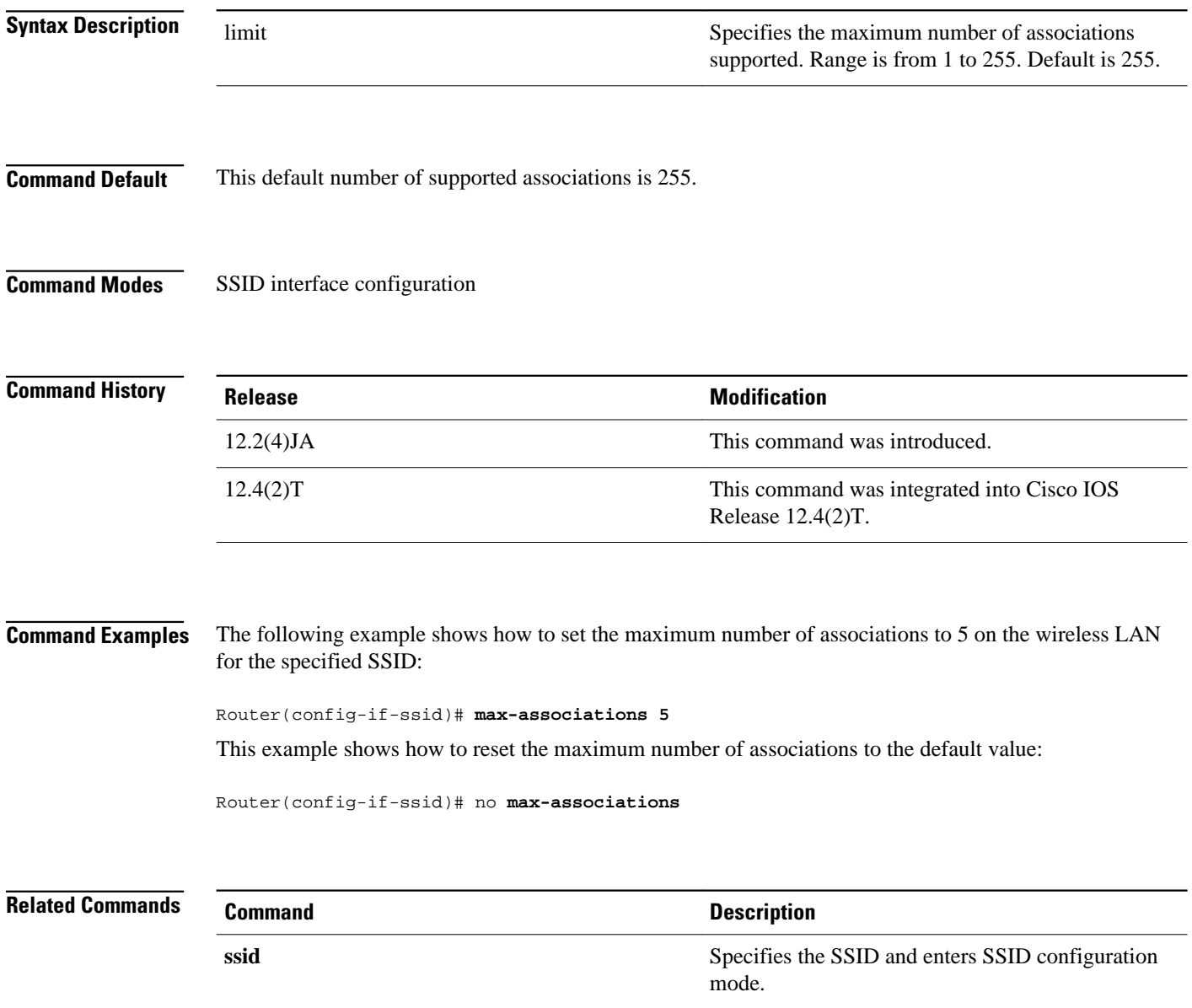

### **mbssid**

To enable multiple basic Service Set Identifiers (SSIDs) on an access point radio interface, use the mbssid **command in interface configuration mode. To disable the multiple basic SSIDs, use the no form of this command. mbssid no mbssid** This command has no arguments or keywords. Multiple basic SSIDs are disabled on the access point. Interface configuration **Release Modification** 12.3(4)JA This command was introduced. 12.4(15)T This command was integrated into Cisco IOS Release 12.4(15)T. This command is supported only on radio interfaces that support multiple basic SSIDs. To determine whether a radio supports multiple basic SSIDs, enter the show controllers radio-interface command. Multiple basic SSIDs are supported if the display includes the following line: Number of supported simultaneous BSSID on radio-interface: 8 This example shows how to include a basic SSID in the beacon: Router(config-if)# **mbssid Command Description** dot11 mbssid Enables BSSIDs on all radio interfaces that support multiple BSSIDs. **Syntax Description Command Default Command Modes Command History Usage Guidelines Command Examples Related Commands**

### **nas**

To add an access point or router to the list of devices that use the local authentication server, use the **nas**command in local RADIUS server configuration mode. To remove the identity of the network access server (NAS) that is configured on the local RADIUS server, use the **no** form of this command.

**nas** *ip-address* **key shared-key**

**no nas** *ip-address* **key shared-key**

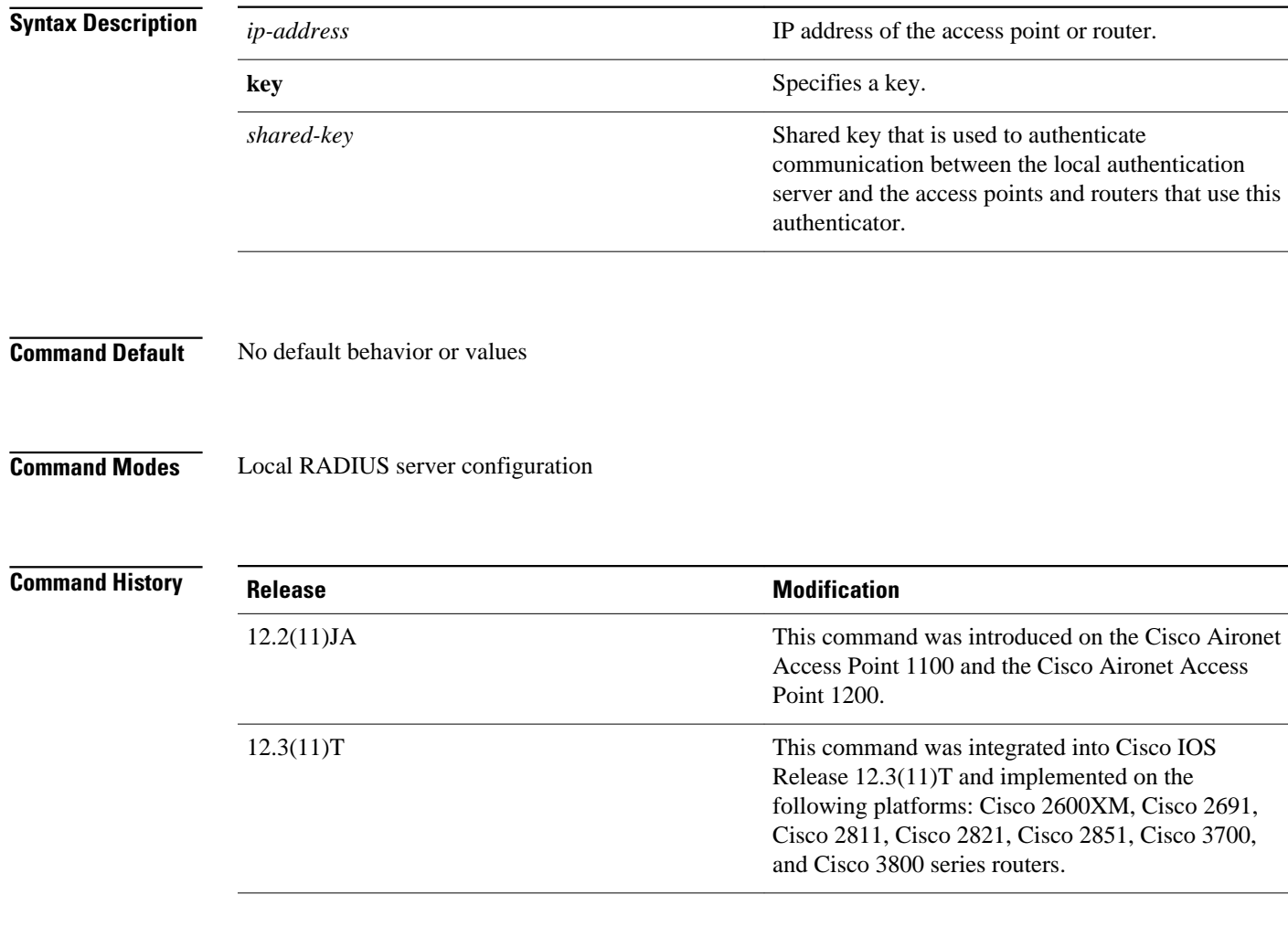

### **Command Examples**

The following command adds the access point having the IP address 192.168.12.17 to the list of devices that use the local authentication server, using the shared key named shared256.

Router(config-radsrv)# **nas 192.168.12.17 key shared256**

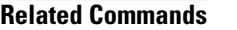

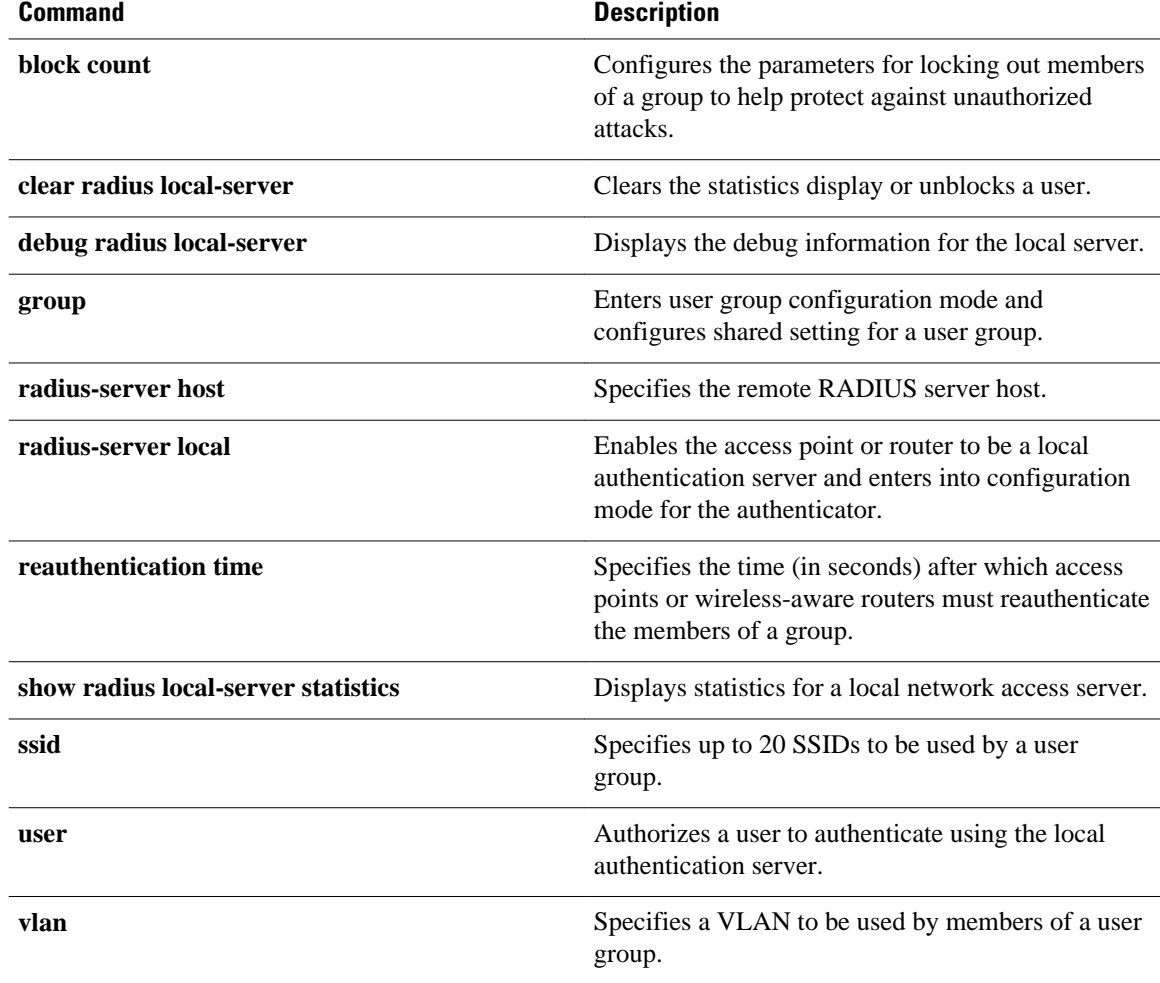

## **packet retries**

To specify the maximum number of attempts to send a packet, use the **packet retries**command in interface configuration mode. To reset the parameter to the default value, use the no form of this command.

**packet retries** *number*

**no packet retries**

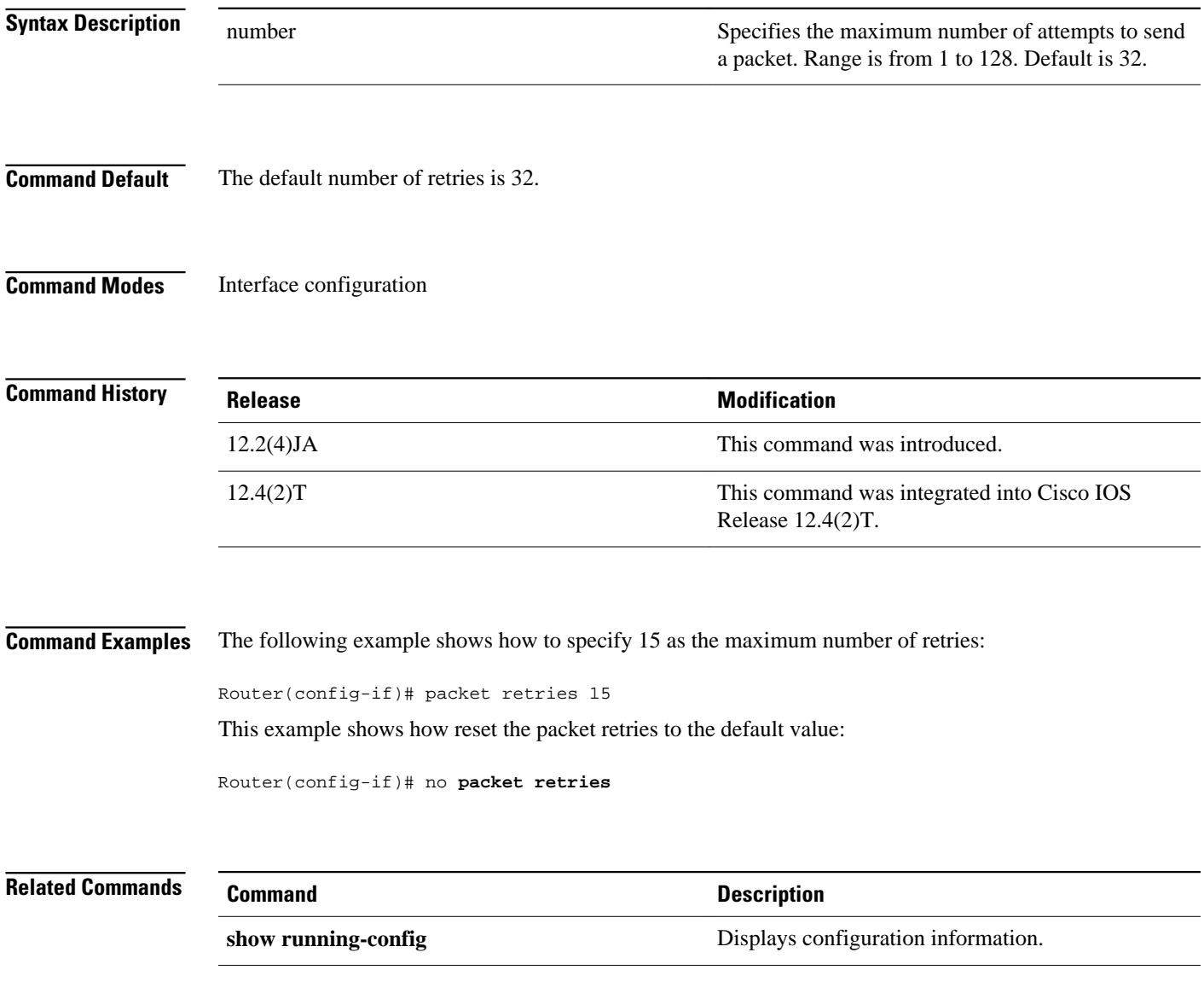

## **payload-encapsulation**

To specify the Ethernet encapsulation type used to format Ethernet data packets that are not formatted using IEEE 802.3 headers, use the **payload-encapsulation**command in interface configuration mode. To reset the parameter to the default value, use the no form of this command.

**payload-encapsulation** {**rfc1042** | **dot1h**}

**no payload-encapsulation**

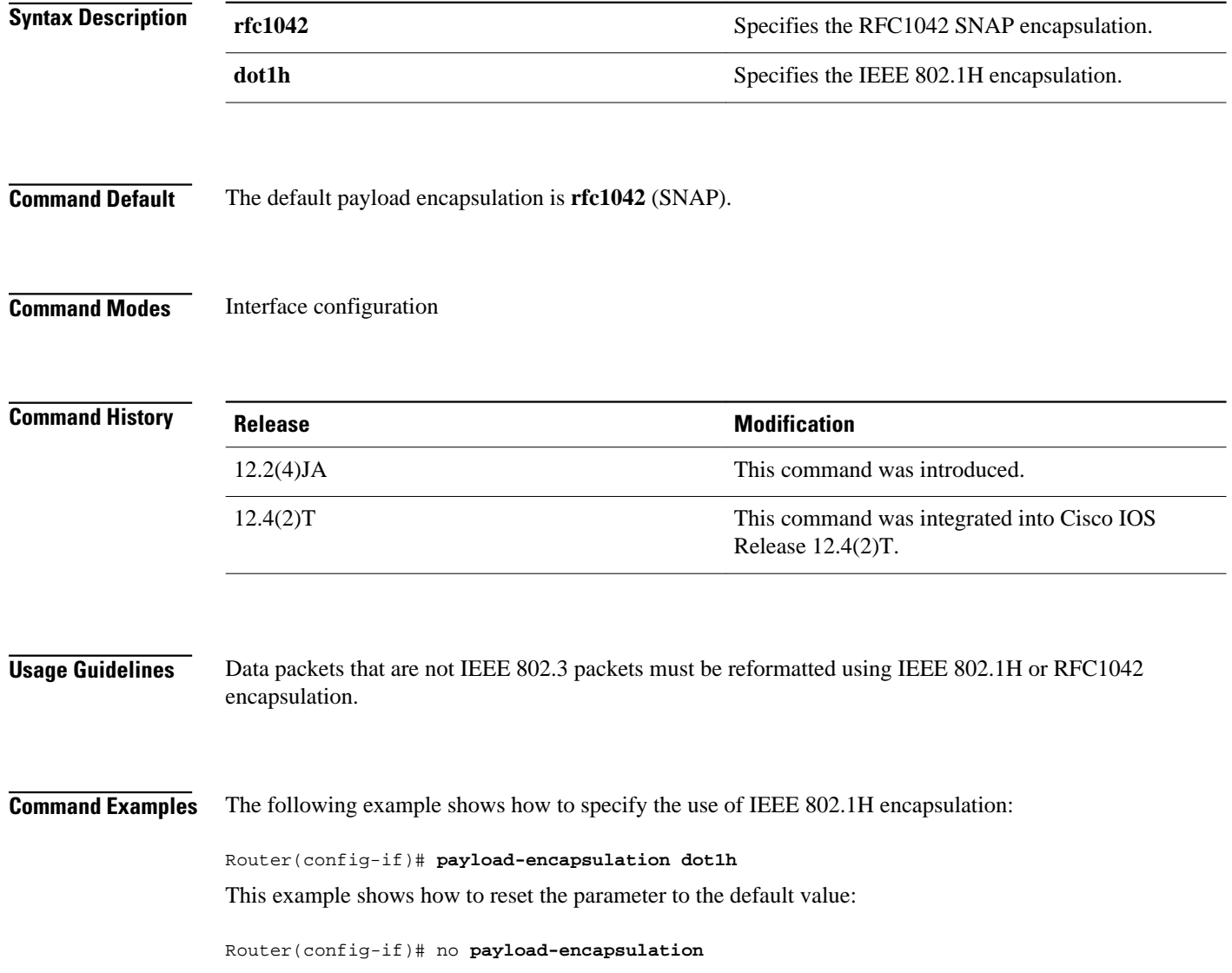

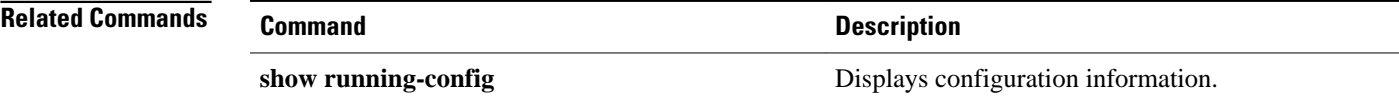

# **power client**

To configure the maximum power level that clients should use for IEEE 802.11b/g/a radio transmissions to the access point, use the **power client** command in interface configuration mode. To use the default value of no specified power level, use the **no** form of this command.

**power client** {*milliwatt* | **maximum**}

**no power client**

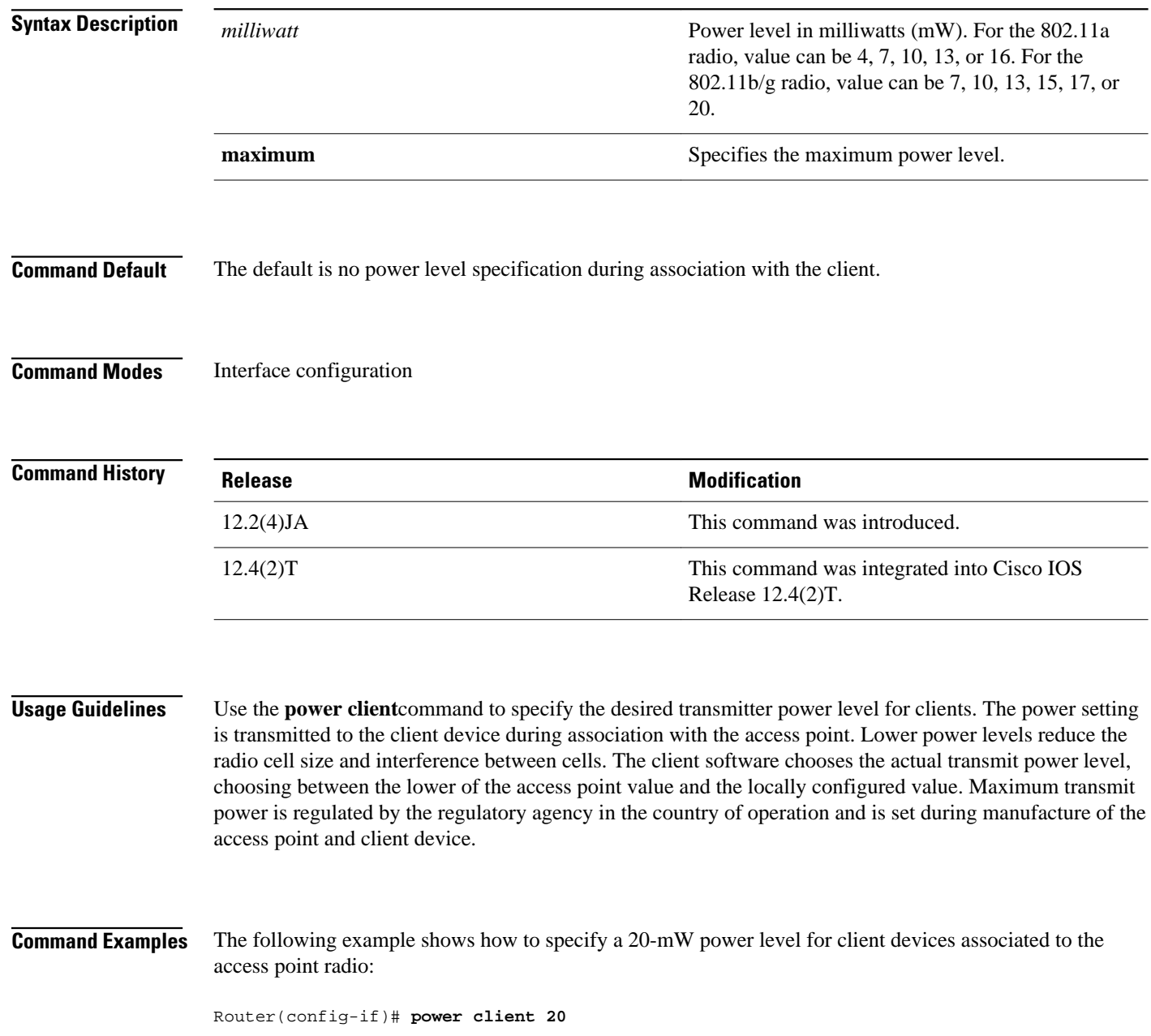

This example shows how to disable power level requests:

Router(config-if)# no **power client**

**Related Commands**

**Command Description** 

**show running-config** Displays configuration information.

## **power local**

To configure the access point radio power level, use the **power**local command in interface configuration mode. To use the default value of maximum power, use the no form of this command.

#### **2.4-GHz Access Point Radio (802.11b/g)**

**power local** {**cck** | **ofdm**} {*milliwatt* | **maximum**}

**no power local**

#### **5-GHz Access Point Radio {802.11a)**

**power local** {*milliwatt* | **maximum**} **no power local**

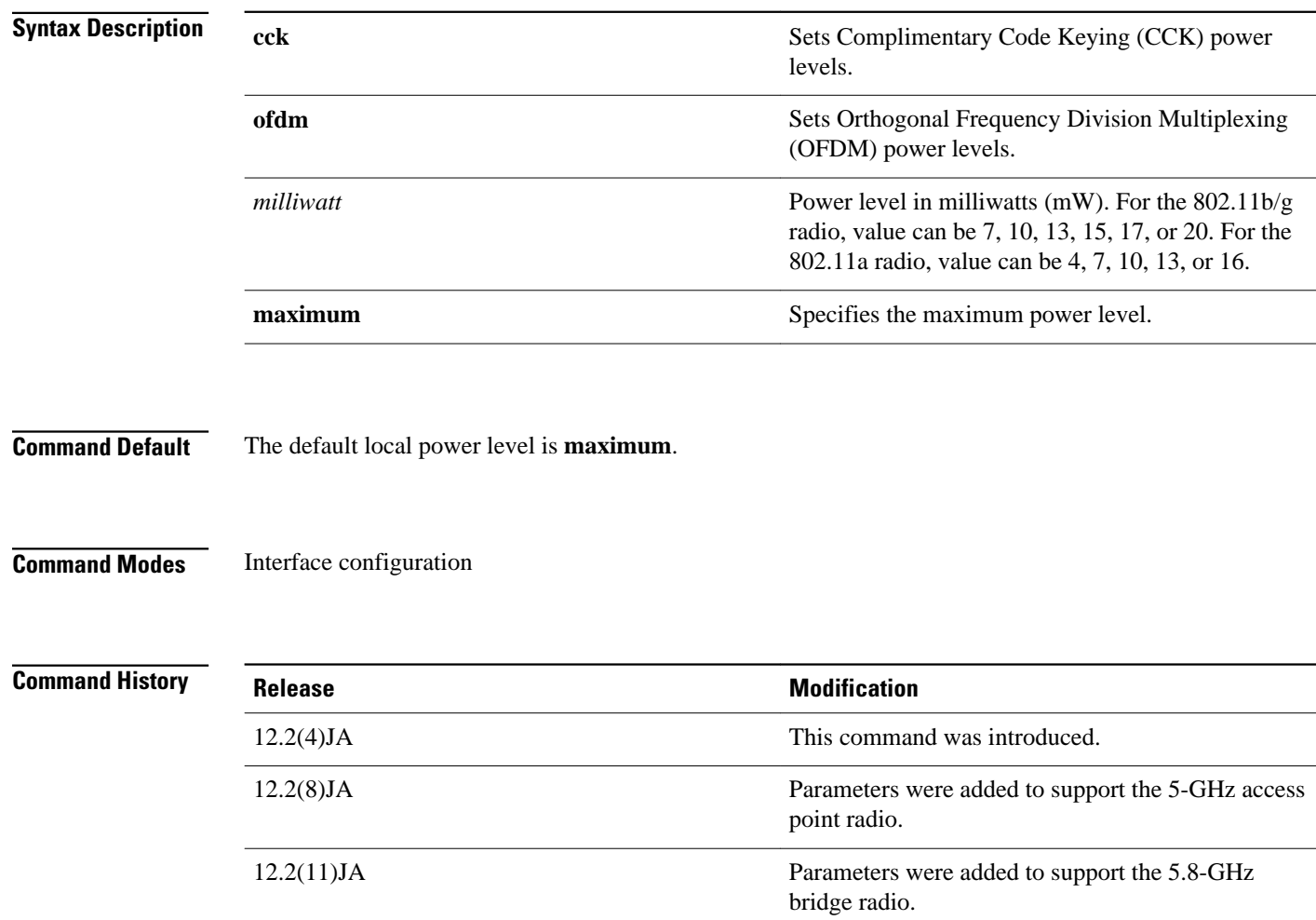

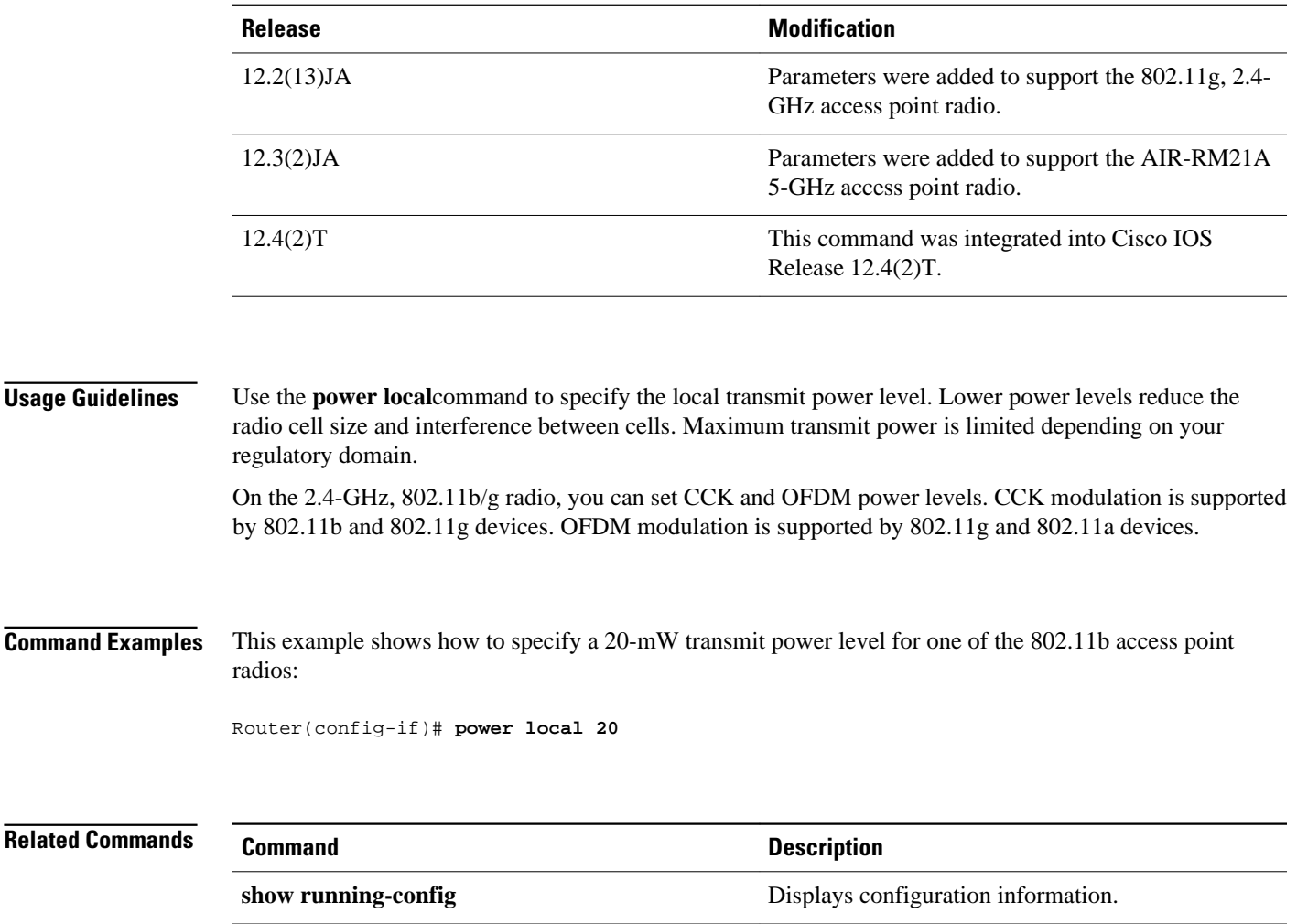

### **preamble-short**

To enable short radio preambles, use the **preamble-short**command in interface configuration mode. To restore the default value, use the no form of this command.

#### **preamble-short**

**no preamble-short**

- This command has no arguments or keywords. **Syntax Description**
- The default is long preambles. **Command Default**
- Interface configuration **Command Modes**

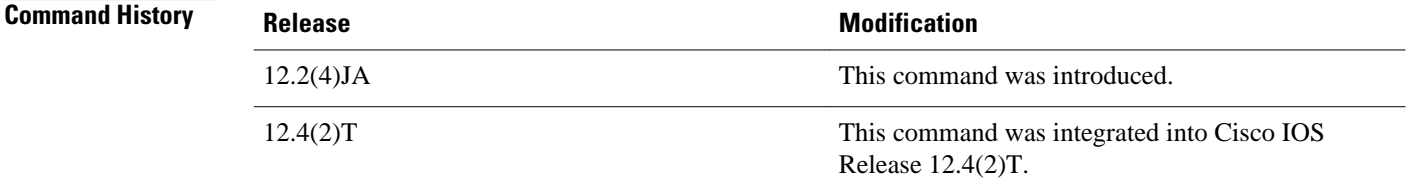

#### The radio preamble is a selection of data at the head of a packet that contains information that the access point and client devices need when sending and receiving packets. **Usage Guidelines**

If short radio preambles are enabled, clients may request either short or long preambles and the access point formats packets accordingly. Otherwise, clients are told to use long preambles.

This command is not supported on the 5-GHz access point radio interface.

The following example shows how to set the radio packet to use a short preamble: **Command Examples**

Router(config-if)# **preamble-short**

This example shows how to set the radio packet to use long preambles:

Router(config-if)# **no preamble-short**

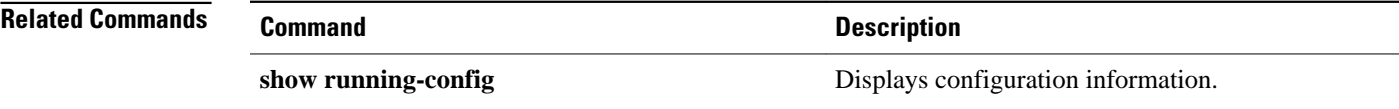

in the Cisco IOS

platform, and platform hardware.

### **radius-server local**

To enable the access point or wireless-aware router as a local authentication server and to enter into configuration mode for the authenticator, use the **radius-server local**command in global configuration mode. To remove the local RADIUS server configuration from the router or access point, use the **no**form of this command.

**radius-server local no radius-server local**

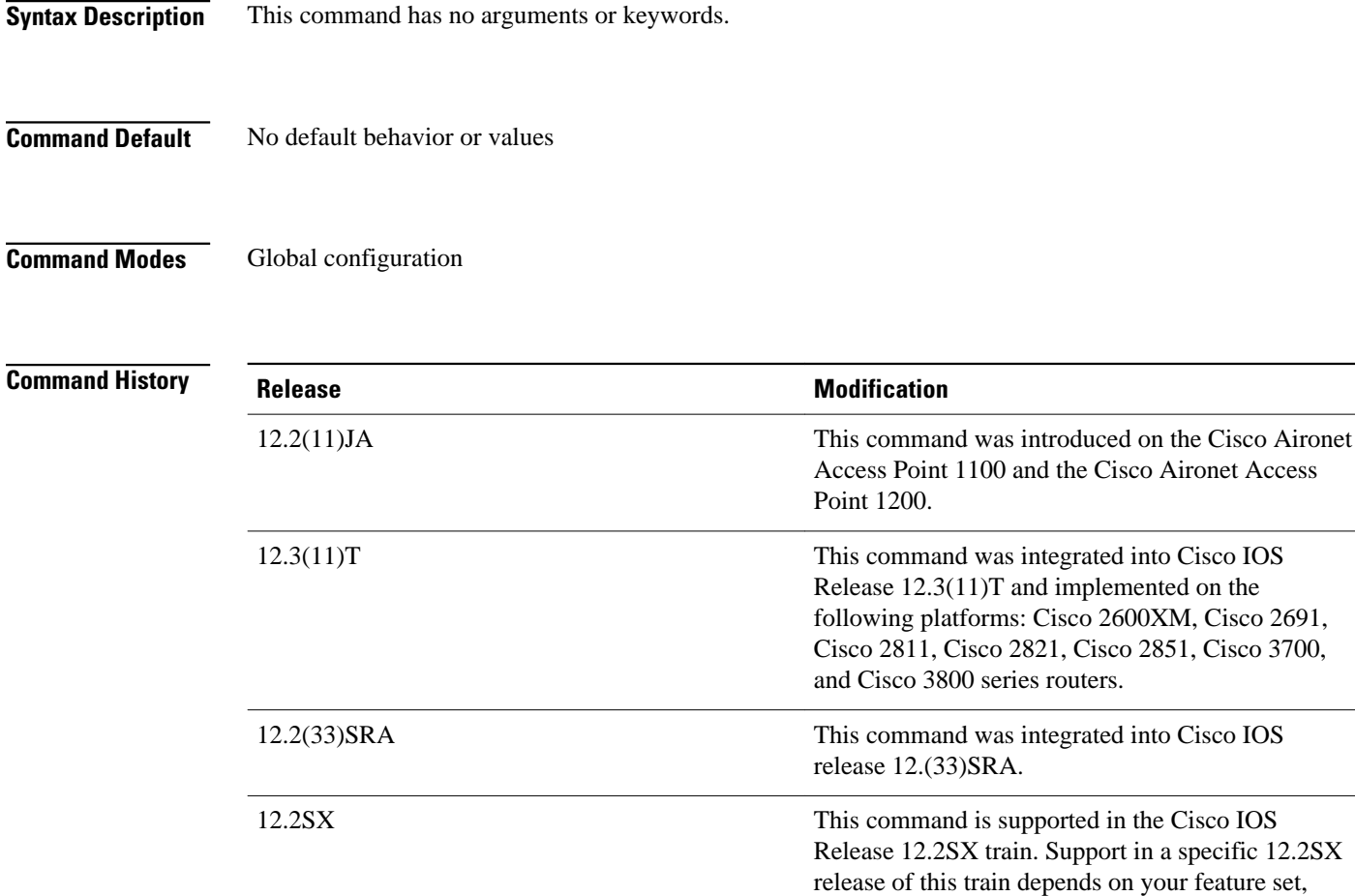

#### **Command Examples**

The following example shows that the access point is being configured to serve as a local authentication server:

Router(config)# **radius-server local**

This command is not supported on bridges. **Usage Guidelines**

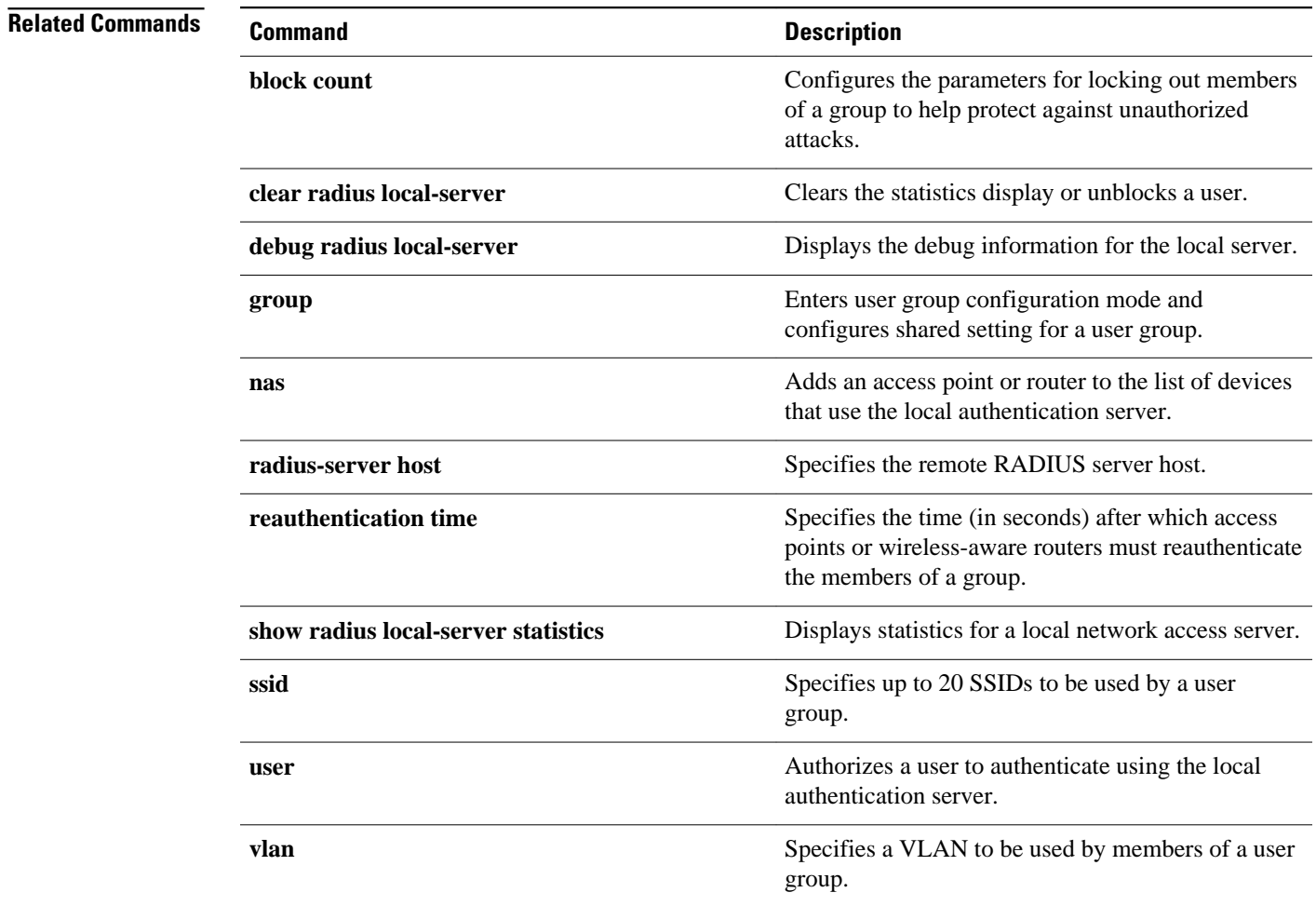

## **reauthentication time**

To enter the time limit after which the authenticator should reauthenticate, use the **reauthentication time**command in local RADIUS server group configuration mode. To remove the requirement that users reauthenticate after the specified duration, use the **no** form of this command.

**reauthentication time** *seconds*

**no reauthentication time** *seconds*

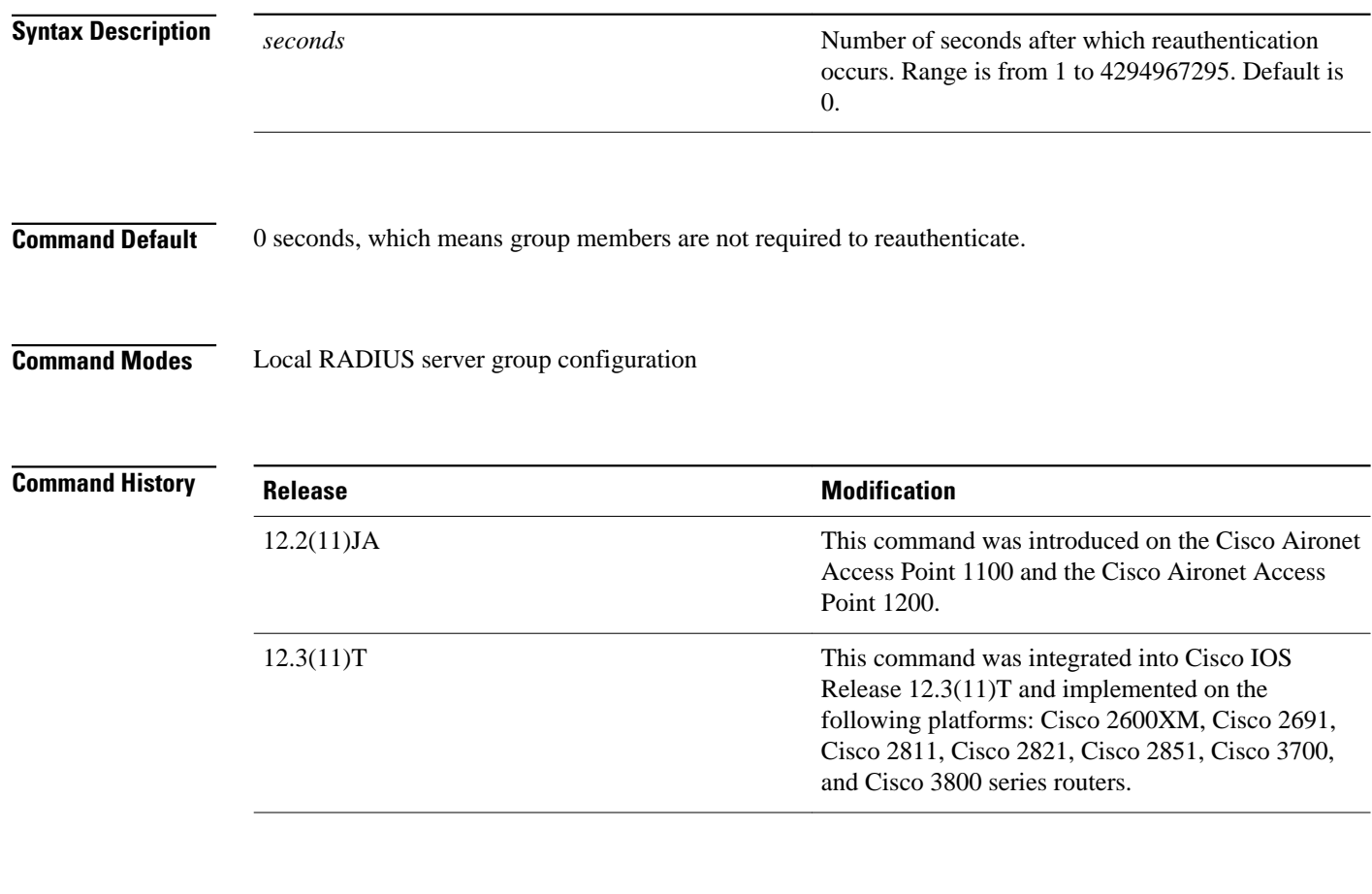

The following example shows that the time limit after which the authenticator should reauthenticate is 30 seconds: **Command Examples**

Router(config-radsrv-group)# **reauthentication time 30**

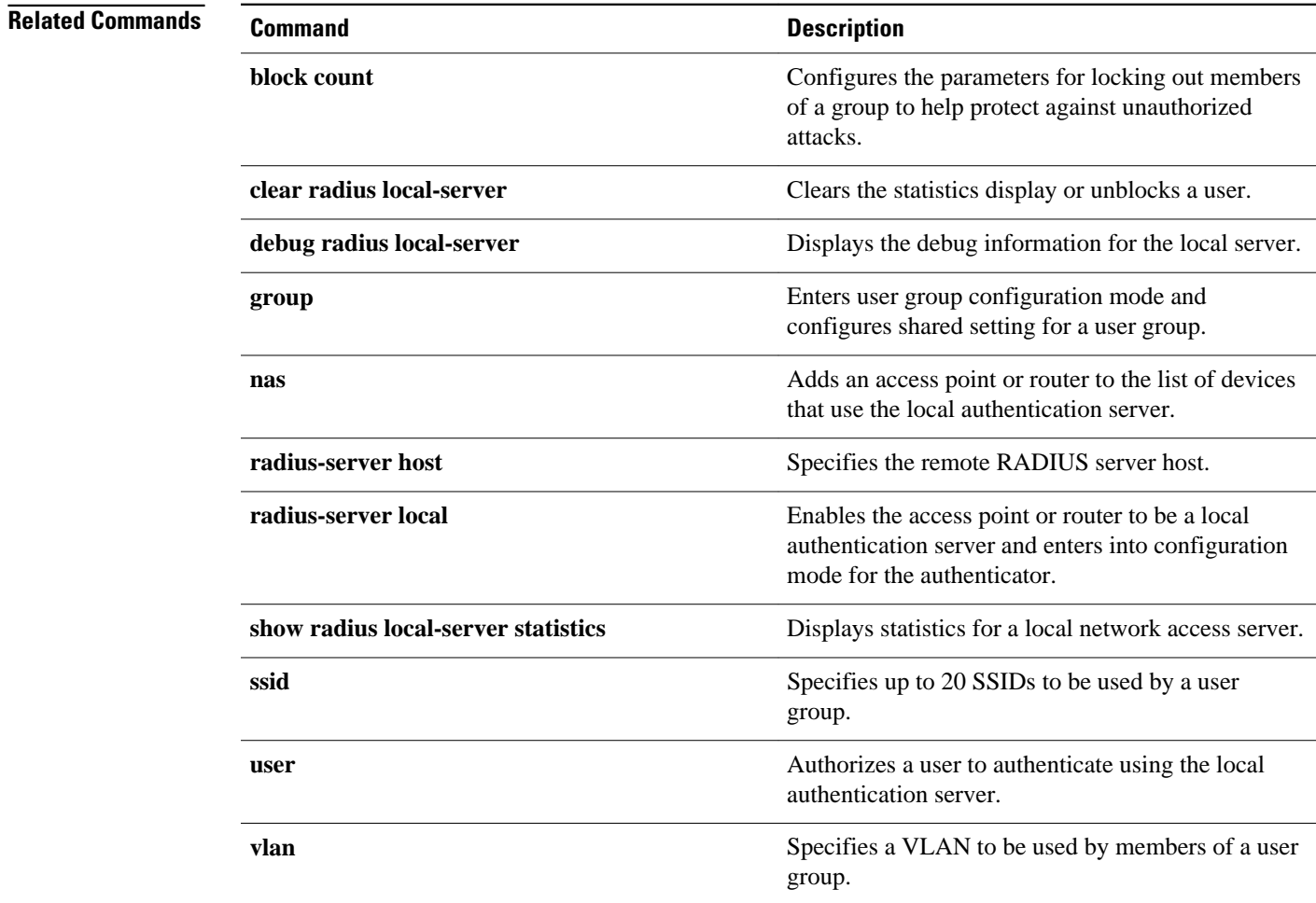

#### **rts**

### **rts**

To set the Request-To-Send (RTS) threshold and the number of retries, use the **rts**command in interface configuration mode. To reset the parameter to the default value, use the no form of this command.

**rts** {**threshold bytes** | **retries number**}

**no rts** {**threshold bytes** | **retries number**}

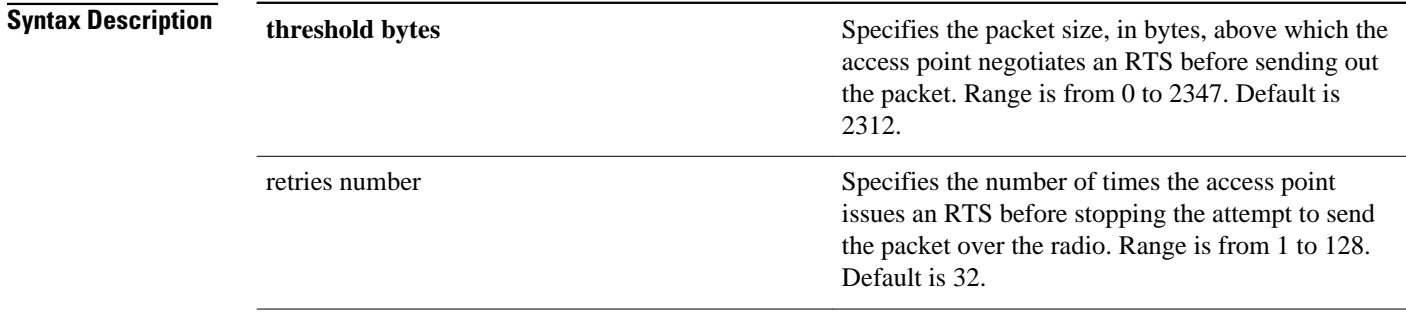

The default **threshold** is 2312 bytes. The default number of **retries** is 32. **Command Default**

Interface configuration **Command Modes**

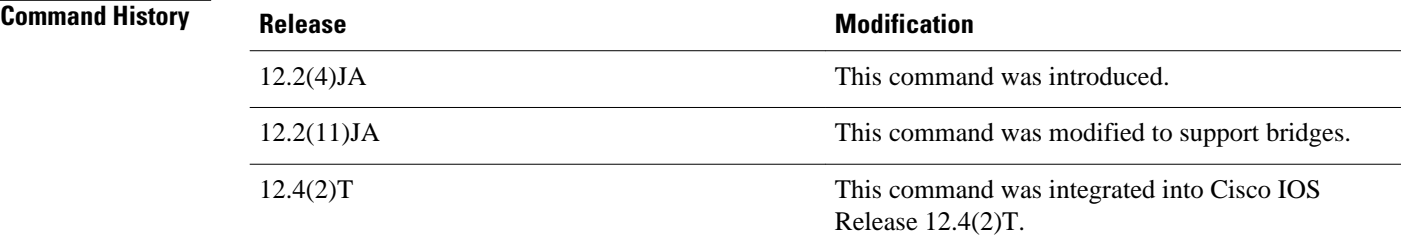

#### **Command Examples**

The following example shows how to set the RTS retries count to 50:

Router(config-if)# **rts retries 50**

### **show controllers dot11Radio**

To display radio controller status, use the **show controllers dot11Radio** command in privileged EXEC mode.

**show controllers dot11Radio** *interface*

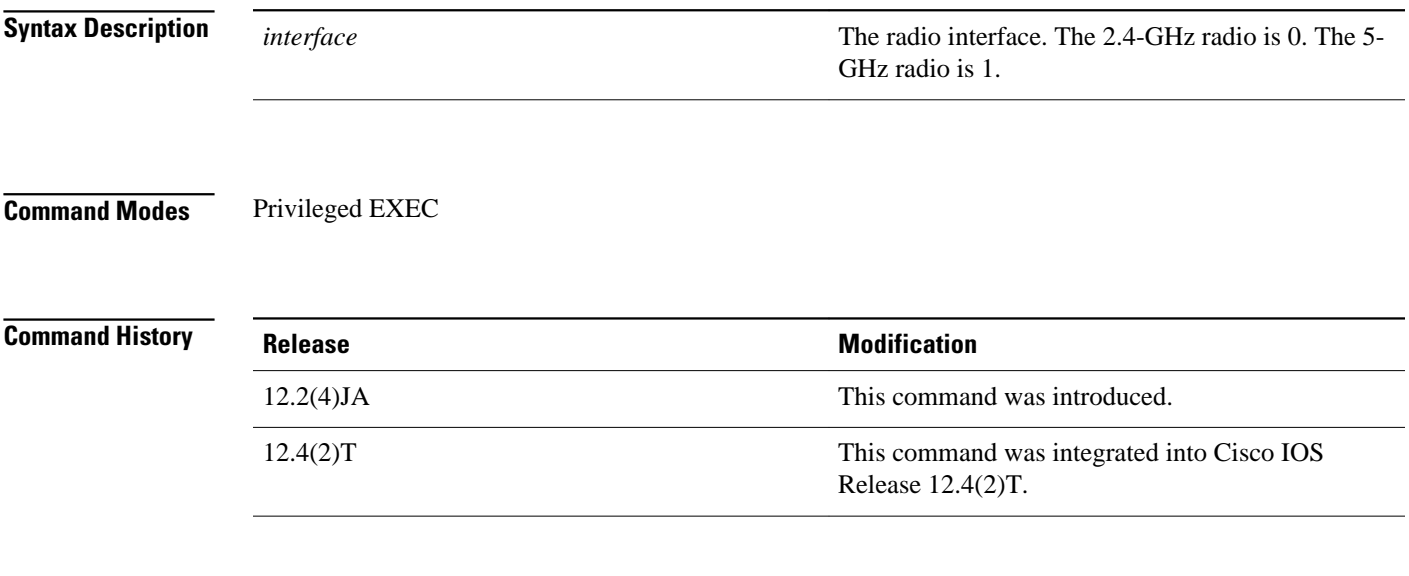

The following example shows sample radio controller status for a 2.4-GHz radio: **Command Examples**

```
Router# show controllers dot11Radio 0/0/0
interface Dot11Radio0/0/0
Radio ATHEROS AR5212, Address 000e.9b92.3280, BBlock version 0.01, Software version 3.00.0
Serial number: 
Carrier Set: Americas (US ) 
Current Frequency: 2417 Mhz Channel 2
Allowed Frequencies: 2412(1) 2417(2) 2422(3) 2427(4) 2432(5) 2437(6) 2442(7) 2447(8) 
2452(9) 2457(10) 2462
Current CCK Power: 20 dBm
Allowed CCK Power Levels: 7 10 13 15 17 20
Current OFDM Power: 17 dBm
Allowed OFDM Power Levels: 7 10 13 15 17
ERP settings: short slot time, protection mechanisms.
Neighbors in non-erp mode:
  000e.9ba1.c084 000e.d700.9003 000e.3858.be9a 0012.43be.e4f0 000a.f4e2.3338
Current Rates: basic-1.0 basic-2.0 basic-5.5 6.0 9.0 basic-11.0 12.0 18.0 24.0 36.0 48.0 
54.0
Allowed Rates: 1.0 2.0 5.5 6.0 9.0 11.0 12.0 18.0 24.0 36.0 48.0 54.0
Best Range Rates: basic-1.0 2.0 5.5 6.0 9.0 11.0 12.0 18.0 24.0 36.0 48.0 54.0
Best Throughput Rates: basic-1.0 basic-2.0 basic-5.5 basic-6.0 basic-9.0 basic-11.0 
basic-12.0 basic-18.0ic-24.0 basic-36.0 basic-48.0 basic-54.0
Default Rates: basic-1.0 basic-2.0 basic-5.5 6.0 9.0 basic-11.0 12.0 18.0 24.0 36.0 48.0 
54.0
Radio Management (RM) Configuration: Mode 1 Temp Setting Disabled<br>Temp Settings: AP Tx Power 0 AP Tx Channel 0 Client Tx Power 0
Temp Settings: AP Tx Power 0
       Rates:
  Perm Settings: AP Tx Power 0 AP Tx Channel 0 Client Tx Power 0 
       Rates: 
Priority 0 cw-min 4 cw-max 10 fixed-slot 6
Priority 1 cw-min 4 cw-max 10 fixed-slot 2
```

```
Priority 2 cw-min 3 cw-max 4 fixed-slot 1
Priority 3 cw-min 2 cw-max 3 fixed-slot 1
Transmit queues: Active 0 In Progress 0 Waiting 0
    Oueued In Progress and Statistics
 Count Quota Max Count Quota txed discarded failed retried 
4 0 0 0 0 0 0 0 0 0
3 0 0 0 0 1 331 0 0 0
2 0 0 0 0 0 0 0 0 0
1 0 0 0 0 0 0 0 0 0
0 0 0 0 0 0 0 0 0 0
Transmitted beacon: 23629
BeaconStuck count: 0
Noise Immunity level 0 
Spur Immunity Level 0 
Firstep Level 0 
OFDM Weak Signal Detection ON
CCK Weak Signal Threshold low
Transmit Queue details:
Q_ONESHOTARM_SC=0x0 Q_ONESHOTARM_CC=0x0 Q_RDYTIMESHDN=0x0
Q_TXE=0x0, Q_TXD=0x0
Queue Number = 0
================
Q_TXDP=0x0 Q_STS=0x0 Q_CBRCFG=0x0 Q_MISC=0x800 Q_RDYTIMECFG=0x0
Queue Number = 1
================
Q_TXDP=0x0 Q_STS=0x0 Q_CBRCFG=0x0 Q_MISC=0x800 Q_RDYTIMECFG=0x0
Queue Number = 2
================
Q_TXDP=0x0 Q_STS=0x0 Q_CBRCFG=0x0 Q_MISC=0x800 Q_RDYTIMECFG=0x0
Queue Number = 3
================
Q_TXDP=0x7521B20 Q_STS=0x0 Q_CBRCFG=0x0 Q_MISC=0x800 Q_RDYTIMECFG=0x0
 Desc=0x7521B20
        FirstDesc=0x7521B20, LastDesc=0x7521B20, nextPtr=0x0, StaleFlag=TRUE 
        thisPhysPtr=0x7521B20 frameLength=36 more=0 destIdx=0
                     antModeXmit=0x0
        bufferLength=32 dataLeng=0 pak=0x63AB6C24 pktType=0 noAck=0
        dataFailCnt=4 RTSFailCnt=0, Filtered=0,
                     fifoUnderrun=0
        excessiveRetries=1 pktTransmitOk=0, txAnt=0,
                     finalTSIdx=3
        ackSigStrength=33 seqNum=3241, done=1
Queue Number = 4
================
Q_TXDP=0x0 Q_STS=0x0 Q_CBRCFG=0x0 Q_MISC=0x800 Q_RDYTIMECFG=0x0
Queue Number = 5
================
Q_TXDP=0x0 Q_STS=0x0 Q_CBRCFG=0x0 Q_MISC=0x0 Q_RDYTIMECFG=0x0
Queue Number = 6
================
Q_TXDP=0x0 Q_STS=0x0 Q_CBRCFG=0x0 Q_MISC=0x0 Q_RDYTIMECFG=0x0
Queue Number = 7
================
Q_TXDP=0x0 Q_STS=0x0 Q_CBRCFG=0x0 Q_MISC=0x0 Q_RDYTIMECFG=0x0
Queue Number = 8
================
Q_TXDP=0x0 Q_STS=0x0 Q_CBRCFG=0x0 Q_MISC=0x862 Q_RDYTIMECFG=0x1015800
Queue Number = 9
Q_TXDP=0x7521520 Q_STS=0x0 Q_CBRCFG=0x0 Q_MISC=0x8A2 Q_RDYTIMECFG=0x0
  Desc=0x7521520
        FirstDesc=0x7521520, LastDesc=0x7521520, nextPtr=0x0, StaleFlag=FALSE 
        thisPhysPtr=0x7521520 frameLength=133 more=0 destIdx=0
                     antModeXmit=0x0
        bufferLength=129 dataLeng=0 pak=0x634A4A90 pktType=3 noAck=1
        dataFailCnt=0 RTSFailCnt=0, Filtered=0,
                     fifoUnderrun=0
        excessiveRetries=0 pktTransmitOk=1, txAnt=1,
                     finalTSIdx=0
        ackSigStrength=26 seqNum=3543, done=1
MAC Registers
=== 0x0008: 0x00000004
=== 0x000C: 0x0751F560
=== 0x0010: 0x00000000
```

```
=== 0x0014: 0x00000105
=== 0x0018: 0x00000000
.
.
.
QCU Registers
=== 0x0800: 0x00000000
== 0x0804: 0x00000000== 0x0808: 0x00000000=== 0x080C: 0x07521C20
=== 0x0810: 0x00000000
.
.
.
DCU Registers
=== 0x1000: 0x00000001
=== 0x1004: 0x00000002
=== 0x1008: 0x00000004
== 0x100C: 0x00000008=== 0x1010: 0x00000010
.
.
.
PCI Registers
=== 0x4000: 0x00000000
=== 0x4004: 0x00000000
== 0x4008: 0x00000000=== 0x400C: 0x00000000
=== 0x4010: 0x00000014
.
.
.
Eeprom Registers
=== 0x6000: 0x00000000
=== 0x6004: 0x00000000
=== 0x6008: 0x00000000
== 0x600C: 0x00000000=== 0x6010: 0x00000000
PCU Registers
=== 0x8000: 0x929B0E00
=== 0x8004: 0x18818032
=== 0x8008: 0x929B0E00
=== 0x800C: 0x00008032
=== 0x8010: 0x00000000
.
.
.
BB Registers
=== 0x9800: 0x00000007
=== 0x9804: 0x00000000
=== 0x9808: 0x00000000
=== 0x980C: 0xAD848E19
=== 0x9810: 0x7D28E000
.
.
.
Clients:
Vlan 0 Clients 0 PSP 0 
  Keys: Transmit 0, 0-40Bits , 
Log Buffer:
```
#### **Related Commands**

**Command Description**

**show interfaces dot11Radio Statistics** Displays status information for the radio interface.

## **show dot11 aaa authentication mac-authen filter-cache**

To display MAC addresses in the MAC authentication cache, use the **show dot11 aaa authentication mac-authen filter-cache** command in privileged EXEC mode.

**show dot11 aaa authentication mac-authen filter-cache** [*mac-address* | **ap-number** *ap-number*]

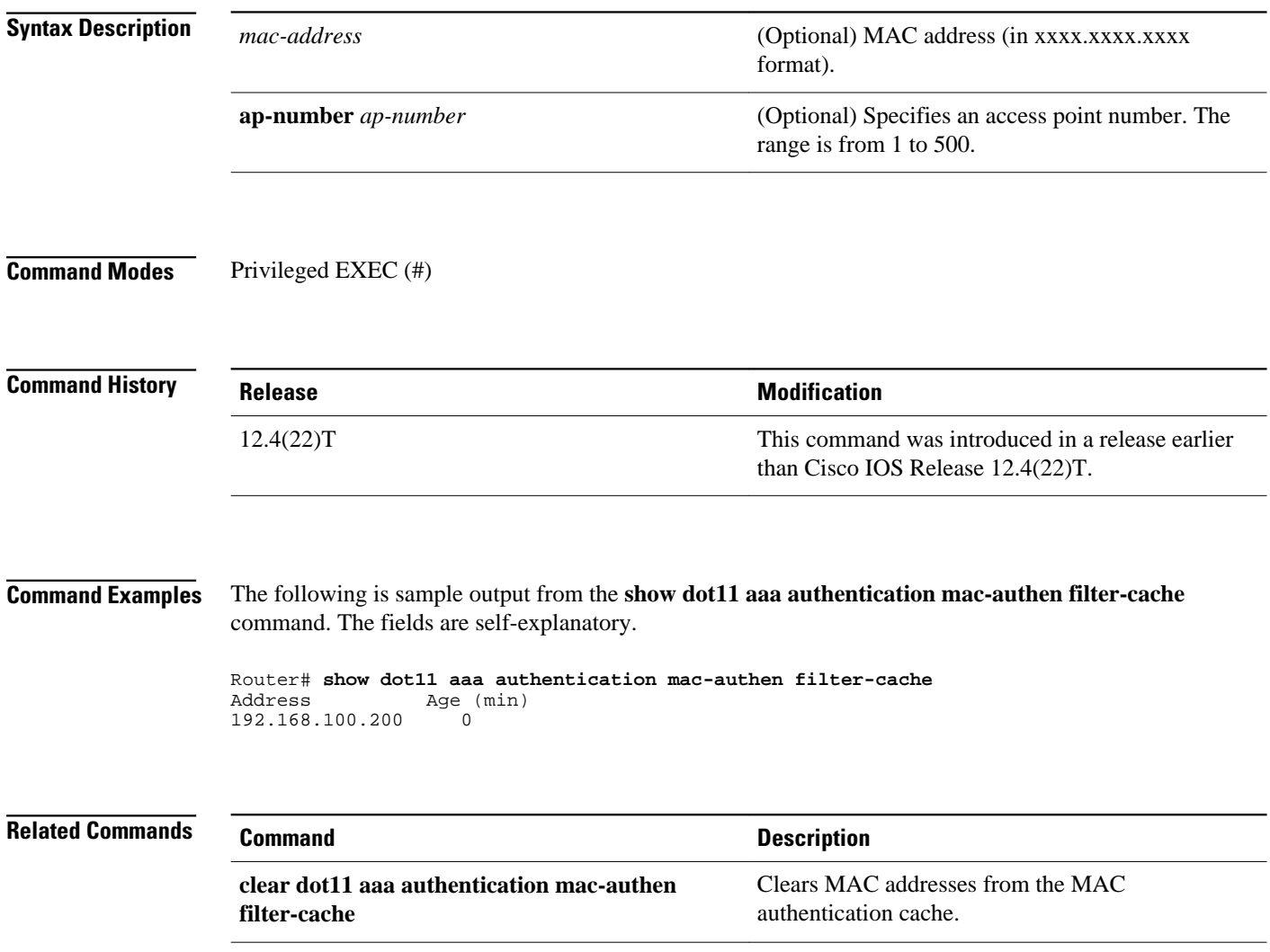
# **show dot11 associations**

To display the radio association table and radio association statistics, or to selectively display association information about all repeaters, all clients, a specific client, or basic service clients, use the **show dot11 associations**command in privileged EXEC mode.

**show dot11 associations** [**client** | **repeater** | **statistics** | *mac-address* [**ap-number** *ap-number*] | **bssonly** | **all-client** | **cckm-statistics** [**ap-number** *ap-number*]]

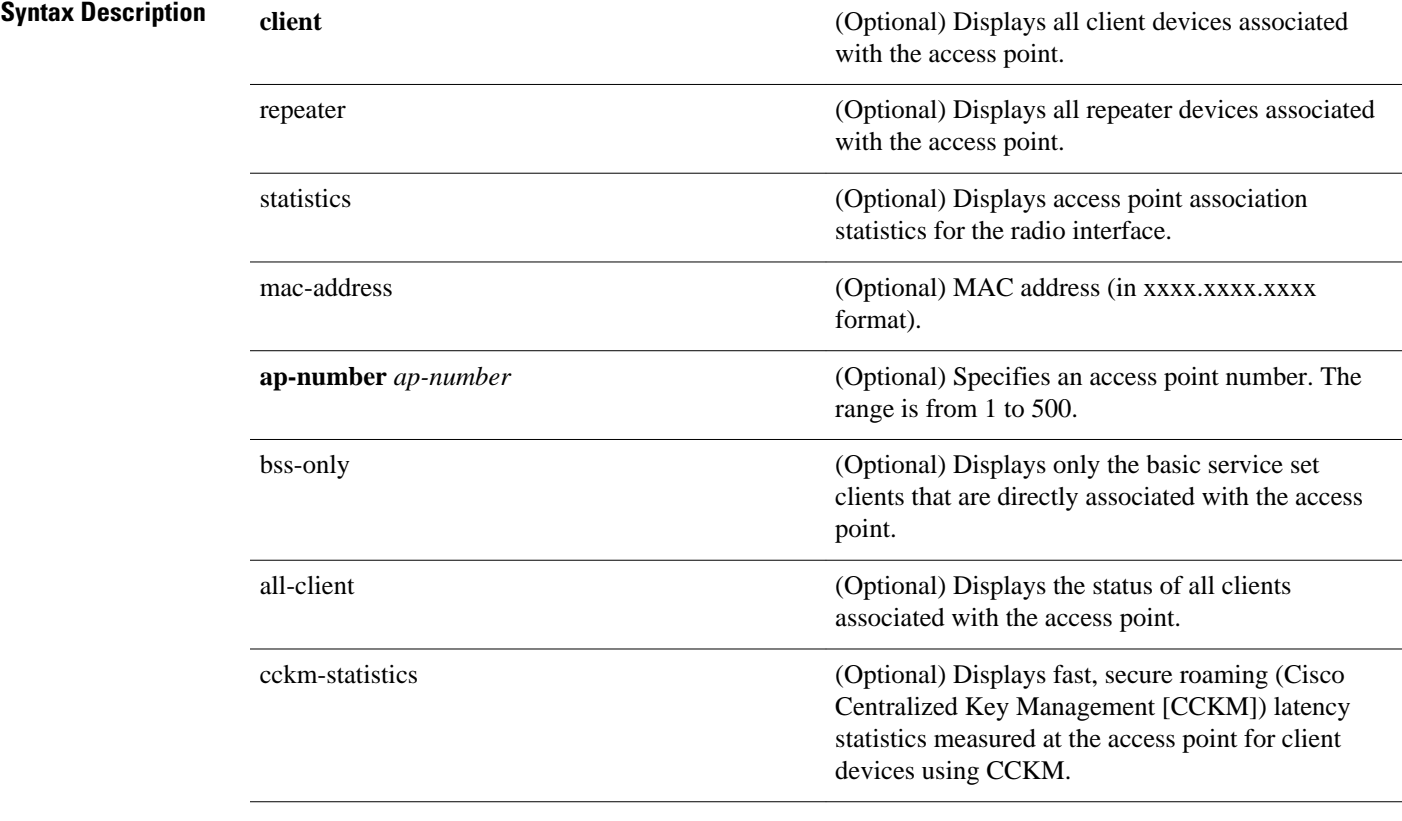

When optional arguments and keywords are not specified, this command displays the complete radio association table. **Command Default**

Privileged EXEC (#) **Command Modes**

 $\overline{\phantom{a}}$ 

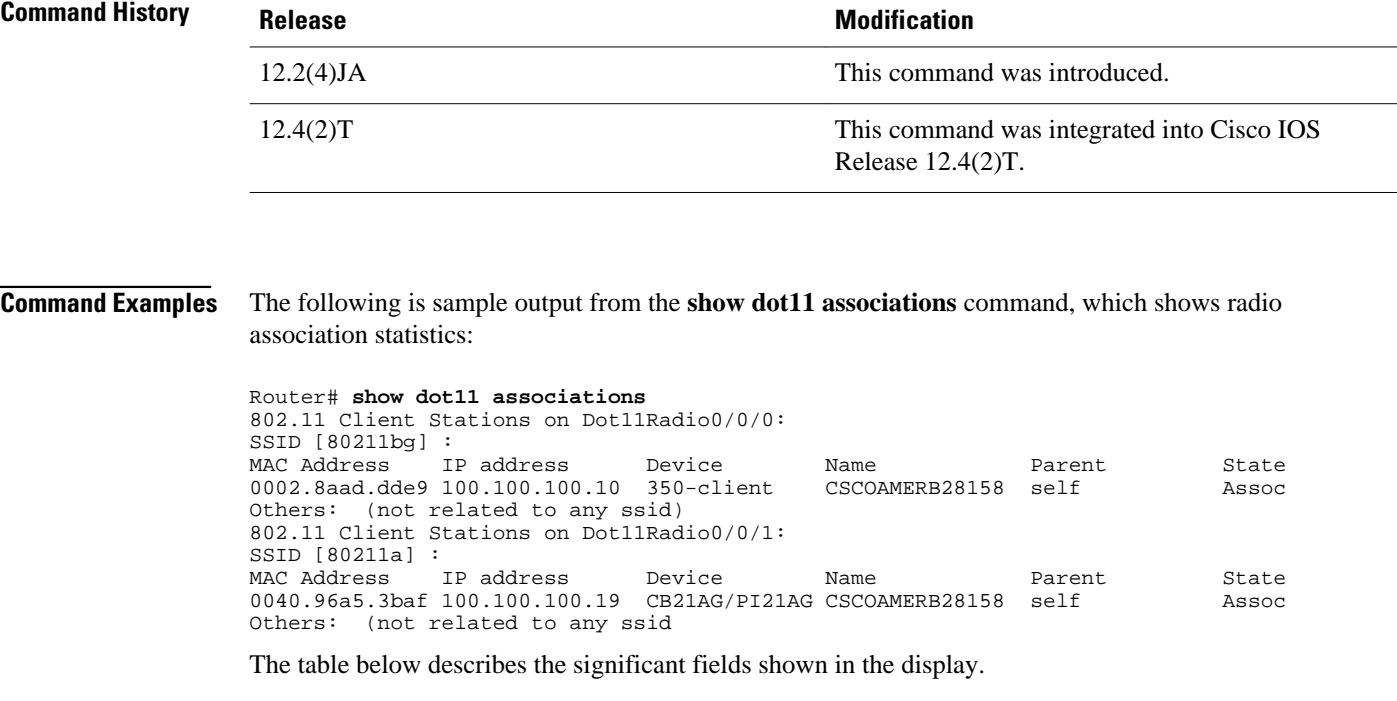

#### *Table 1 show dot11 associations Field Descriptions*

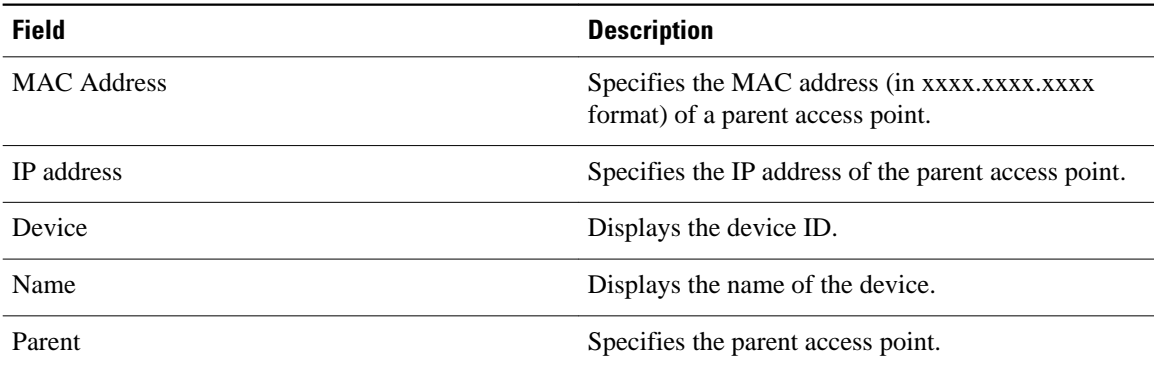

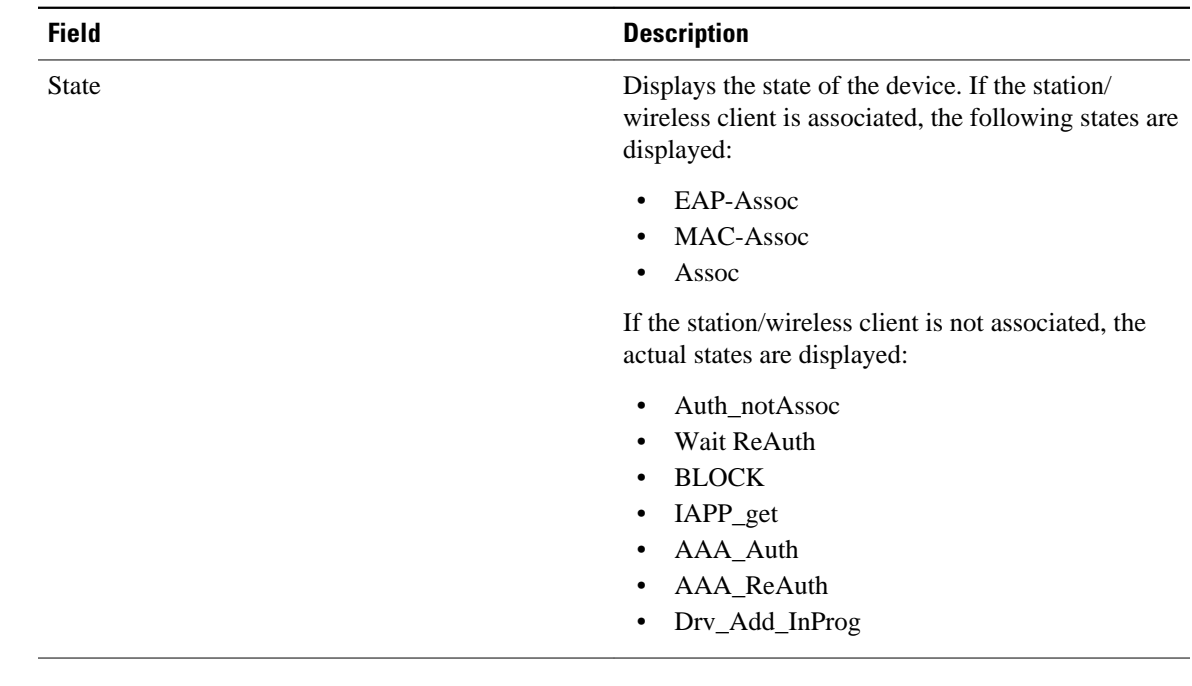

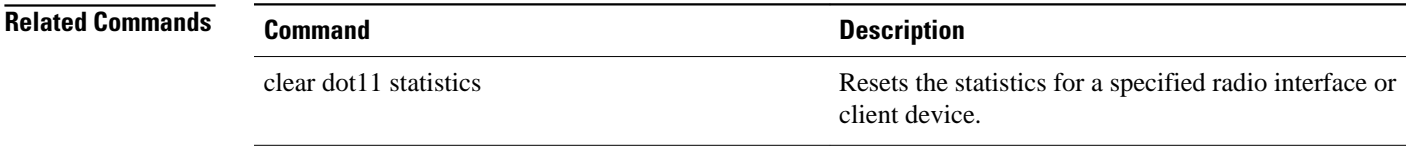

# **show dot11 carrier busy**

To display recent carrier busy test results, use the **show dot11 carrier busy** command in user EXEC or privileged EXEC mode.

**show dot11 carrier busy** [**ap-number** *ap-number*]

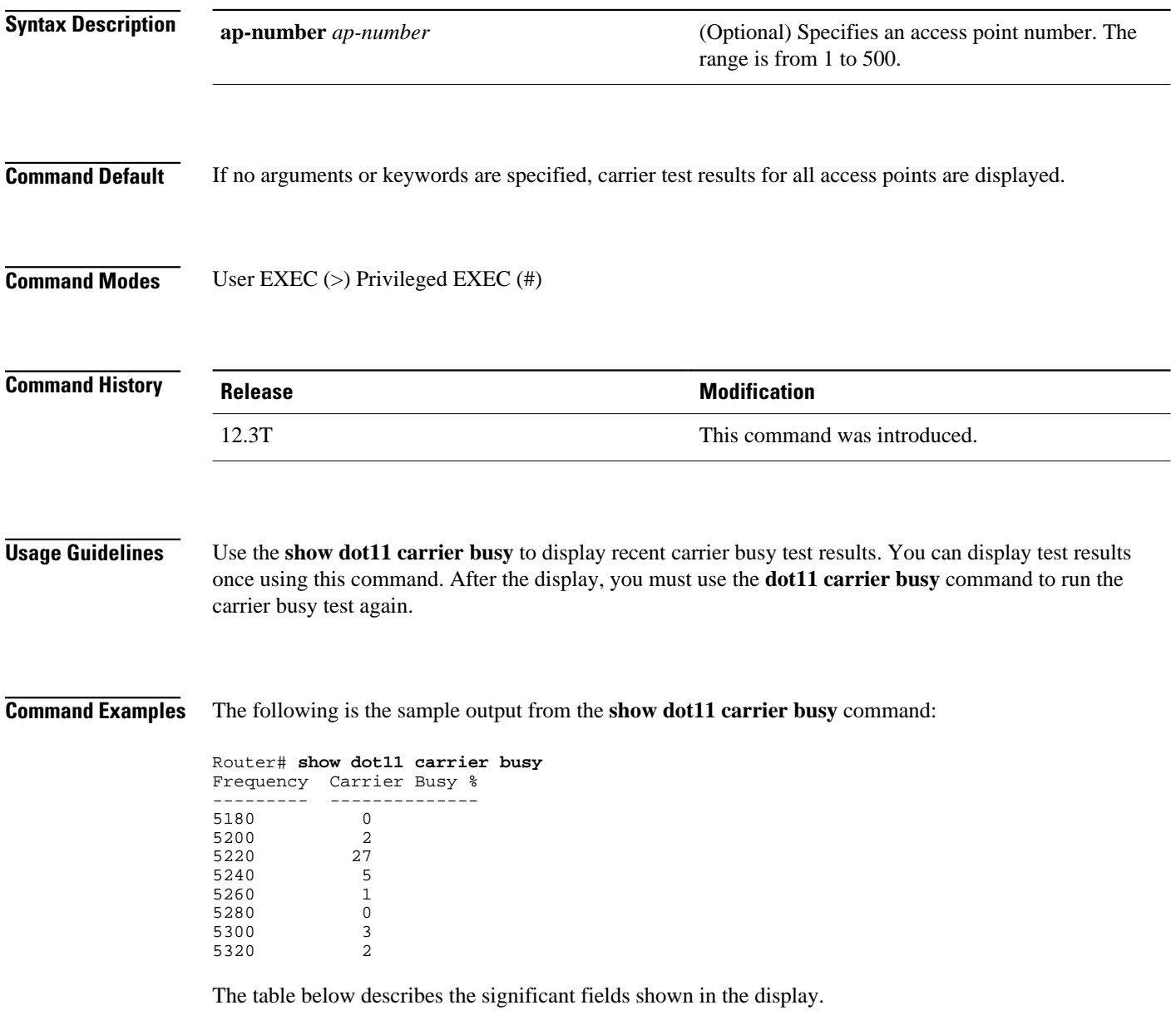

#### *Table 2 show dot11 associations Field Descriptions*

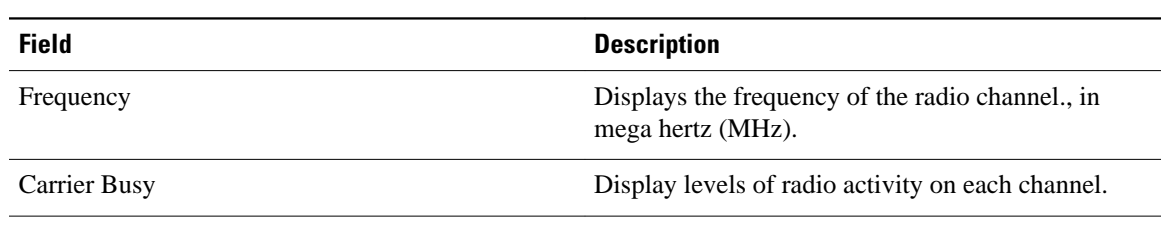

### **Related Commands**

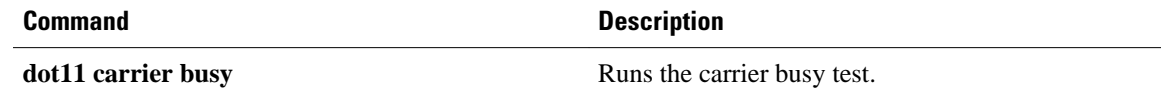

### **show dot11 statistics client-traffic**

To display radio client traffic statistics, use the **show dot11 statistics client-traffic**command in privileged EXEC mode.

**show dot11 statistics client-traffic**

- This command has no arguments or keywords. **Syntax Description**
- Privileged EXEC **Command Modes**

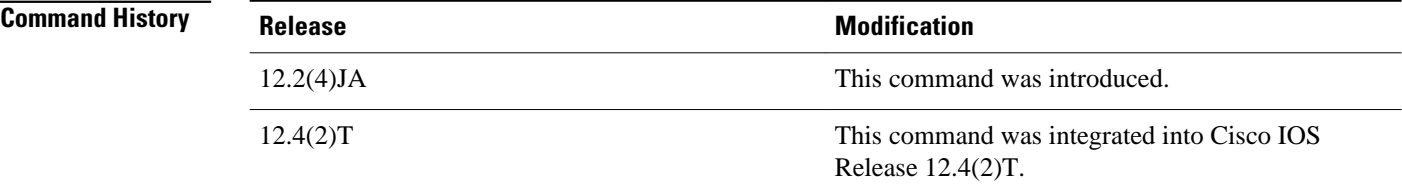

#### The following example shows sample radio client traffic statistics: **Command Examples**

```
Router# show dot11 statistics client-traffic
Clients:
2-0040.96a5.3baf pak in 383 bytes in 26070 pak out 3 bytes out 345
       dup 0 decrpyt err 0 mic mismatch 0 mic miss 0
       tx retries 0 data retries 0 rts retries 0
       signal strength 58 signal quality N/A
Clients:
4-0002.8aad.dde9 pak in 18 bytes in 2119 pak out 3 bytes out 601
       dup 0 decrpyt err 0 mic mismatch 0 mic miss 0
       tx retries 0 data retries 0 rts retries 0
       signal strength 26 signal quality N/A
```
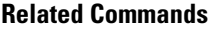

**Command Description clear dot11 statistics** Resets the statistics for a specified radio interface or client device.

# **show dot11 statistics interface**

To display statistics for all dot11Radio interfaces, use the **show dot11 statistics interface**command in privileged EXEC mode.

#### **show dot11 statistics interface**

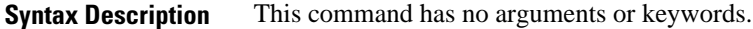

Statistics for all dot11Radio interfaces are displayed. **Command Default**

Privileged EXEC **Command Modes**

**Command History**

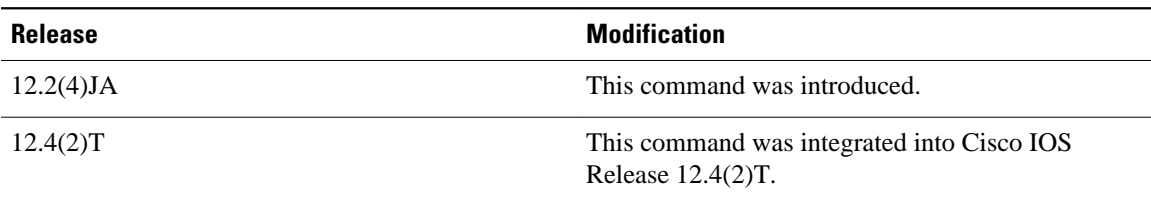

**Command Examples**

The following example shows sample statistics for all dot11Radio interfaces:

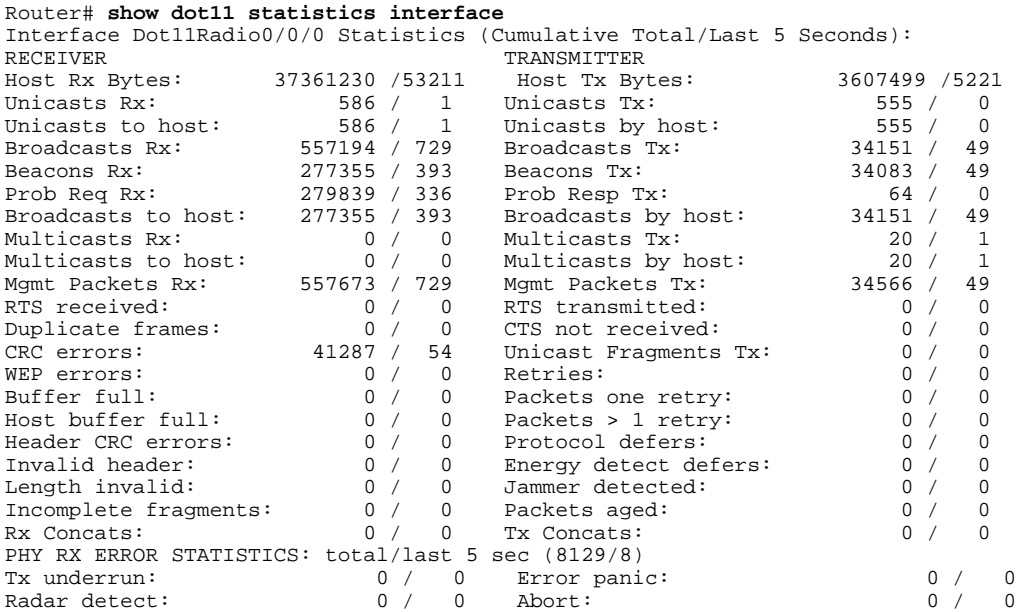

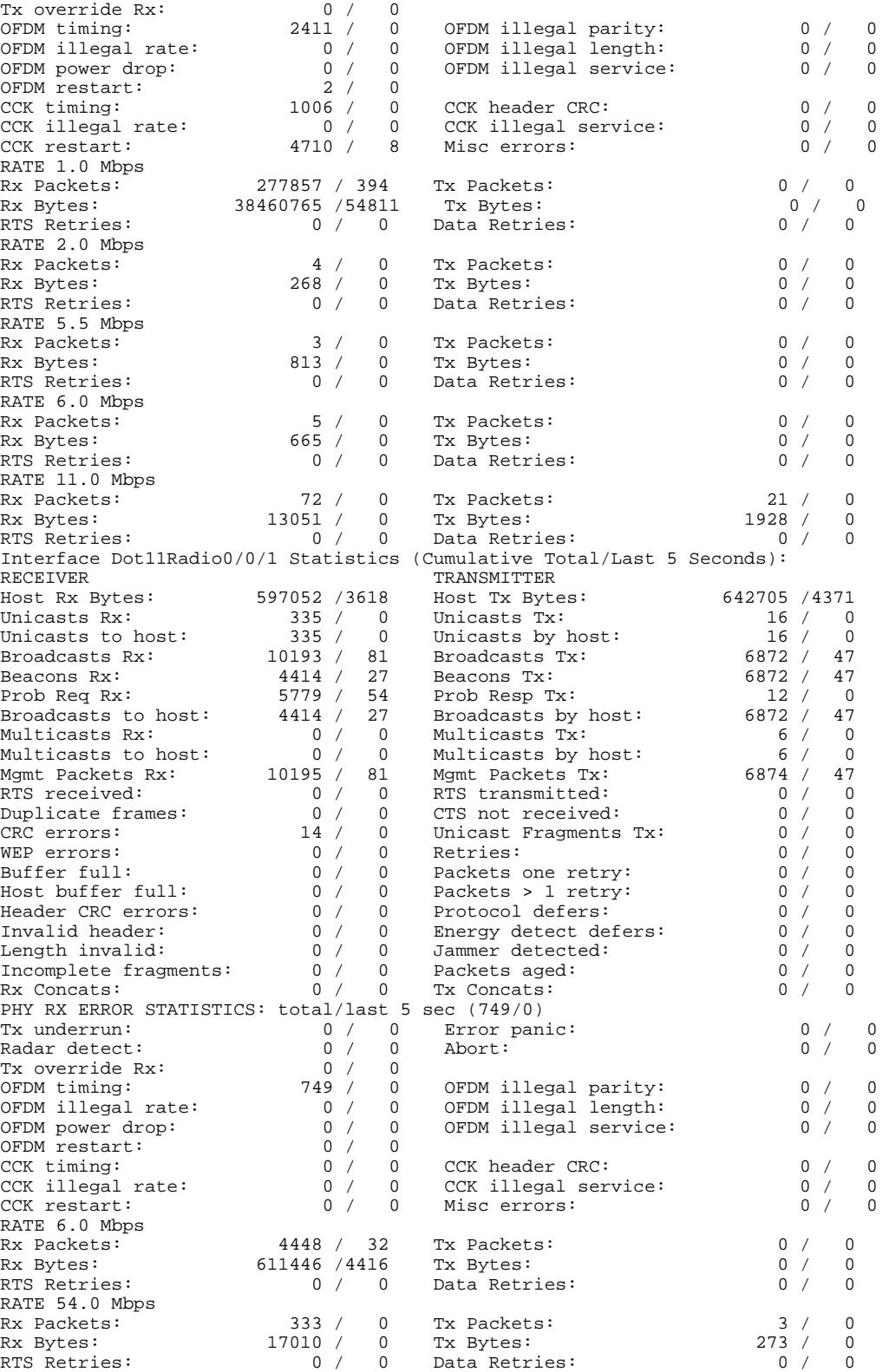

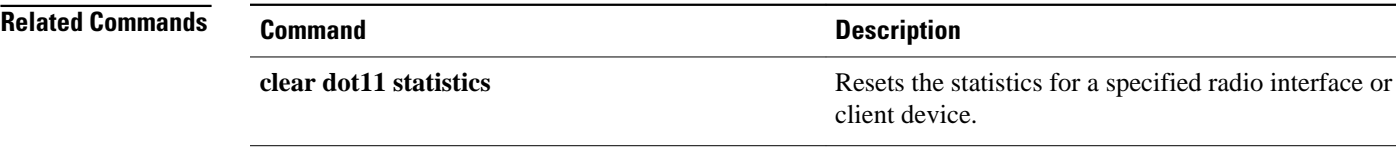

# **show dot11 vlan-name**

To display VLAN name and ID pairs configured on an access point, use the **show dot11 vlanname**command in privileged EXEC mode.

#### **show dot11 vlan-name** [**vlan-name**]

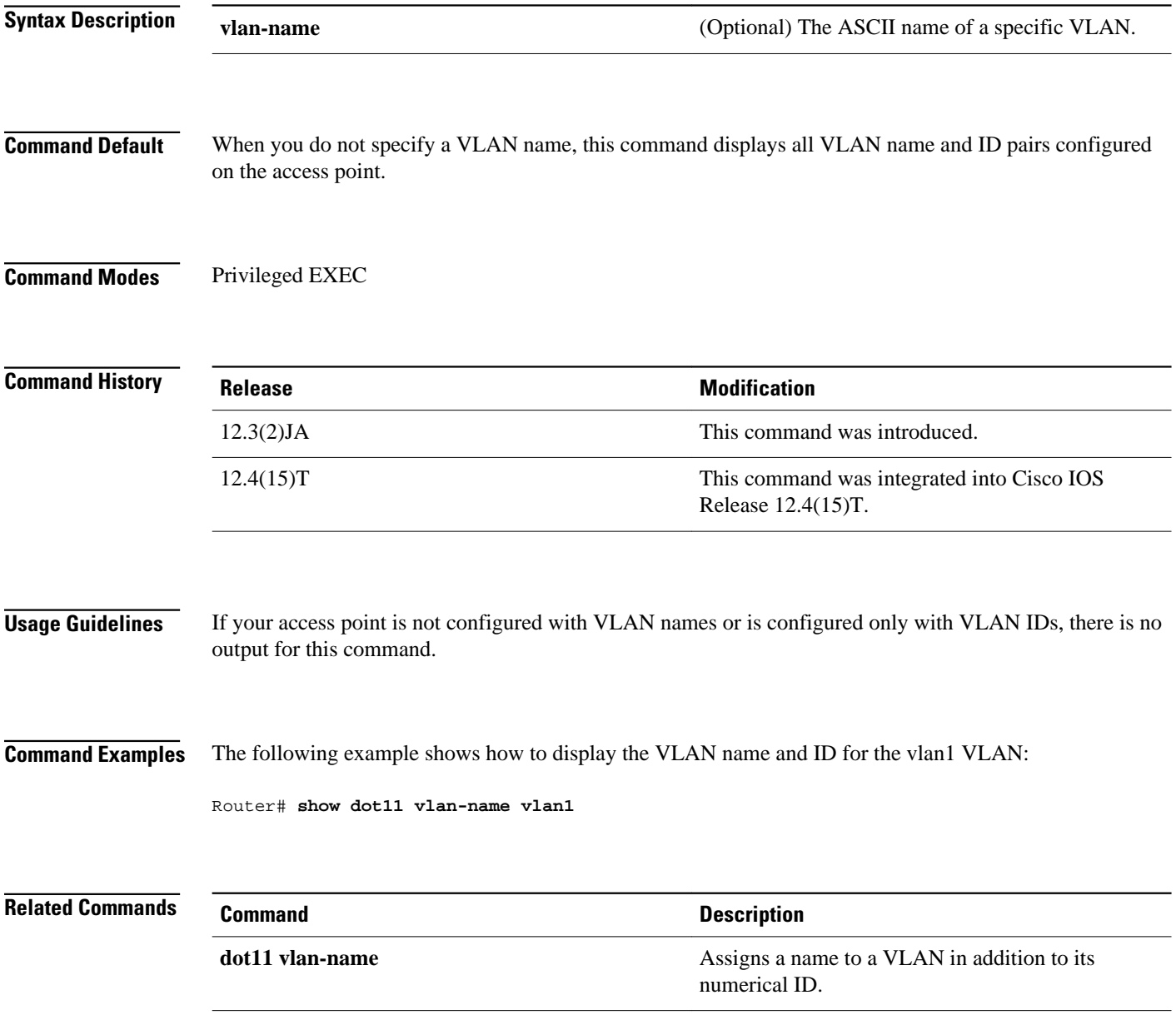

# **show interfaces dot11Radio**

To display configuration information for a specific dot11Radio interface, use the **show interfaces dot11Radio**command in privileged EXEC mode.

**show interfaces dot11Radio** *interface* [**accounting** | **counters** | **crb** | **dampening** | **description** | **irb** | **mac-accounting** | **mpls-exp** | **precedence** | **pruning** | **rate-limit** | **stats** | **status** | **summary** | **switching** | **switchport** | **trunk**]

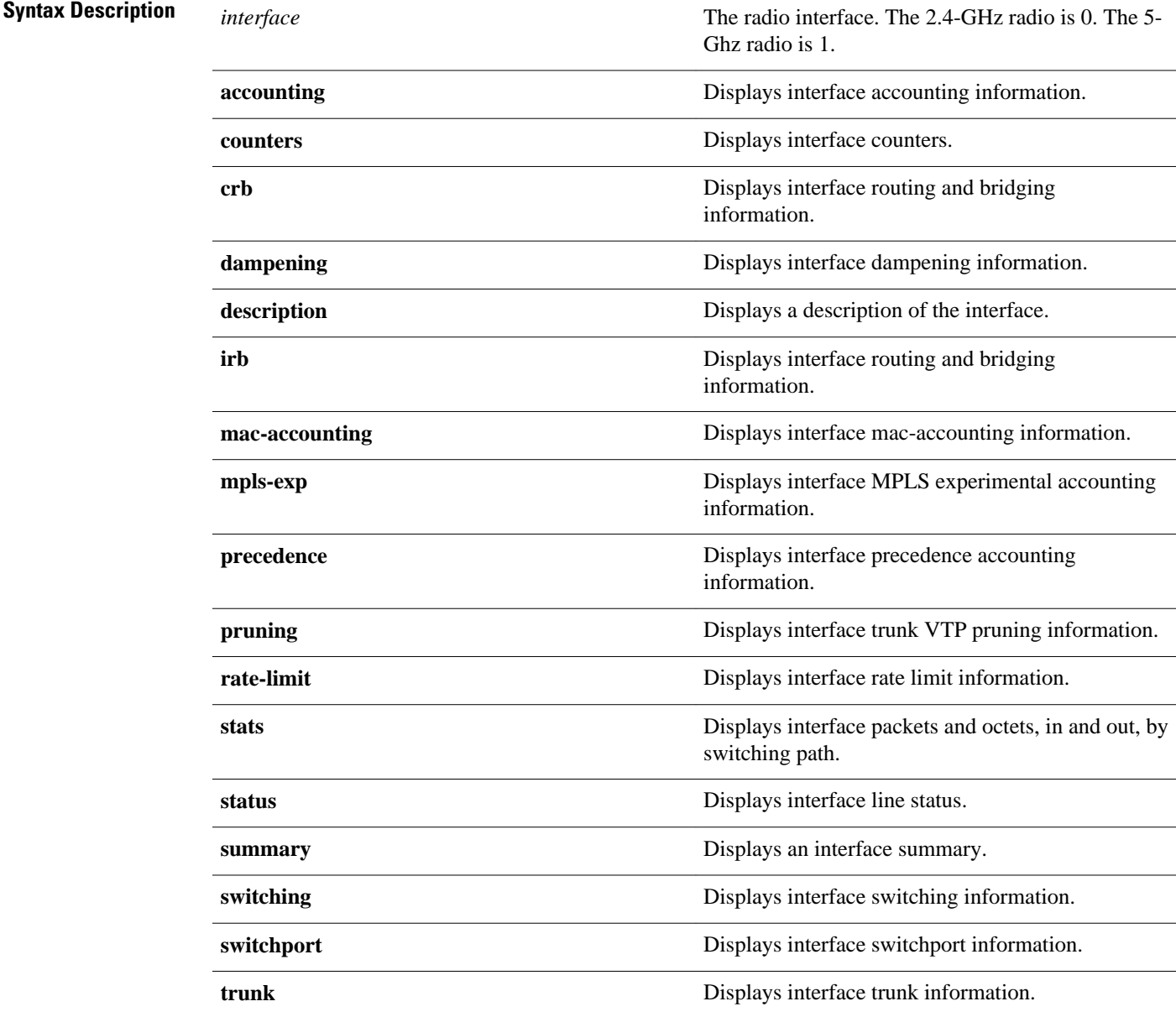

Privileged EXEC **Command Modes**

```
Release Modification
            12.2(4)JA This command was introduced.
            12.4(2)T This command was integrated into Cisco IOS
                                       Release 12.4(2)T.
Command History
```
#### The following is sample output for dot11 radio interface 0: **Command Examples**

Router# **show interfaces dot11Radio 0**  Dot11Radio0 is reset, line protocol is down Hardware is 802.11G Radio, address is 0014.a427.3a00 (bia 0014.a427.3a00) MTU 1500 bytes, BW 54000 Kbit, DLY 1000 usec, reliability 255/255, txload 1/255, rxload 1/255 Encapsulation 802.1Q Virtual LAN, Vlan ID 1., loopback not set ARP type: ARPA, ARP Timeout 04:00:00 Last input never, output never, output hang never Last clearing of "show interface" counters never Input queue: 0/75/0/0 (size/max/drops/flushes); Total output drops: 0 Queueing strategy: fifo Output queue: 0/30 (size/max) 30 second input rate 0 bits/sec, 0 packets/sec 30 second output rate 0 bits/sec, 0 packets/sec 0 packets input, 0 bytes, 0 no buffer Received 0 broadcasts, 0 runts, 0 giants, 0 throttles 0 input errors, 0 CRC, 0 frame, 0 overrun, 0 ignored 0 input packets with dribble condition detected 0 packets output, 0 bytes, 0 underruns 0 output errors, 0 collisions, 4 interface resets 0 babbles, 0 late collision, 0 deferred 0 lost carrier, 0 no carrier 0 output buffer failures, 0 output buffers swapped out

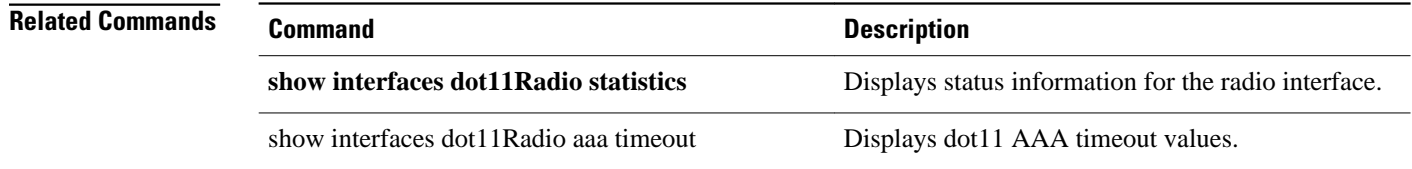

# **show interfaces dot11Radio aaa timeout**

To display dot11 authentication, authorization, and accounting (AAA) timeout values, use the **show interfaces dot11Radio aaa timeout**command in privileged EXEC mode.

**show interfaces dot11Radio** *interface* **aaa timeout**

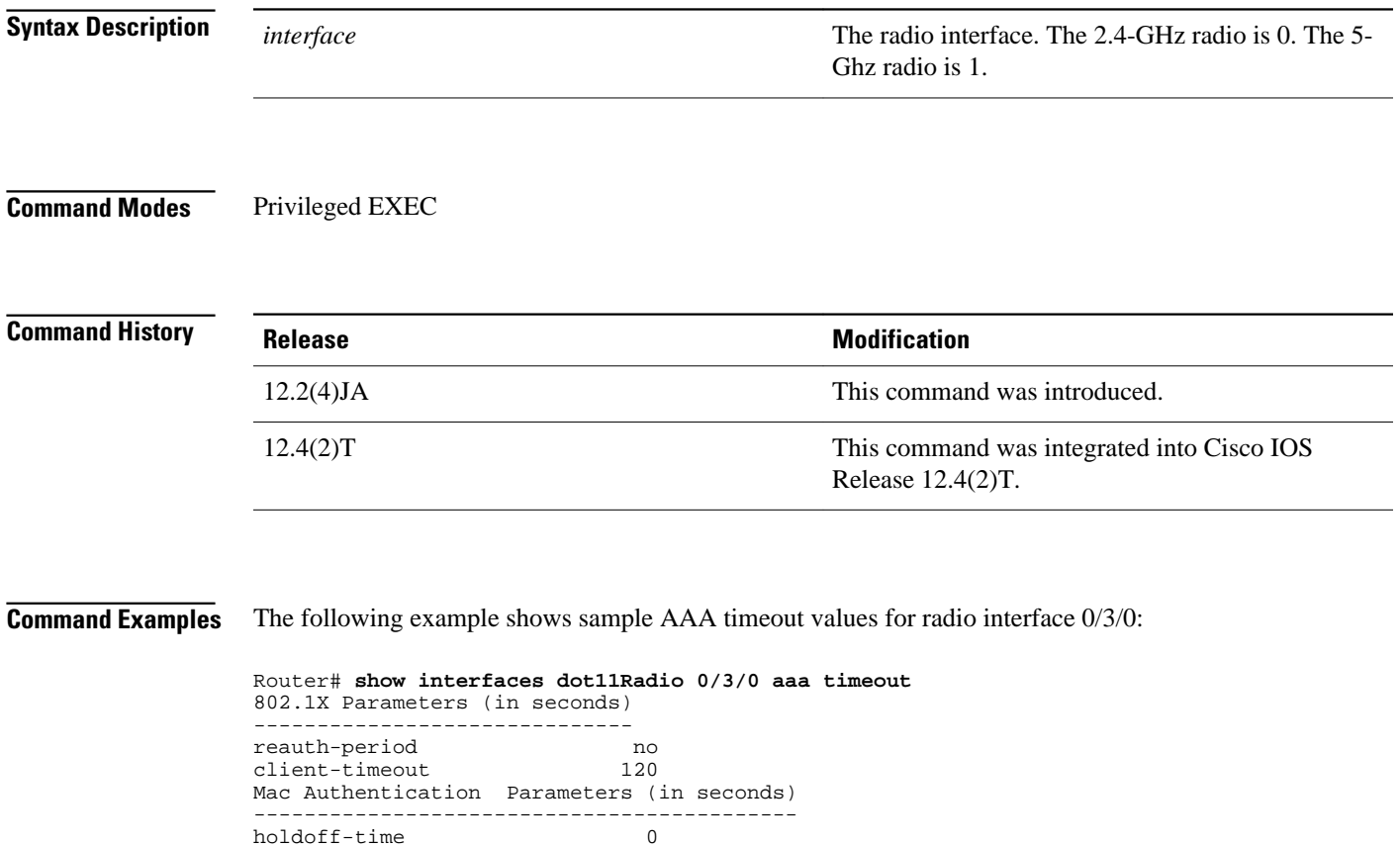

# **show interfaces dot11Radio statistics**

To display statistics for a specific dot11Radio interface, use the **show interfaces dot11Radio statistics**command in privileged EXEC mode.

**show interfaces dot11Radio** *interface* **statistics**

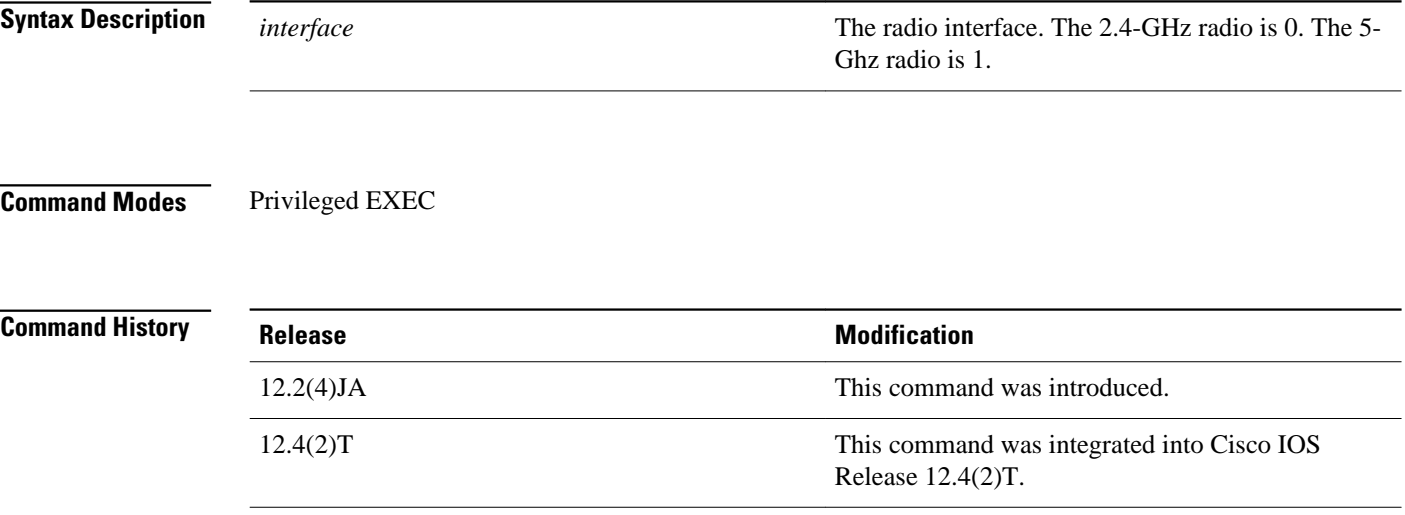

### **Command Examples**

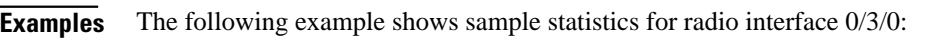

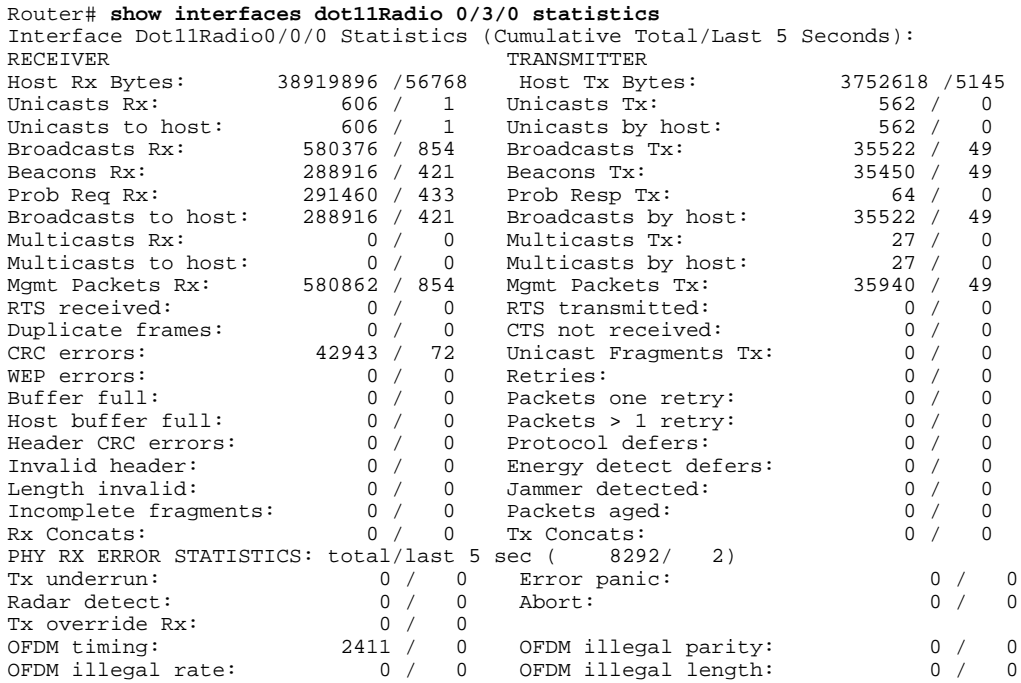

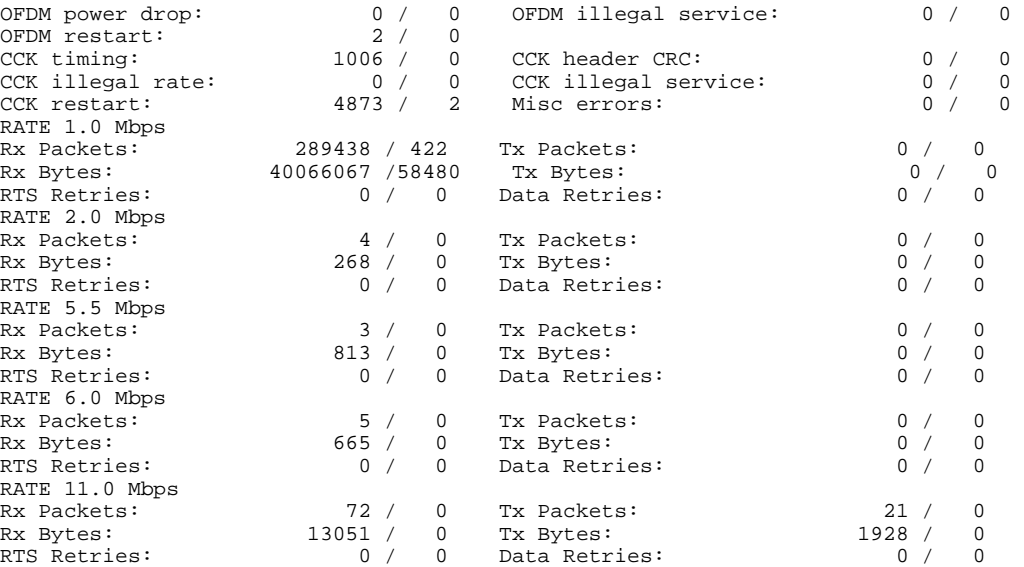

# **show platform software infrastructure lsmpi**

To display the statistics for the Linux Shared Memory Punt Interface (LSMPI) on the router, use the **show platform software infrastructure lsmpi**command in privileged EXEC mode.

**show platform software infrastructure lsmpi driver**

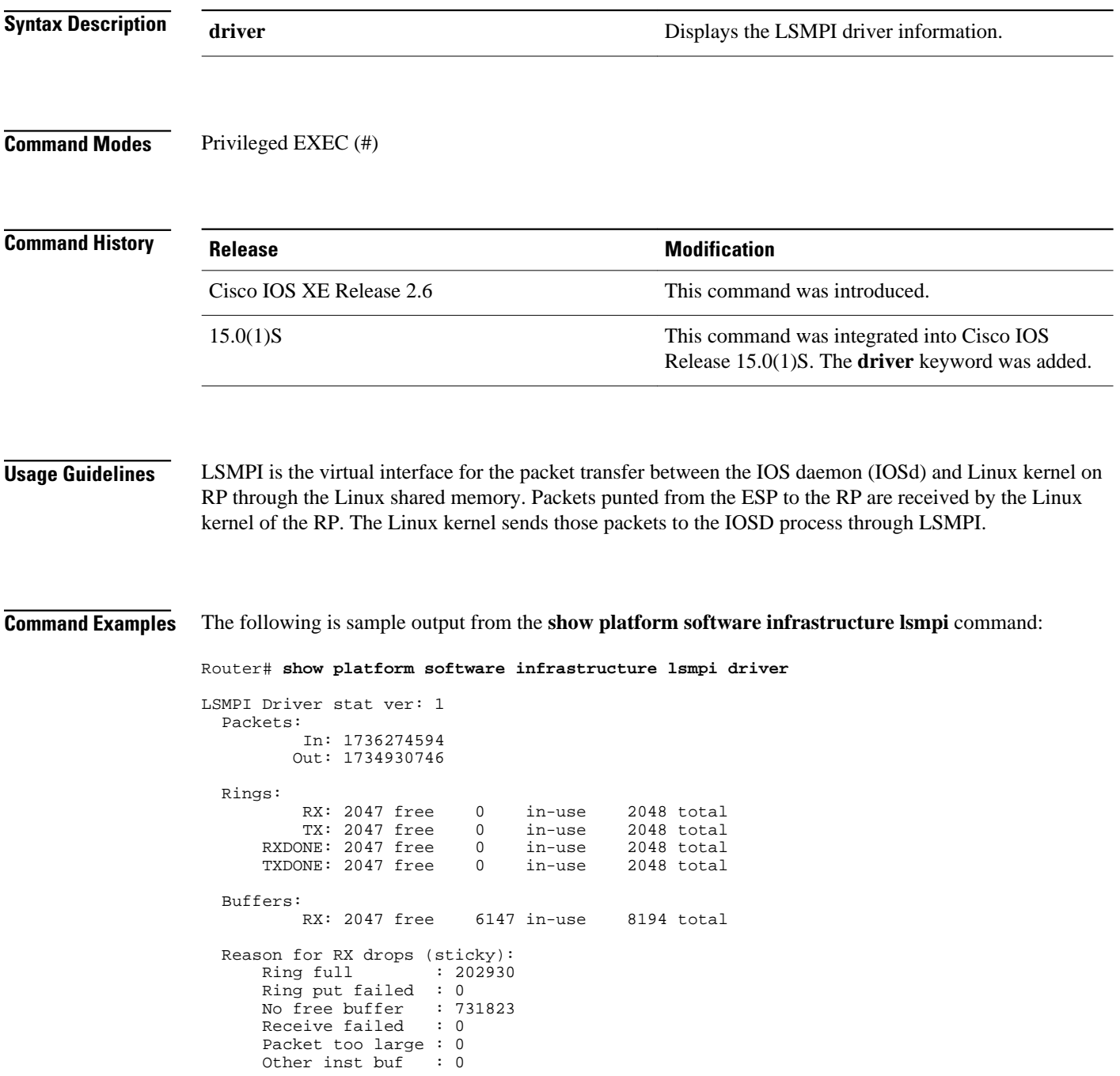

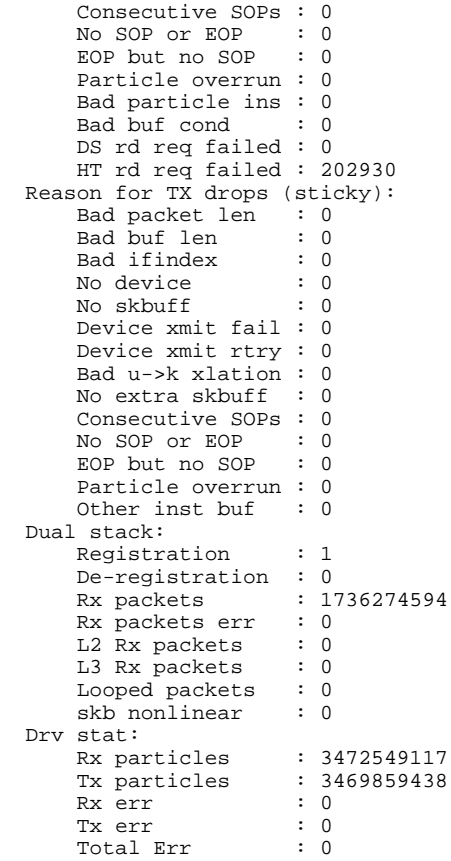

The table below describes the significant fields shown in the display.

#### *Table 3 show platform software infrastructure lsmpi Field Descriptions*

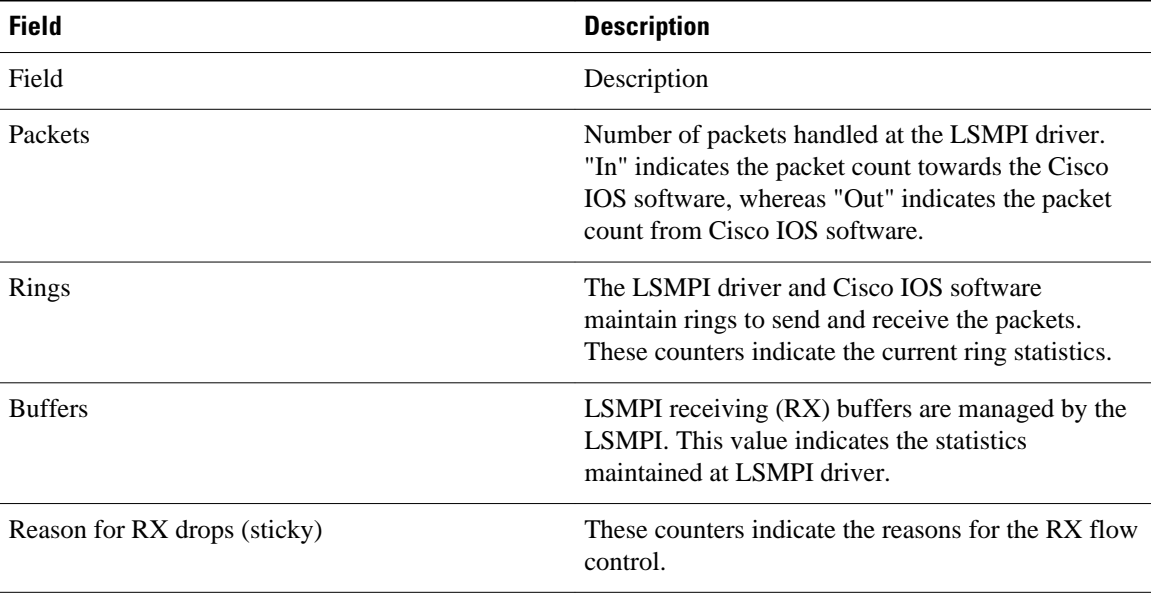

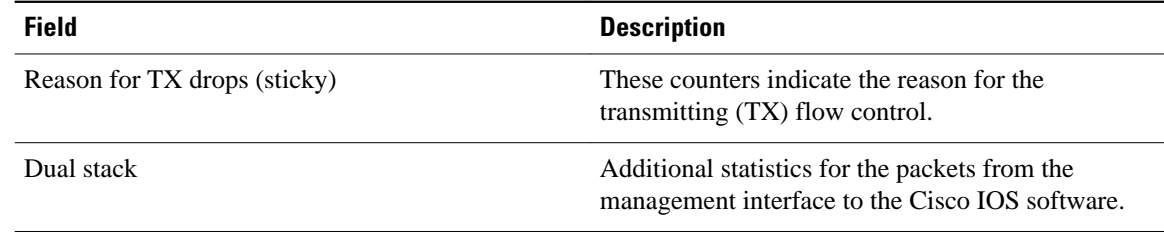

#### **Related Commands**

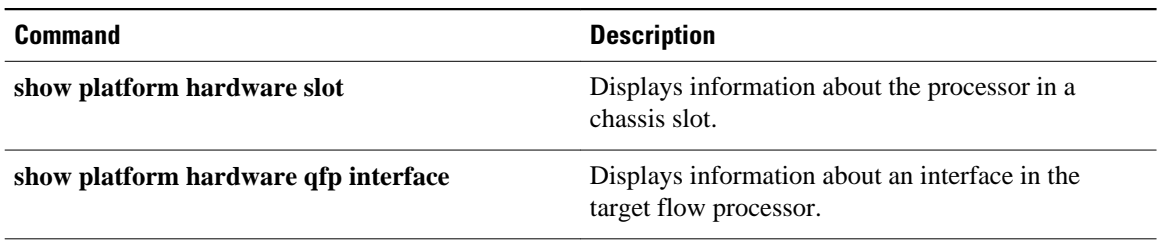

### **show radius local-server statistics**

To display the statistics for the local authentication server, use the **show radius local-server statistics**command in privileged EXEC mode.

**show radius local-server statistics**

This command has no arguments or keywords. **Syntax Description**

Privileged EXEC **Command Modes**

**Release Modification** 12.2(11)JA This command was introduced on the Cisco Aironet Access Point 1100 and the Cisco Aironet Access Point 1200. 12.3(11)T This command was integrated into Cisco IOS Release 12.3(11)T and implemented on the following platforms: Cisco 2600XM, Cisco 2691, Cisco 2811, Cisco 2821, Cisco 2851, Cisco 3700, and Cisco 3800 series routers. **Command History**

The following output displays statistics for the local authentication server. **Command Examples**

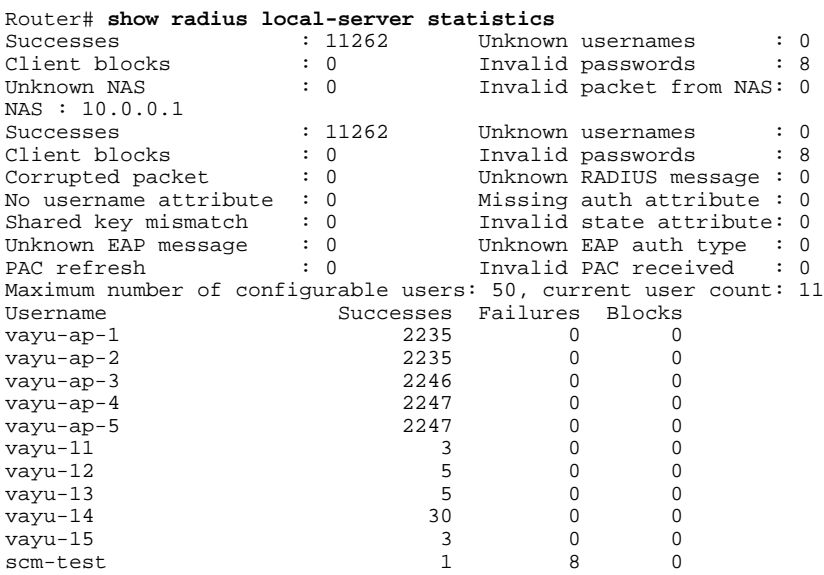

The first section of statistics lists cumulative statistics from the local authenticator.

The second section lists statistics for each access point (NAS) authorized to use the local authenticator. The EAP-FAST statistics in this section include the following:

- Auto provision success--the number of PACs generated automatically
- Auto provision failure--the number of PACs not generated because of an invalid handshake packet or invalid username or password
- PAC refresh--the number of PACs renewed by clients
- Invalid PAC received--the number of PACs received that were expired, that the authenticator could not decrypt, or that were assigned to a client username not in the authenticator's database

The third section lists stats for individual users. If a user is blocked and the lockout time is set to infinite, blocked appears at the end of the stat line for that user. If the lockout time is not infinite, Unblocked in x seconds appears at the end of the stat line for that user.

Use the **clear radius local-server statistics** command in privileged EXEC mode to reset local authenticator statistics to zero.

#### **Related Commands**

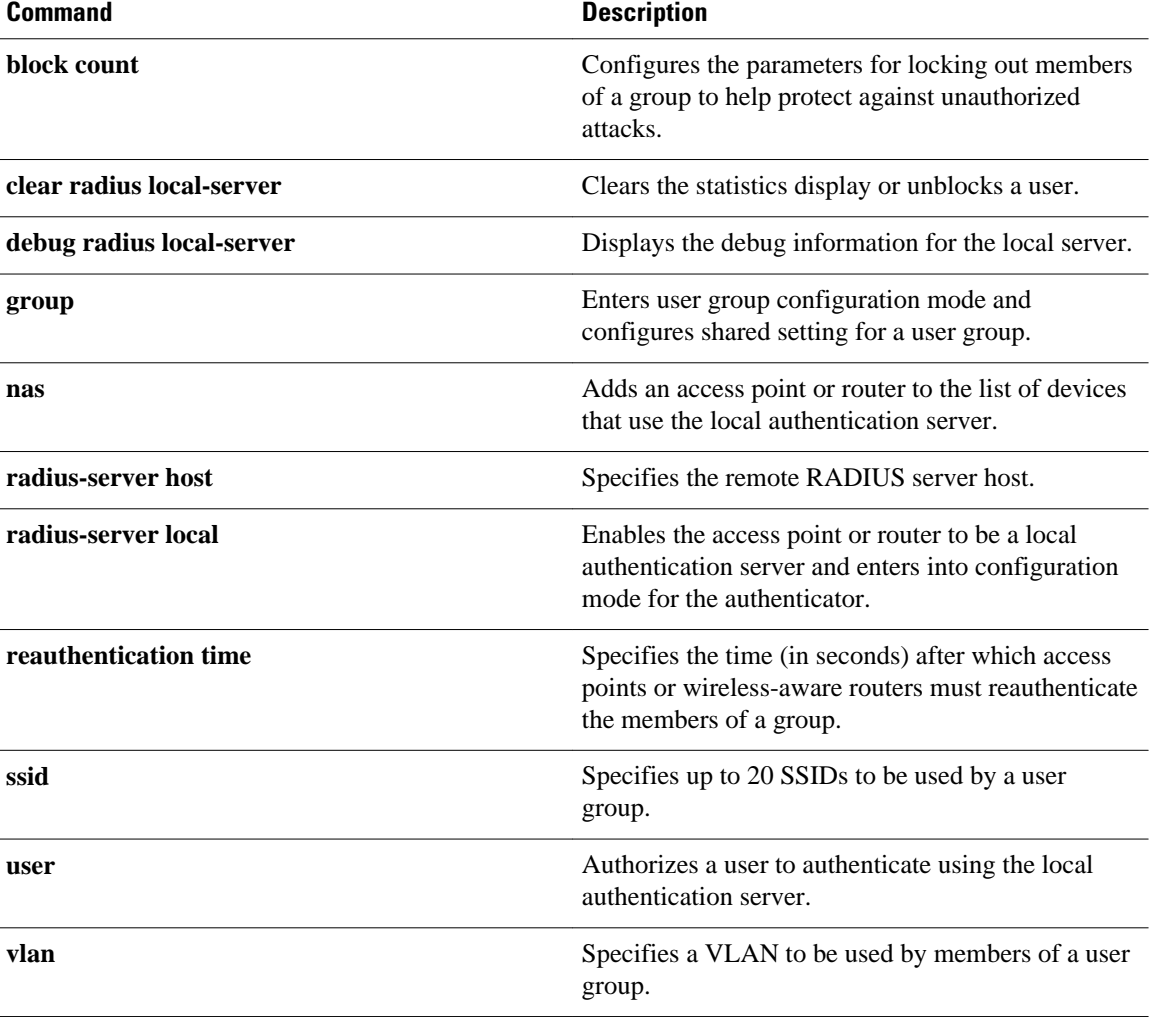

# **speed (access point radio)**

To configure the data rates supported by the access point radio, use the **speed**command in interface configuration mode. To reset the data rates to the default values, use the no form of this command.

**speed** {*data-rates* | **default** | **ofdm-throughput** | **range** | **throughput**}

**no speed**

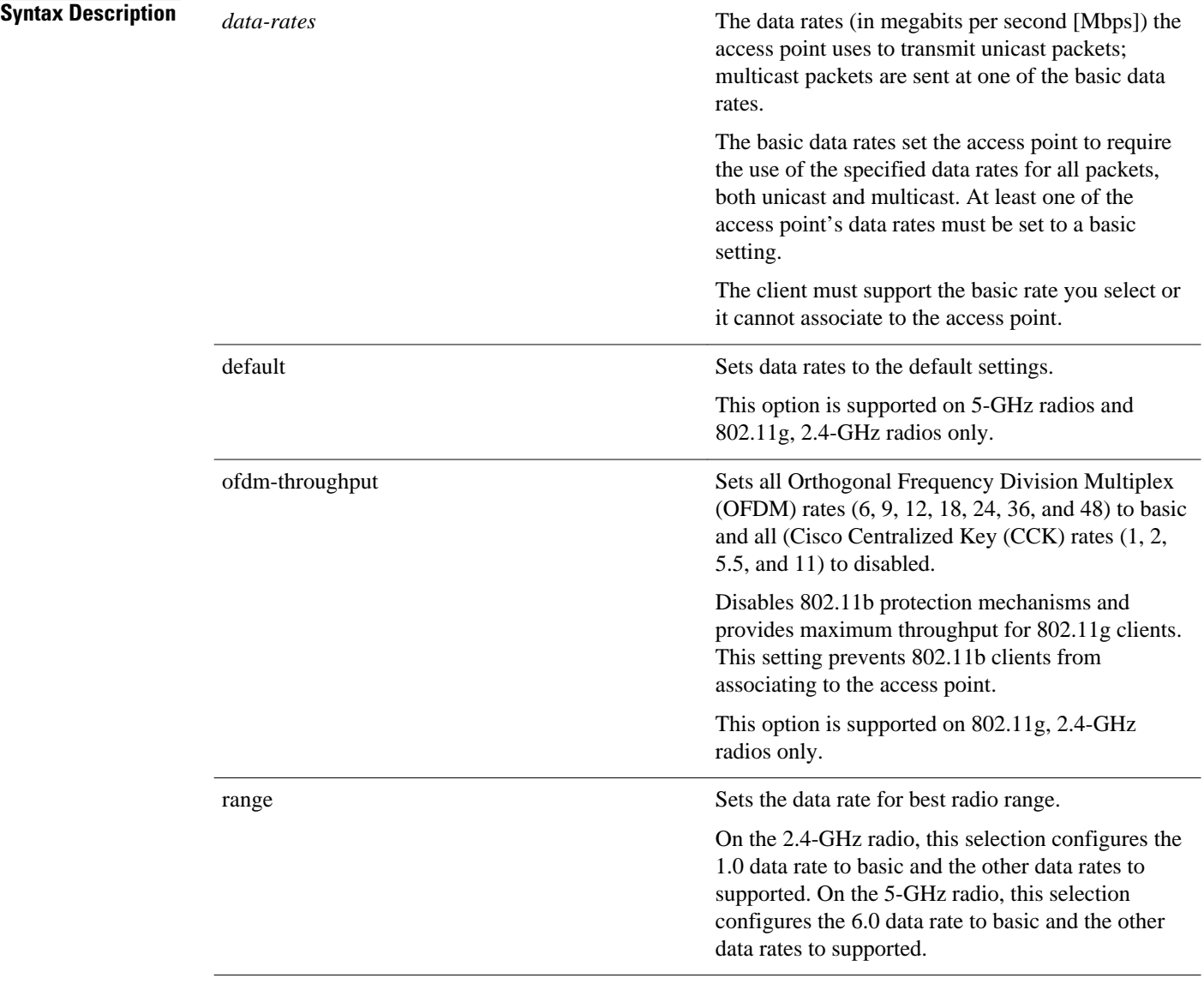

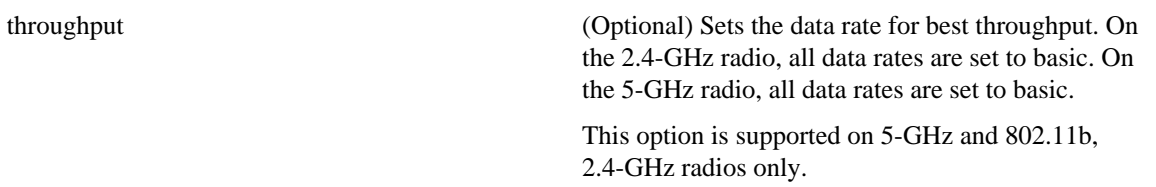

On the 802.11b, 2.4-GHz radio, all data rates are set to basic by default. On the 802.11g, 2.4-GHz radio, data rates 1.0, 2.0, 5.5, 6.0, 11.0, 12.0, and 24.0 are set to basic by default, and the other data rates are supported. On the 5-GHz radio, data rates 6.0, 12.0, and 24.0 are set to basic by default, and the other data rates are supported. **Command Default**

#### Interface configuration **Command Modes**

#### **Command History**

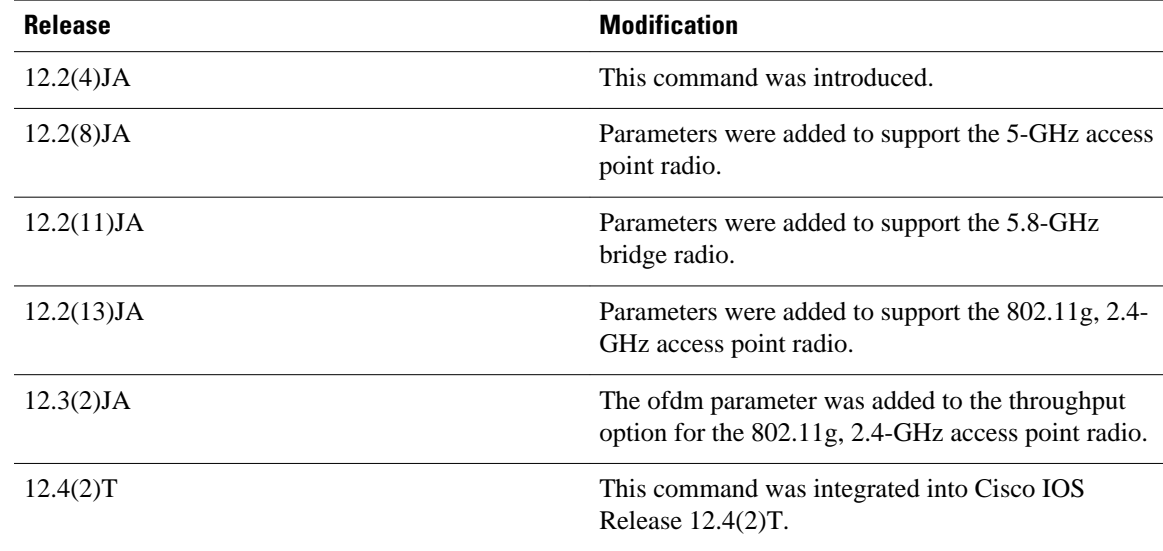

#### **Usage Guidelines**

At least one data rate must be specified. Multiple data rates are allowed.

An individual data rate can be set only to a basic or a nonbasic setting, not both. The basic setting allows transmission at the given rate for all packets, both unicast and multicast. At least one of the wireless device's data rates must be set to a basic setting.

For the 802.11b, 2.4-GHz radio, the *data-rates value can be*1, 2, 5.5, 11.0, basic-1.0, basic-2.0, basic-5.5, or basic-11.0.

For the 802.11g, 2.4-GHz radio, the *data-rates*value can be 1.0, 2.0, 5.5, 6.0, 9.0, 11.0, 12.0, 18.0, 24.0, 36.0, 48.0, 54.0, basic-1.0, basic-2.0, basic-5.5, basic-6.0, basic-9.0, basic-11.0, basic-12.0, basic-18.0, basic-24.0, basic-36.0, basic-48.0, or basic-54.0.

The 5-GHz radio supports data rates of 6.0, 9.0, 12.0, 18.0, 24.0, 36.0, 48.0, 54.0, basic-6.0, basic-9.0, basic-12.0, basic-18.0, basic-24.0, basic-36.0, basic-48.0, or basic-54.0.

Data rates can be specified in any order, and basic rates need not precede nonbasic rates.

#### The following example shows how to set the radio data rates for best throughput: **Command Examples**

Router(config-if)# **speed throughput**

This example shows how to set the radio data rates to support a low-speed client device while still supporting higher-speed client devices:

Router(config-if)# **speed**  basic-1.0 2.0 5.5 11.0

### **Related Commands**

**Command Description show running-config** Displays configuration information.

### **ssid**

To create a service set identifier (SSID) for a radio interface or to assign a globally configured SSID to a radio interface, and enter SSID configuration mode, use the **ssi d command in interface configuration mode.**To remove an SSID, use the no form of this command. **ssid name no ssid** name The SSID name for the radio, expressed as a casesensitive alphanumeric string up to 32 characters. On access points, the factory default SSID is tsunami. Interface configuration **Release Modification** 12.2(4)JA This command was introduced 12.4(2)T This command was integrated into Cisco IOS Release 12.4(2)T. Use this command to specify a unique SSID for your wireless network. Several access points on a network, or subnetwork, can share an SSID. Use the **no** form of this command to remove the SSID, which inhibits clients that use that SSID from associating with the access point. When you create an SSID in global configuration mode, you can assign or change the SSID attributes in both global configuration and interface configuration modes. However, when you create an SSID in interface configuration mode, you cannot assign or change its attributes in global configuration mode. The following example shows how to create an SSID called Ivory-AP25: Router(config-if)# **ssid Ivory-AP25** This example shows how to remove the SSID named Ivory-AP25 and all its configuration settings: Router(config-if)# no **ssid Ivory-AP25** The following example shows how to: **Syntax Description Command Default Command Modes Command History Usage Guidelines Command Examples**

- Create an SSID in global configuration mode
- Configure the SSID for RADIUS accounting
- Set the maximum number of client devices that can associate using this SSID to 15
- Assign the SSID to a VLAN
- Assign the SSID to a radio interface

```
Router# configure terminal
Router(config)# dot11 ssid sample
Router(config-ssid)# accounting accounting-method-list
Router(config-ssid)# max-associations 15
Router(config-ssid)# vlan 3762
Router(config-ssid)# exit
Router(config)# interface dot11radio 0
Router(config-if)# ssid sample
```
#### **Related Commands**

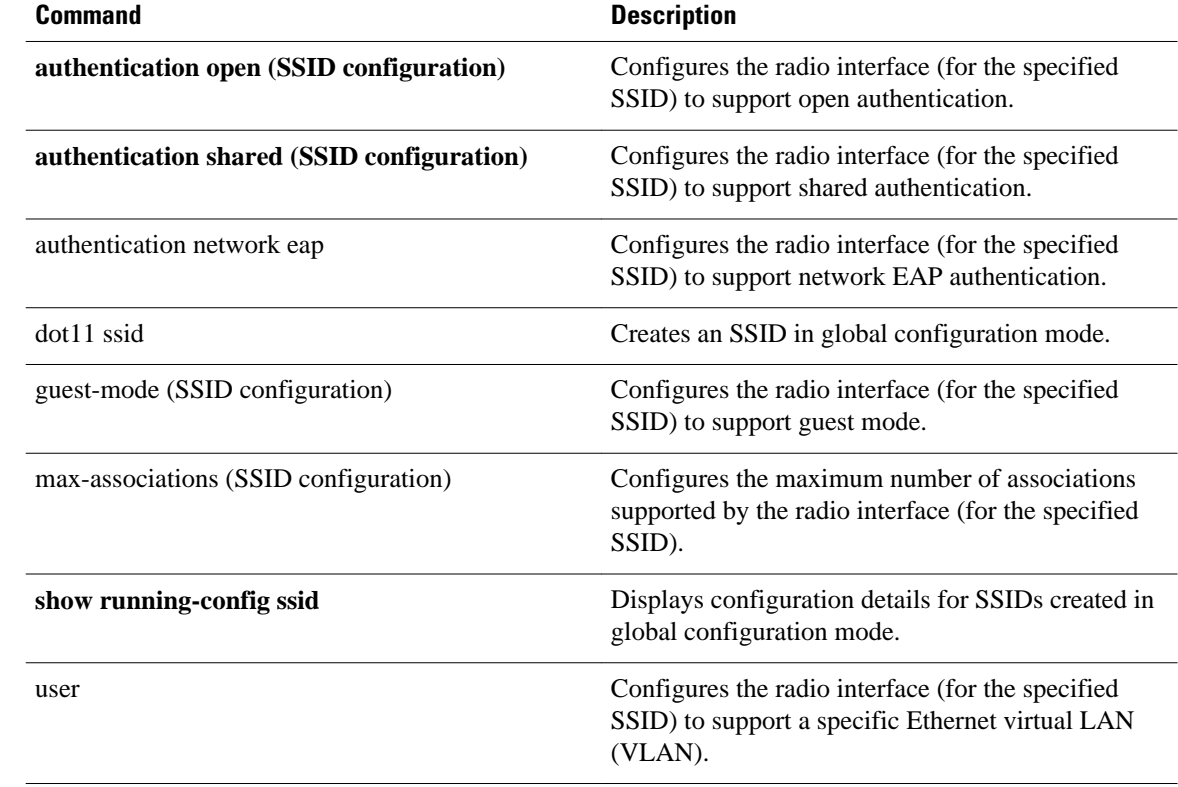

# **station-role**

To specify the role of the radio interface, use the **station-role**command in interface configuration mode.

**station-role** {**root** [**access-point** | **ap-only** | **bridge** [**wireless-clients**]] | **non-root** [**bridge**]}

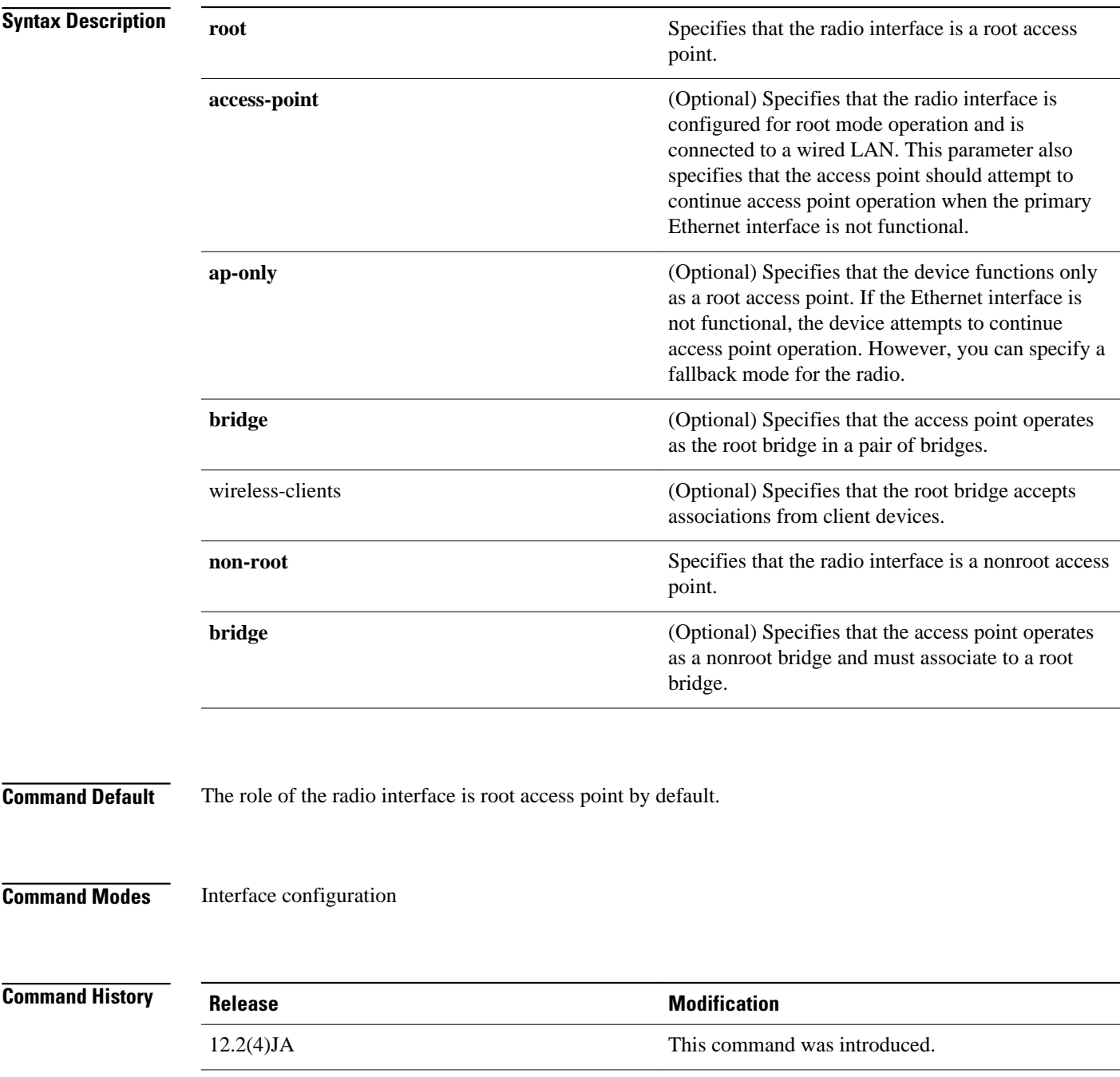

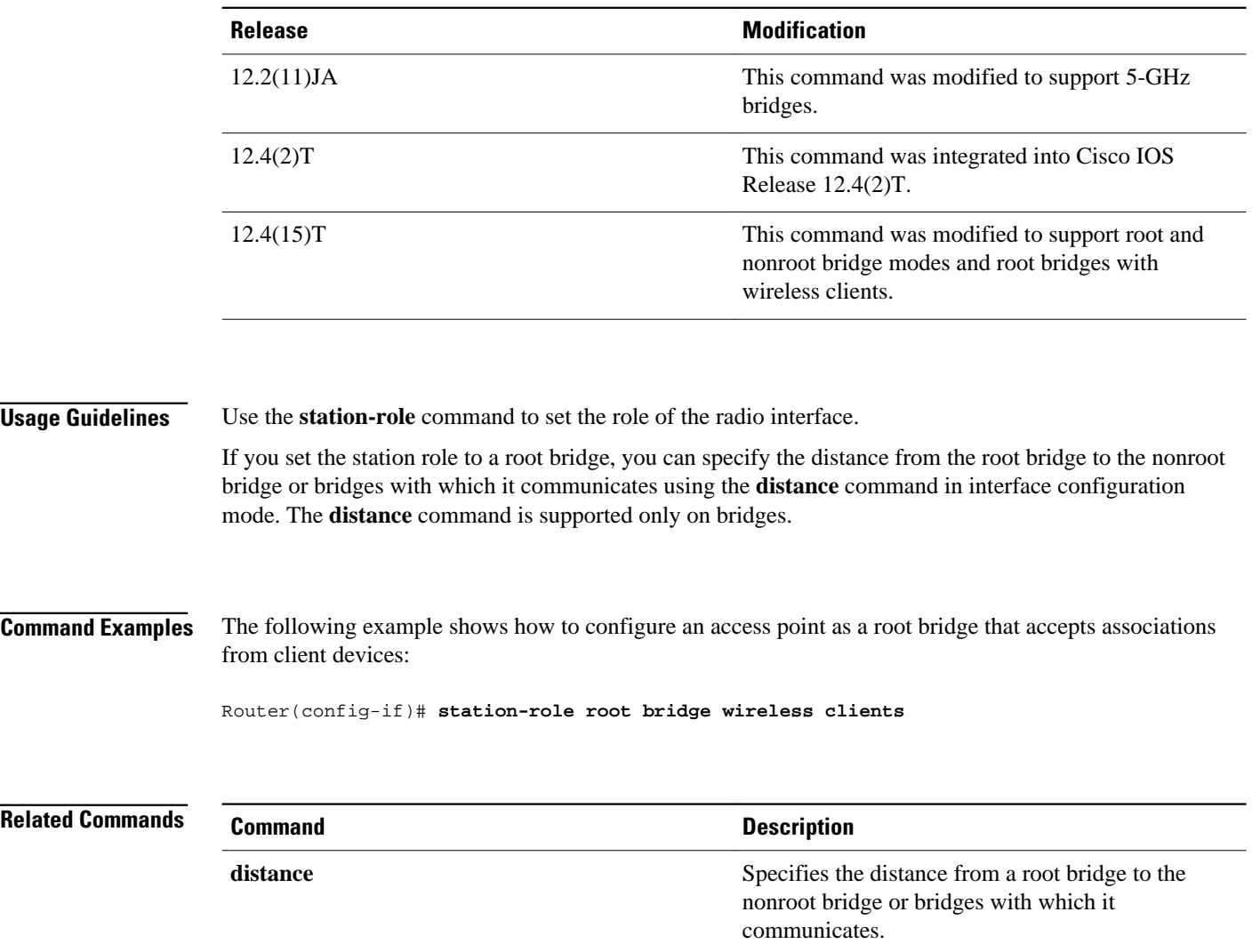

## **traffic-class**

To configure the radio interface quality of service (QoS) traffic class parameters for each of the four traffic types, use the **traffic-class**command in interface configuration mode. To reset a specific traffic class to the default value, use the no form of this command.

**traffic-class** {**best-effort** | **background** | **video** | **voice**} [**cw-min min-value** | **cw-max max-value** | **fixed-slot backoff-interval**] **no traffic-class**

**Syntax Description**

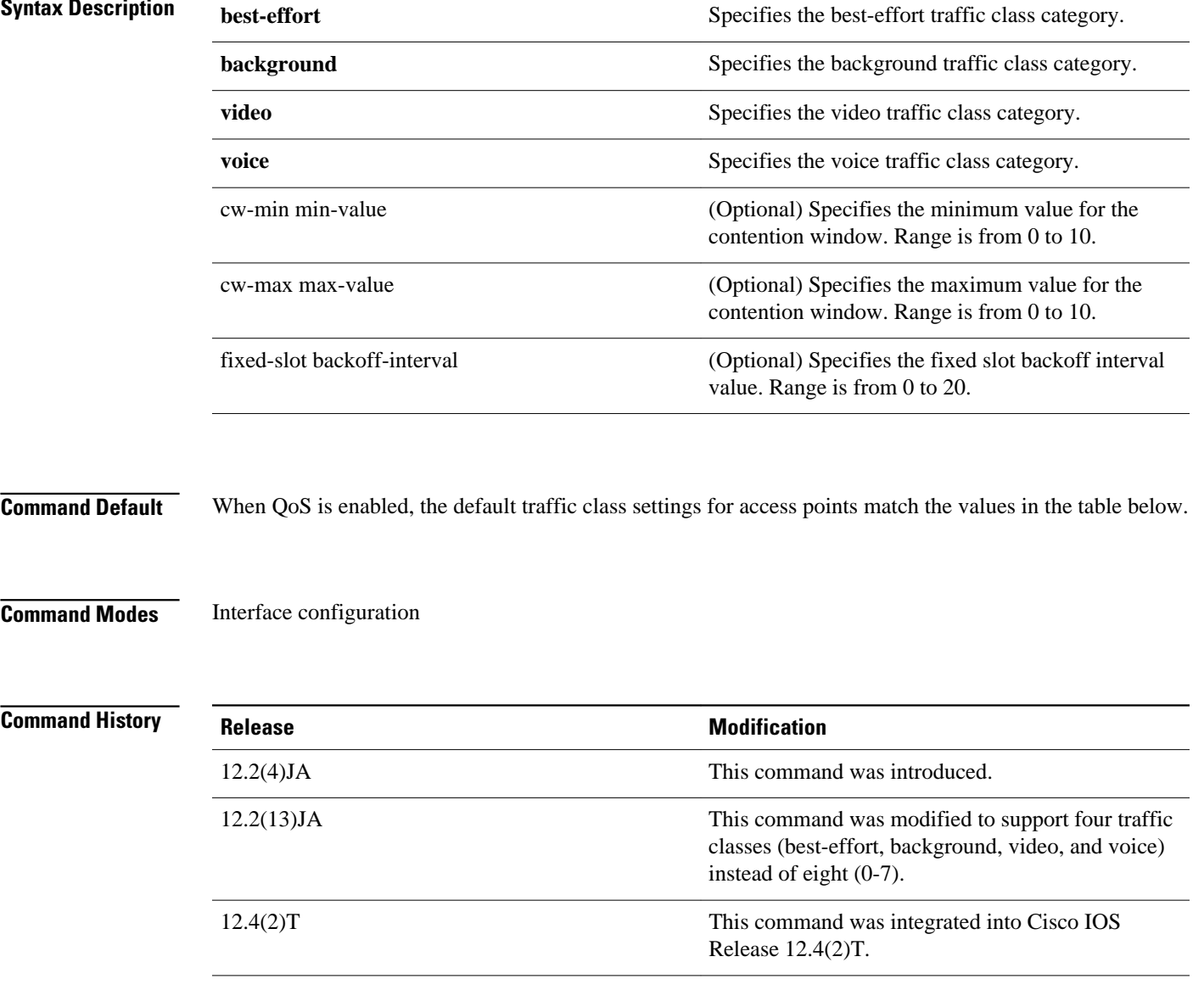

#### **Usage Guidelines**

Use this command to control the backoff parameters for each class of traffic. Backoff parameters control how the radio accesses the airwaves. The **cw-min** and **cw-max** keywords specify the collision window as a power of 2. For example, if the value is set to 3, the contention window is 0 to 7 backoff slots (2 to the power 3 minus 1). The **fixed-slot** keyword specifies the number of backoff slots that are counted before the random backoff counter starts to count down.

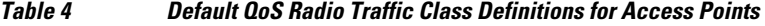

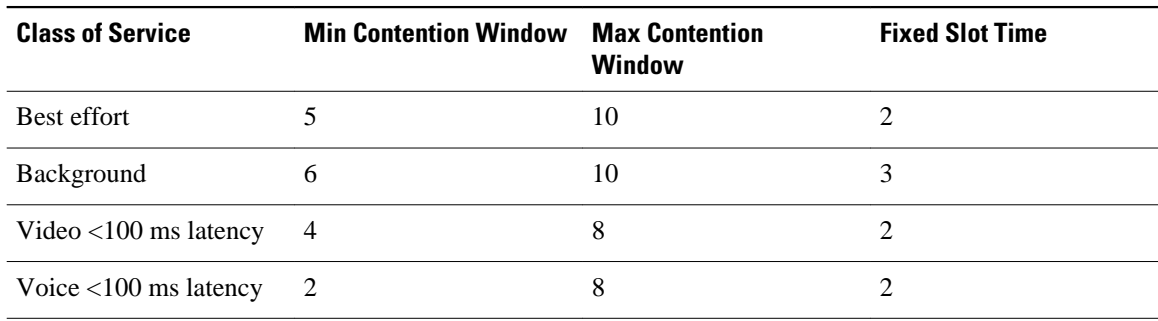

#### The following example shows how to configure the best-effort traffic class for contention windows and fixed slot backoff values. Each time the backoff for best-effort is started, the backoff logic waits a minimum of the 802.11 SIFS time plus two backoff slots. It then begins counting down the 0 to 15 backoff slots in the contention window. **Command Examples**

Router(config-if)# **traffic-class best-effort cw-min 4 cw-max 10 fixed-slot 2** This example shows how to disable traffic class support:

Router(config-if)# no **traffic-class**

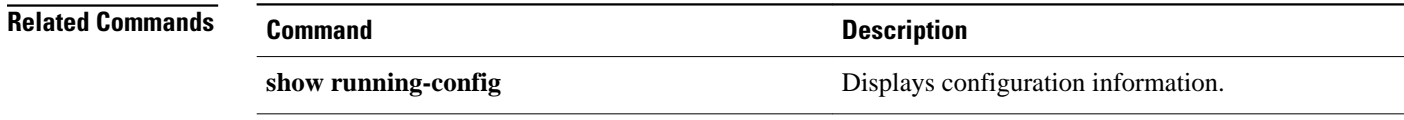

### **user**

To enter the names of users that are allowed to authenticate using the local authentication server, use the **user**command in local RADIUS server configuration mode. To remove the username and password from the local RADIUS server, use the **no** form of this command.

**user** *username* {**password** | **nthash**} *password* [**group** *group-name* | **mac-auth-only**] **no user** *username* {**password** | **nthash**} **password** [**group group-name** | **mac-auth-only**]

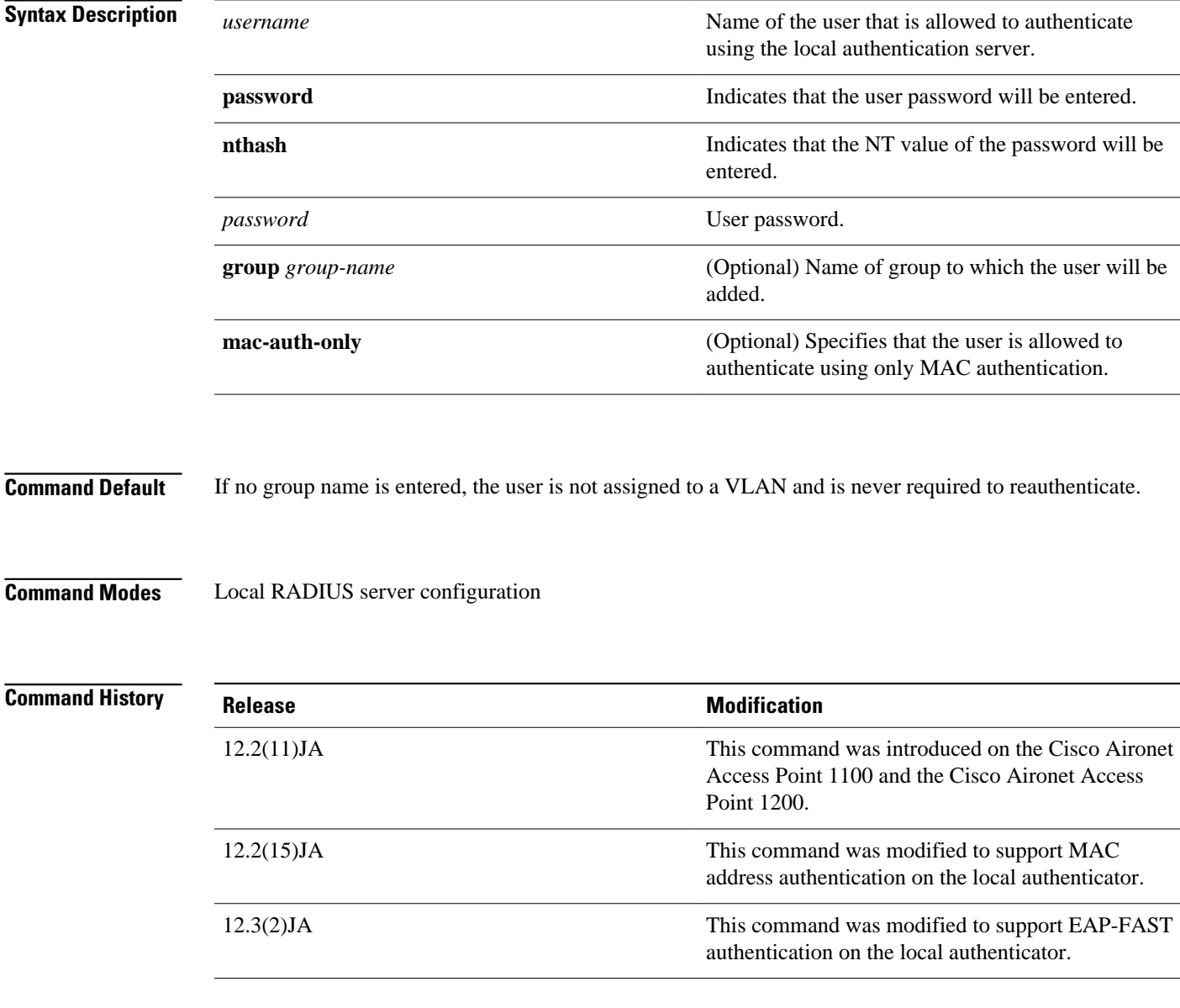

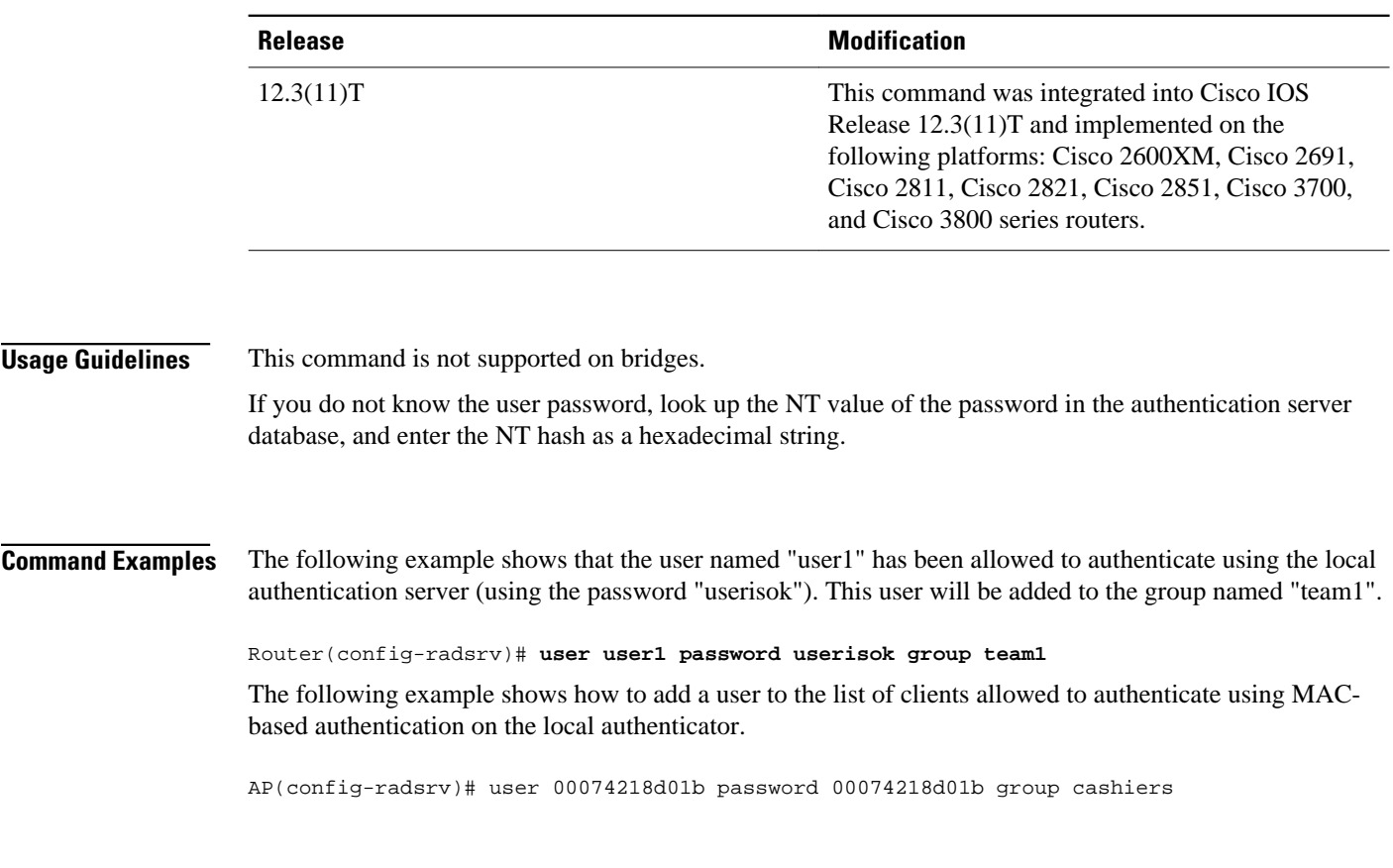

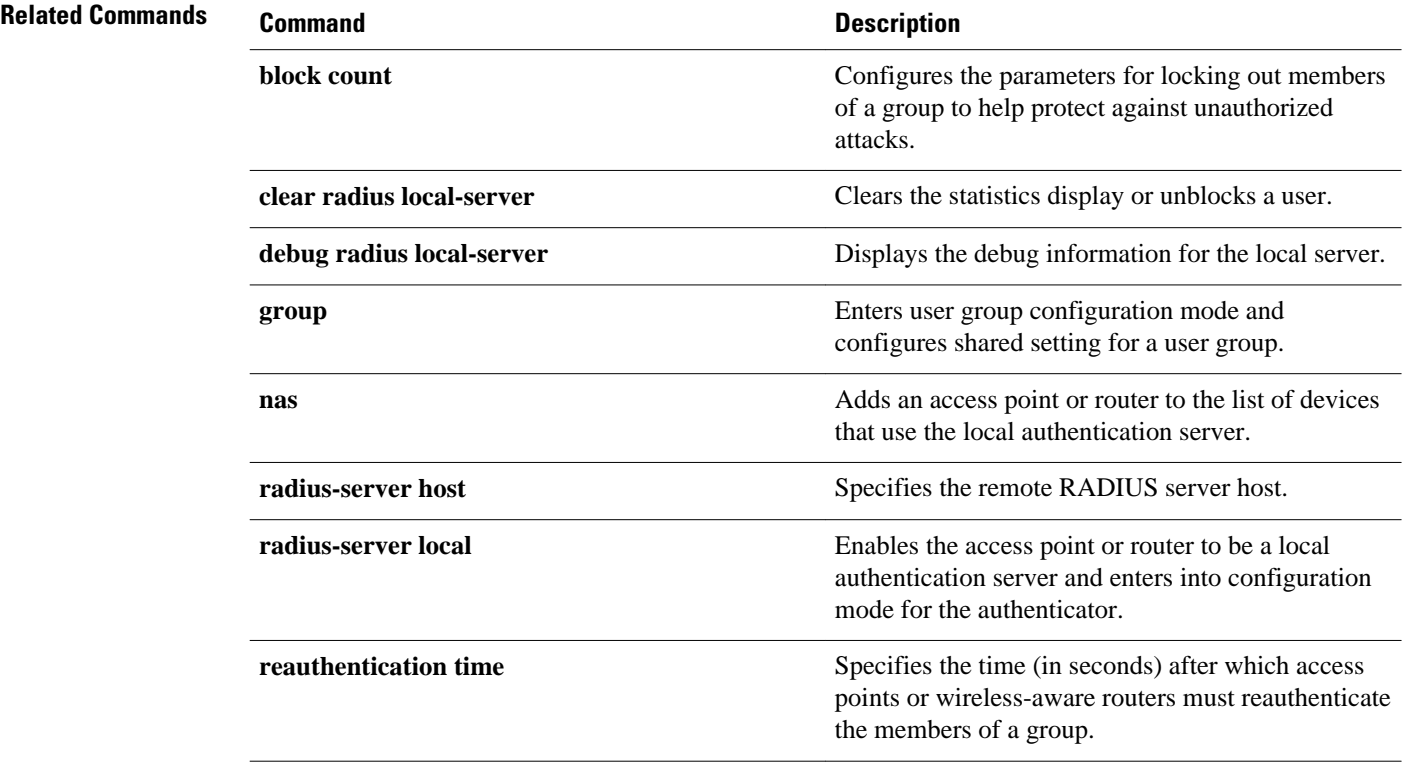

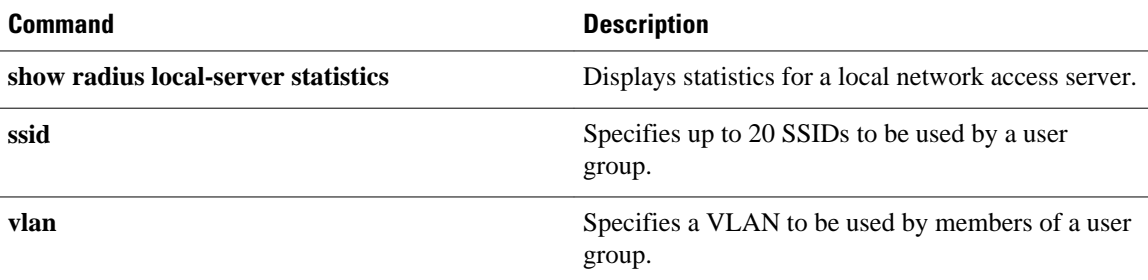

# **vlan (SSID configuration)**

To configure the radio interface to support a specific Ethernet VLAN, use the **vlan**command in SSID interface configuration mode. To reset the parameter to the default values, use the no form of this command.

**vlan** *vlan-id*

**no vlan**

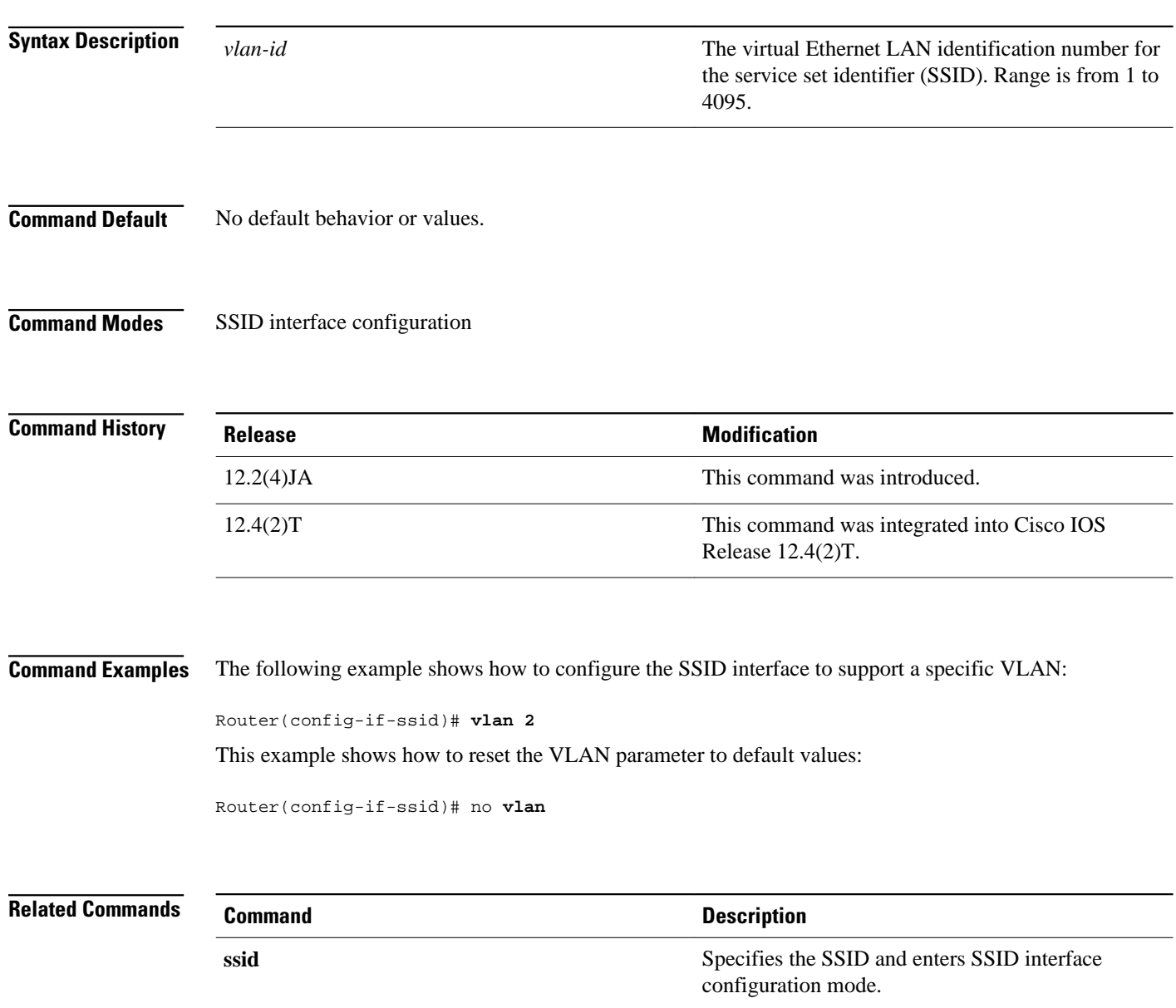

### **world-mode**

To enable access point world mode operation, use the **world-mode**command in interface configuration mode. To disable world mode operation, use the no form of this command.

**world-mode** {**legacy** | **dot11d country-code code**} {**indoor** | **outdoor** | **both**} **no world-mode**

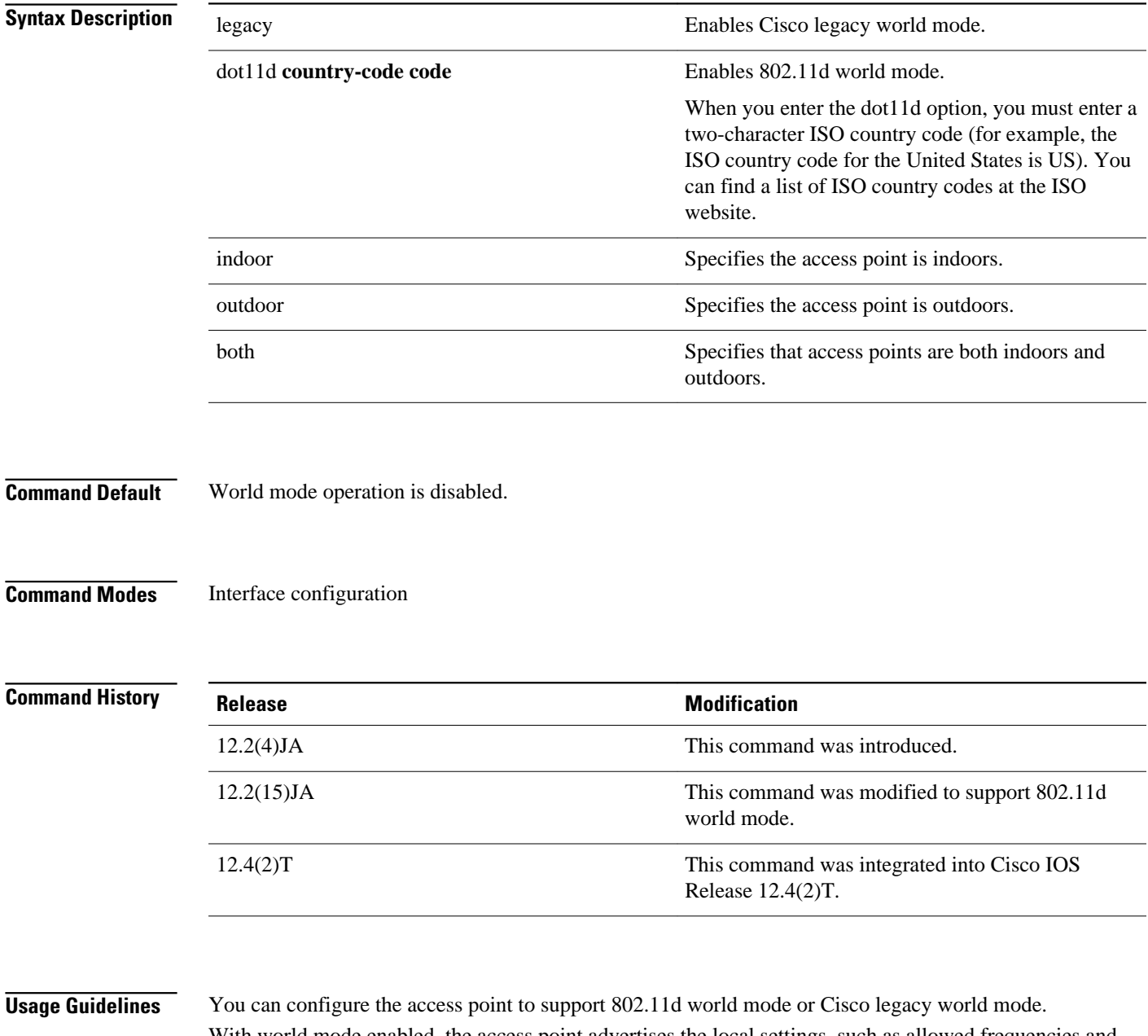

With world mode enabled, the access point advertises the local settings, such as allowed frequencies and transmitter power levels. Clients with this capability then passively detect and adopt the advertised world

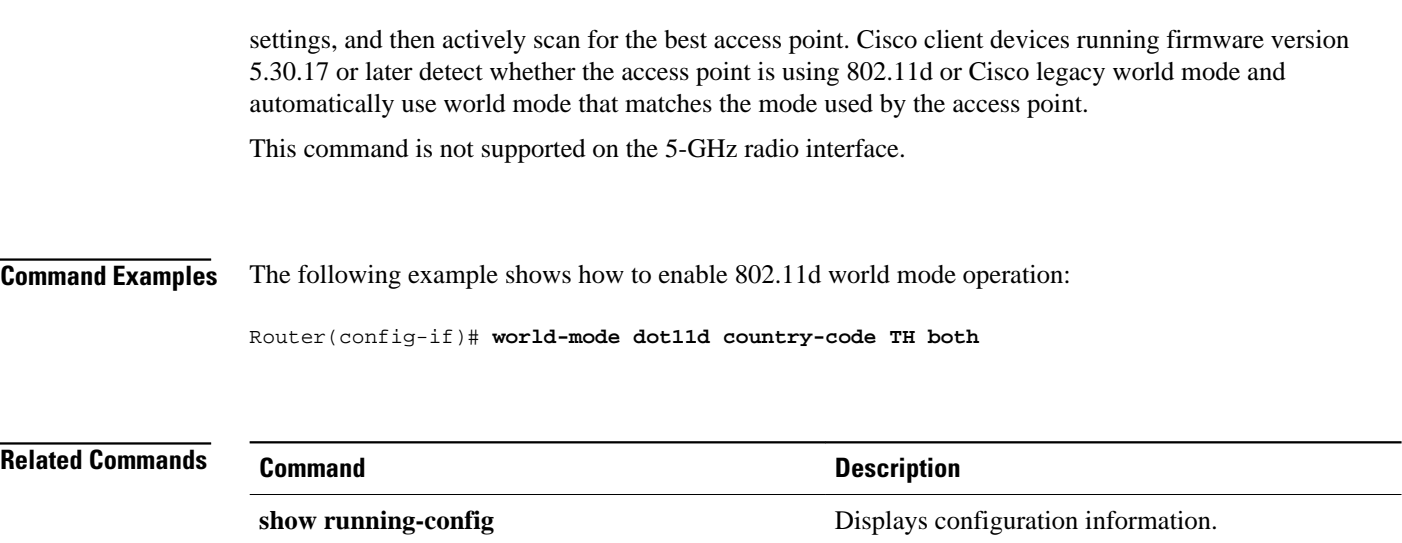
## **wpa-psk**

To configure a preshared key for use in Wi-Fi Protected Access (WPA) authenticated key management, use the wpa-psk command in SSID interface configuration mode. To disable a preshared key, use the **no** form of this command.

**wpa-psk** {**hex** | **ascii**} [**0** | **7**] *encryption-key* **no wpa-psk** {**hex** | **ascii**} [**0** | **7**] *encryption-key*

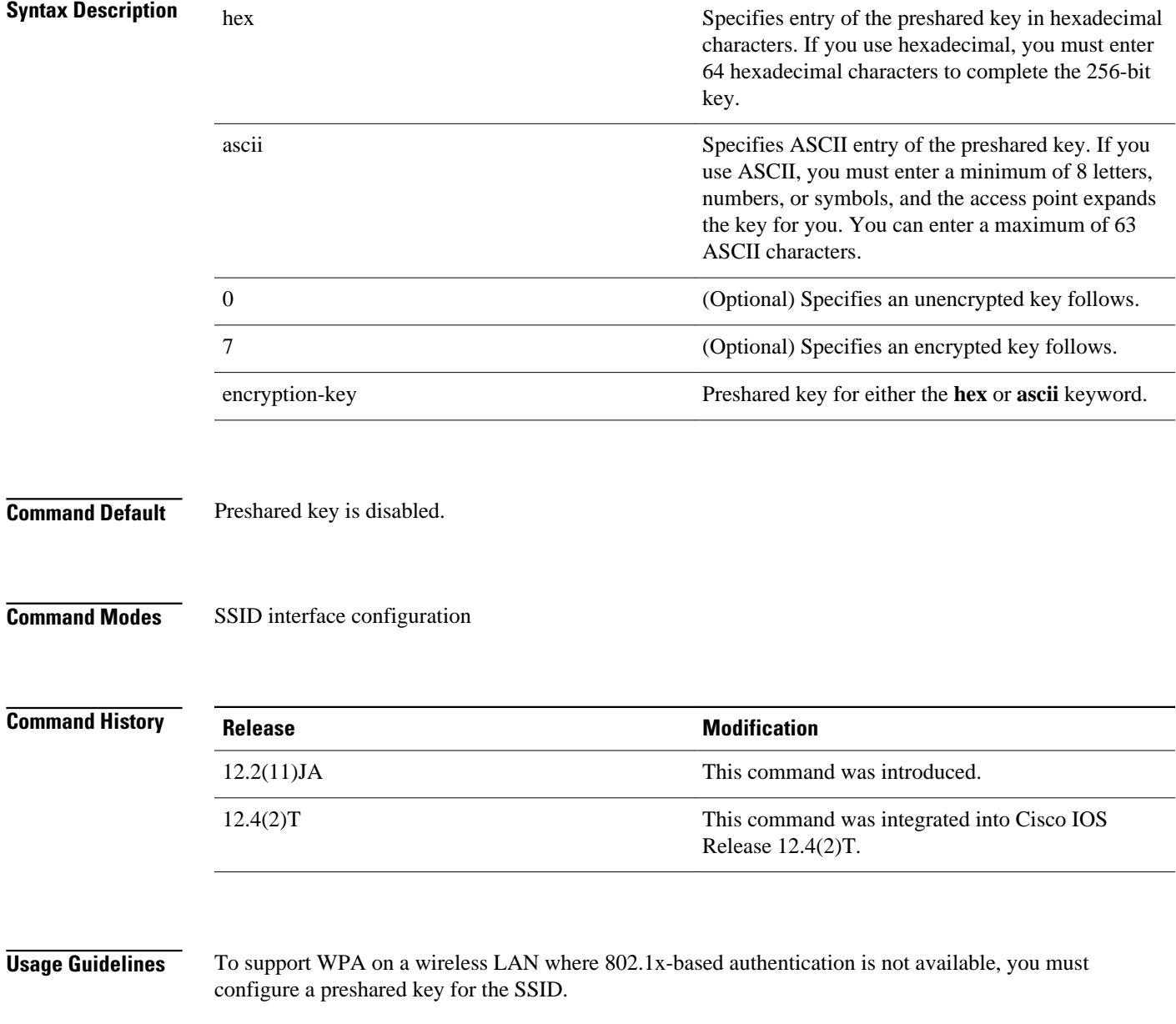

The following example shows how to configure a WPA preshared key for an SSID: **Command Examples**

Router(config-if-ssid)# **wpa-psk ascii shared-secret-key**

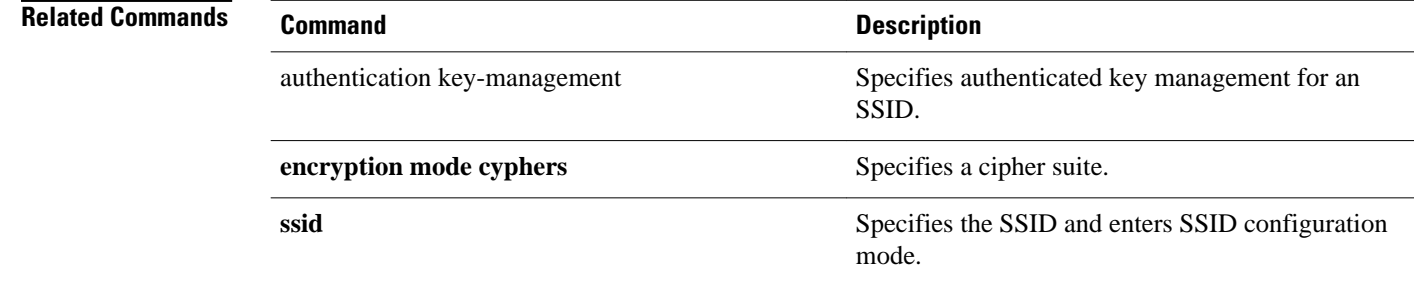